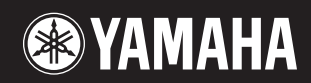

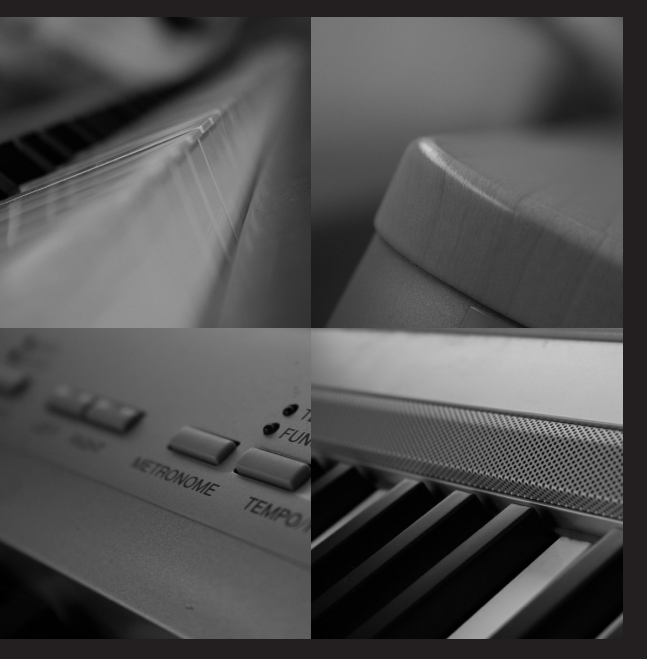

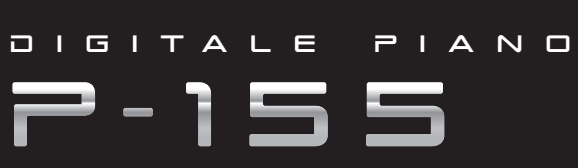

Gebruikershandleiding

#### **OBSERVERA!**

Apparaten kopplas inte ur växelströmskällan (nätet) så länge som den ar ansluten till vägguttaget, även om själva apparaten har stängts av.

**ADVARSEL:** Netspændingen til dette apparat er IKKE afbrudt, sålænge netledningen sidder i en stikkontakt, som er tændt – også selvom der er slukket på apparatets afbryder.

**VAROITUS:** Laitteen toisiopiiriin kytketty käyttökytkin ei irroita koko laitetta verkosta.

(standby)

# **VOORZICHTIG**

# *LEES DIT ZORGVULDIG DOOR VOORDAT U VERDERGAAT*

\* Bewaar deze gebruikershandleiding op een veilige plaats voor eventuele toekomstige raadpleging.

# *WAARSCHUWING*

**Volg altijd de algemene voorzorgsmaatregelen op die hieronder worden opgesomd om te voorkomen dat u gewond raakt of zelfs sterft als gevolg van elektrische schokken, kortsluiting, schade, brand of andere gevaren. De maatregelen houden in, maar zijn niet beperkt tot:**

#### **Spanningsvoorziening/Netadapter**

- Gebruik alleen het voltage dat als juist wordt aangegeven voor het instrument. Het vereiste voltage wordt genoemd op het naamplaatje van het instrument.
- Gebruik uitsluitend de aangegeven adapter (PA-301, PA300B of een door Yamaha aanbevolen equivalent). Gebruik van een andere adapter kan oververhitting en defecten veroorzaken.
- Controleer de elektrische stekker regelmatig en verwijder al het vuil of stof dat zich erop verzameld heeft.
- Plaats de netadapter niet in de buurt van warmtebronnen zoals kachels of radiatoren. Verbuig of beschadig het snoer niet, plaats er geen zware voorwerpen op en leg het niet op een plaats waar mensen erover kunnen struikelen of er voorwerpen over kunnen rollen.

#### **Niet openen**

• Open het instrument niet, haal de interne onderdelen niet uit elkaar en modificeer ze op geen enkele manier. Het instrument bevat geen door de gebruiker te repareren onderdelen. Als het instrument stuk lijkt te zijn, stop dan met het gebruik ervan en laat het nakijken door Yamaha-servicepersoneel.

#### **Waarschuwing tegen water**

- Stel het instrument niet bloot aan regen, gebruik het niet in de buurt van water of onder natte of vochtige omstandigheden en plaats geen voorwerpen op het instrument die vloeistoffen bevatten die in de openingen kunnen vallen. Als er een vloeistof, zoals water, in het instrument terechtkomt, zet dan onmiddellijk het instrument uit en trek de stekker uit het stopcontact. Laat vervolgens uw instrument nakijken door gekwalificeerd Yamaha-servicepersoneel.
- Haal nooit een stekker uit en steek nooit een stekker in het stopcontact als u natte handen hebt.

#### **Waarschuwing tegen brand**

• Plaats geen brandende voorwerpen, zoals kaarsen, op het instrument. Een brandend voorwerp kan omvallen en brand veroorzaken.

#### **Als u onregelmatigheden opmerkt**

• Als het snoer van de adapter beschadigd is of stuk gaat, als er plotseling geluidsverlies is in het instrument, of als er plotseling een geur of rook uit het instrument komt, moet u het instrument onmiddellijk uitzetten, de stekker uit het stopcontact halen en het instrument na laten kijken door gekwalificeerd Yamaha-servicepersoneel.

# *LET OP*

**Volg altijd de algemene voorzorgsmaatregelen op die hieronder worden opgesomd om te voorkomen dat u of iemand anders gewond raakt of dat het instrument of andere eigendommen beschadigd raken. De maatregelen houden in, maar zijn niet beperkt tot:**

#### **Spanningsvoorziening/Netadapter Locatie**

- Als u de stekker uit het instrument of uit het stopcontact haalt, moet u altijd aan de stekker trekken, nooit aan het snoer.
- Haal de adapter uit het stopcontact gedurende een elektrische storm (b.v. onweer), of als u het instrument gedurende lagere tijd niet gebruikt.
- Sluit het instrument niet aan op een stopcontact via een verdeelstekker. Dit kan resulteren in een verminderde geluidskwaliteit en hierdoor kan het stopcontact oververhitten.

- Stel het instrument niet bloot aan overdreven hoeveelheden stof of trillingen, of extreme kou of hitte (zoals in direct zonlicht, bij een verwarming of overdag in een auto) om de kans op vervorming van het paneel of beschadiging van de interne componenten te voorkomen.
- Gebruik het instrument niet in de nabijheid van een tv, radio, stereo-apparatuur, mobiele telefoon of andere elektrische apparaten. Anders kan het instrument, de tv of radio bijgeluiden opwekken.
- Plaats het instrument niet in een onstabiele positie, waardoor het per ongeluk om kan vallen.
- Haal voordat u het instrument verplaatst alle kabels en de adapter los.
- Zorg er bij het opstellen van het product voor dat het gebruikte stopcontact makkelijk toegankelijk is. Schakel de POWER-schakelaar bij storingen of een slechte werking onmiddellijk uit en trek de stekker uit het stopcontact. Zelfs als de stroom is uitgeschakeld, loopt er nog een minimale hoeveelheid stroom naar het product. Als u het product gedurende langere tijd niet gebruikt, moet u de stekker uit het stopcontact trekken.
- Gebruik uitsluitend de standaard die voor uw instrument wordt aanbevolen. Als u het instrument vastmaakt aan de standaard of het rek, gebruik dan uitsluitend de bijgeleverde schroeven. Anders kan dit leiden tot beschadiging van de interne componenten of het vallen van het instrument.

#### **Aansluitingen**

• Voordat u het instrument aansluit op andere elektronische componenten, moet u alle betreffende apparatuur uitzetten. Voordat u alle betreffende apparatuur aanof uitzet, moet u alle volumes op het minimum zetten. Voer de volumes van alle componenten, na het aanzetten, geleidelijk op tot het gewenste luisterniveau, terwijl u het instrument bespeelt.

#### **Onderhoud**

- Gebruik bij het schoonmaken een zachte droge doek. Gebruik geen verfverdunners, oplosmiddelen, schoonmaakmiddelen of met chemicalieën geïmpregneerde schoonmaakdoekjes.
- Bij extreme veranderingen in temperatuur of vochtigheid, kan condensatie ontstaan en kan zich water verzamelen op het oppervlak van het instrument. Als er water achterblijft, kan het worden geabsorbeerd door houten onderdelen, die daardoor beschadigd kunnen raken. Veeg water altijd onmiddellijk weg met een zachte doek.

#### **Zorgvuldig behandelen**

- Steek uw vingers of handen niet in de openingen van het instrument.
- Steek nooit papieren, metalen of andere voorwerpen in de openingen van het paneel of het keyboard en laat dergelijke voorwerpen er niet invallen. Als dit gebeurt, zet dan onmiddellijk het instrument uit en haal de stekker uit het stopcontact. Laat vervolgens uw instrument nakijken door gekwalificeerd Yamaha-servicepersoneel.
- Plaats geen vinylen, plastic of rubberen voorwerpen op het instrument, aangezien dit verkleuring van het paneel of het toetsenbord tot gevolg kan hebben.
- Leun niet op het instrument, plaats geen zware voorwerpen op het instrument en vermijd het uitoefenen van overmatig veel kracht op de knoppen, schakelaars en aansluitingen.
- Gebruik het instrument/apparaat of de hoofdtelefoon niet te lang op een oncomfortabel geluidsniveau aangezien dit permanent gehoorverlies kan veroorzaken. Consulteer een KNO-arts als u geruis in uw oren of gehoorverlies constateert.

#### **Gegevens opslaan**

#### **Uw data opslaan en een back-up maken van data**

• Data in het interne geheugen van het instrument kunnen verloren gaan als gevolg van een onjuiste werking of bediening. Zorg ervoor dat u belangrijke data op externe media opslaat via een computer die op het instrument is aangesloten. [\(pagina 52\)](#page-51-0)

#### **Een back-up maken van het USB-opslagapparaat**

• Om gegevensverlies door mediabeschadiging te voorkomen, adviseren wij u belangrijke gegevens op twee USB-opslagapparaten op te slaan.

Yamaha kan niet verantwoordelijk worden gesteld voor schade die wordt veroorzaakt door oneigenlijk gebruik van of modificaties aan het instrument, of data die verloren zijn gegaan of gewist.

Zet het instrument altijd uit als u het niet gebruikt.

Zelfs als de STANDBY/ON-schakelaar in de "STANDBY" positie staat, loopt er nog een minimale hoeveelheid stroom door het instrument. Als u het instrument voor een lange tijd niet gebruikt, zorg er dan voor dat u de netadapter uit het stopcontact haalt.

Dit product bevat en gaat vergezeld van computerprogramma's en inhoud waarvan Yamaha alle auteursrechten heeft of waarvan het over de licenties beschikt om gebruik te mogen maken van de auteursrechten van derden. Onder dergelijk materiaal waarop auteursrechten berusten, vallen, zonder enige beperkingen, alle computersoftware, stijlbestanden, MIDI-bestanden, WAVE-gegevens, bladmuziek en geluidsopnamen. Elk ongeautoriseerd gebruik van dergelijke programma's en inhoud, buiten het persoonlijke gebruik van de koper, is volgens de desbetreffende wettelijke bepalingen niet toegestaan. Elke schending van auteursrechten heeft strafrechtelijke gevolgen. MAAK, DISTRIBUEER OF GEBRUIK GEEN ILLEGALE KOPIEËN.

- Het kopiëren van commercieel verkrijgbare muziekgegevens, inclusief maar niet beperkt tot MIDI-gegevens en/of audiogegevens, is strikt verboden, uitgezonderd voor persoonlijk gebruik.
- Windows is een geregistreerd handelsmerk van Microsoft ® Corporation in de Verenigde Staten en andere landen.
- Apple, Mac en Macintosh zijn handelsmerken van Apple Inc., geregistreerd in de VS en andere landen.

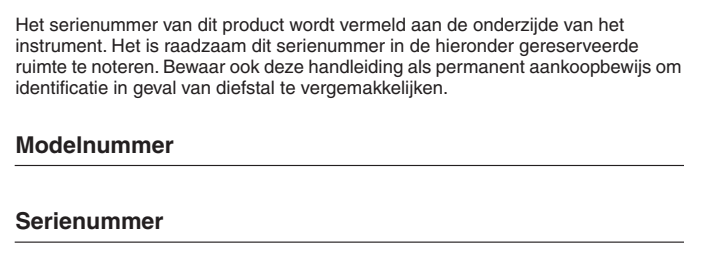

(onderkant)

# *Inleiding*

<span id="page-5-0"></span>*Dank u voor de aanschaf van de digitale piano van Yamaha! We adviseren u deze handleiding zorgvuldig te lezen zodat u volledig gebruik kunt maken van de geavanceerde en handige functies. We adviseren u ook deze handleiding op een veilige en handige plaats te bewaren voor toekomstige raadpleging.*

# <span id="page-5-1"></span>**Belangrijkste eigenschappen**

#### **Graded Hammer Effect-toetsenbord**

We hebben onze ervaring als grootste fabrikant van akoestische piano's gebruikt om een toetsenbord te ontwikkelen met een aanslag die bijna niet te onderscheiden is van een echte piano. Net als bij een traditionele akoestische piano hebben de toetsen voor de lage tonen een zwaardere aanslag en kunnen die voor de hoge tonen lichter worden bespeeld. U kunt zelfs de gevoeligheid van het toetsenbord aanpassen aan uw speelstijl.

#### **AWM dynamische stereosampling**

Deze digitale piano beschikt over een uitgebreide en veelzijdige serie geluiden, die worden gemaakt met het eigen sampling-klankopwekkingssysteem van Yamaha, 'AWM Dynamic Stereo Sampling'.

AWM (Advanced Wave Memory) is een samplingsysteem dat geluiden produceert die dicht bij die van een akoestisch instrument liggen. Hiervoor worden de geluiden van een instrument opgenomen met digitale technologie en wordt een digitale filtertechnologie van hoge kwaliteit toegepast op de opgenomen audiosamples.

De golfvorm van het geluid dat door een akoestische piano wordt gemaakt, varieert, afhankelijk van de sterkte van de aanslag van de speler, van pianissimo tot fortissimo.

Met AWM Dynamic Stereo Sampling kunnen uiterst dynamische nuances worden geproduceerd doordat samples van verschillende afspeelsterkten worden opgenomen. Hoe groter het aantal gebruikte samples, hoe hoger het expressieve vermogen van het instrument.

De pianovoice 'Grand Piano 1' heeft een volledig nieuwe sample, die is opgenomen van een volwaardige concertvleugel. Elke noot van de sample is nauwgezet aangepast, zodat de digitale piano alleen de allerbeste pianogeluiden afspeelt.

De pianovoices zijn goed van elkaar te onderscheiden geluiden, met een snelle attack en voldoende respons.

De voice 'Grand Piano 1' beschikt over meerdere golfsamples voor verschillende aanslagen (dynamische sampling). Afhankelijk van de snelheid of kracht waarmee u de toetsen aanslaat, worden verschillende samples gebruikt. Deze voice kan daardoor met een detailleerde dynamiek worden gebruikt en benadert veel beter het geluid van een echte akoestische piano.

Het instrument produceert een rijk, luxe geluid met 'Sustain Sampling': een sample van de zangbodem en de resonantie van de snaren als het demperpedaal wordt ingedrukt. Het instrument beschikt ook over 'Key-off Sampling': een sample van de zeer delicate geluiden die ontstaan als toetsen worden losgelaten.

# <span id="page-5-2"></span>**Accessoires**

- Handleiding
- Yamaha PA-301 netadapter\* (niet te koop) \* Wordt mogelijk niet meegeleverd in uw regio. Neem hiervoor contact op met uw Yamaha-dealer.
- Voetschakelaar FC4
- Muziekstandaard
- My Yamaha Product User Registration\* \* U hebt de PRODUCT ID op dit blad nodig bij het invullen van het gebruikersregistratieformulier.

# **Inhoudsopgave**

**Deze handleiding bestaat uit drie hoofdgedeelten: Inleiding, Naslaginformatie en Appendix.**

## **[Inleiding](#page-5-0)**

**Lees dit gedeelte eerst.**

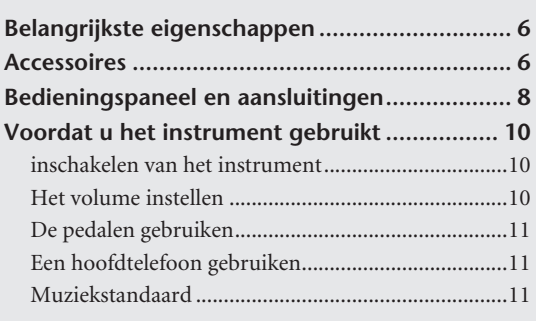

## **[Referentie](#page-11-0)**

**Dit gedeelte geeft een volledige uitleg over alle kenmerken, functies en bewerkingen van het instrument.**

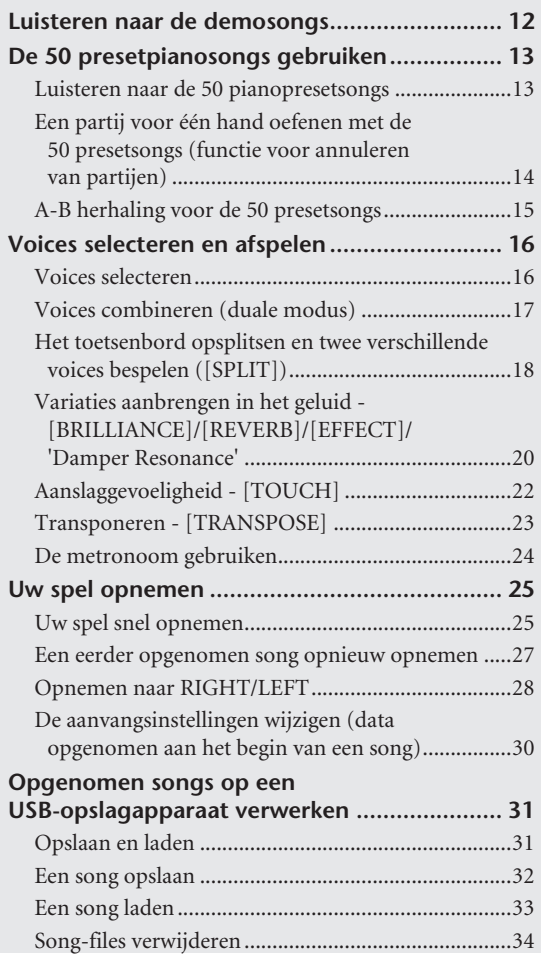

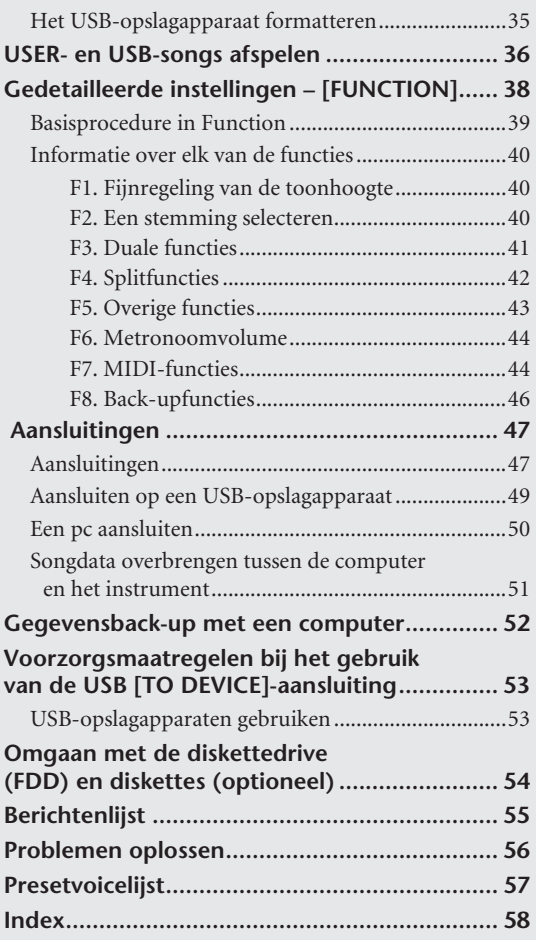

# **[Appendix](#page-59-0)**

**In dit gedeelte vindt u referentiemateriaal.**

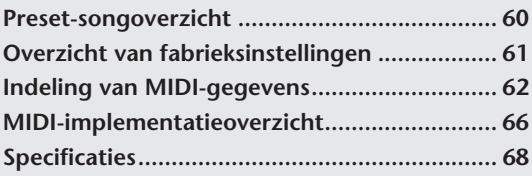

\* De afbeeldingen en schermen zoals deze in deze handleiding zijn te zien, zijn uitsluitend bedoeld voor instructiedoeleinden en kunnen dus enigszins afwijken van de werkelijkheid.

# <span id="page-7-0"></span>**Bedieningspaneel en aansluitingen**

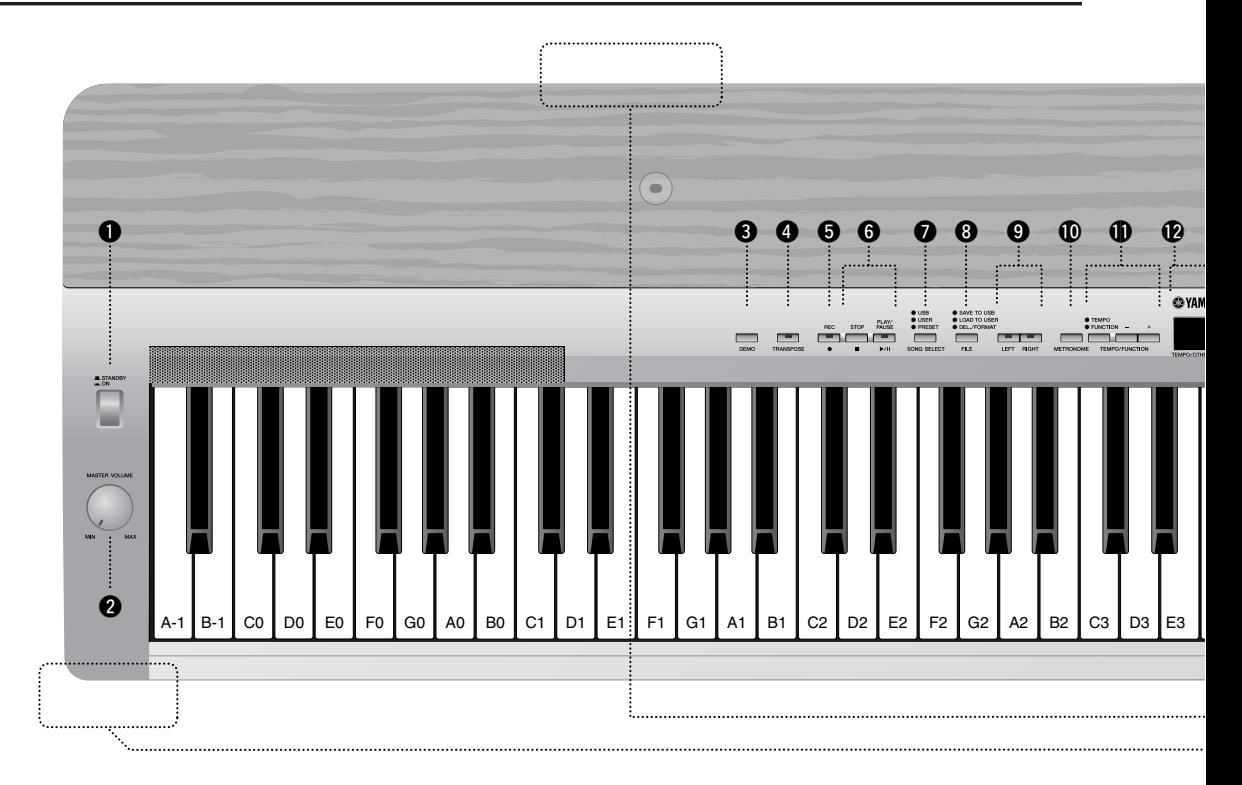

#### *Voorpaneel*

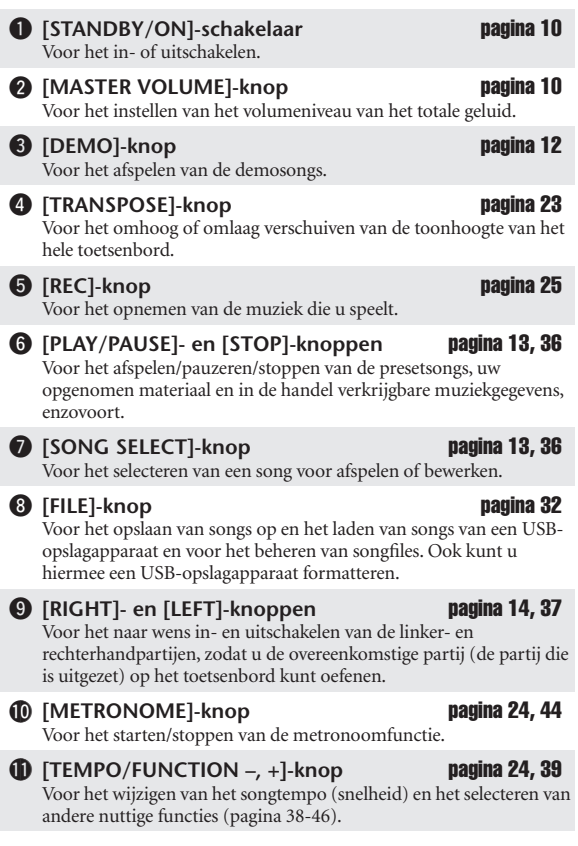

### !2**Display** [pagina 10](#page-9-3)

Voor het weergeven van informatie over bepaalde instellingen en waarden van het instrument.

#### *LET OP*

Schakel het instrument niet uit wanneer knipperende streepjes worden weergegeven op de display, die aanduiden dat data worden geschreven naar het interne geheugen. Dit zou kunnen leiden tot het verlies van alle gebruikersdata.

#### !3**[–/NO]- en [+/YES]-knoppen**

Voor het instellen van waarden of het uitvoeren van filehandelingen. Als u de standaardinstellingen voor bepaalde waarden wilt herstellen (Transpose, Tempo, enz.), drukt u tegelijkertijd beide knoppen in.

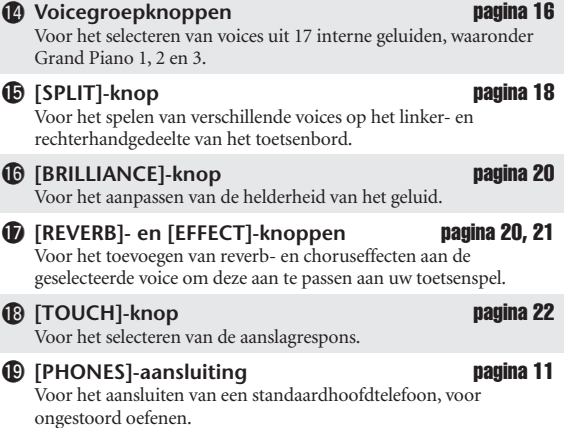

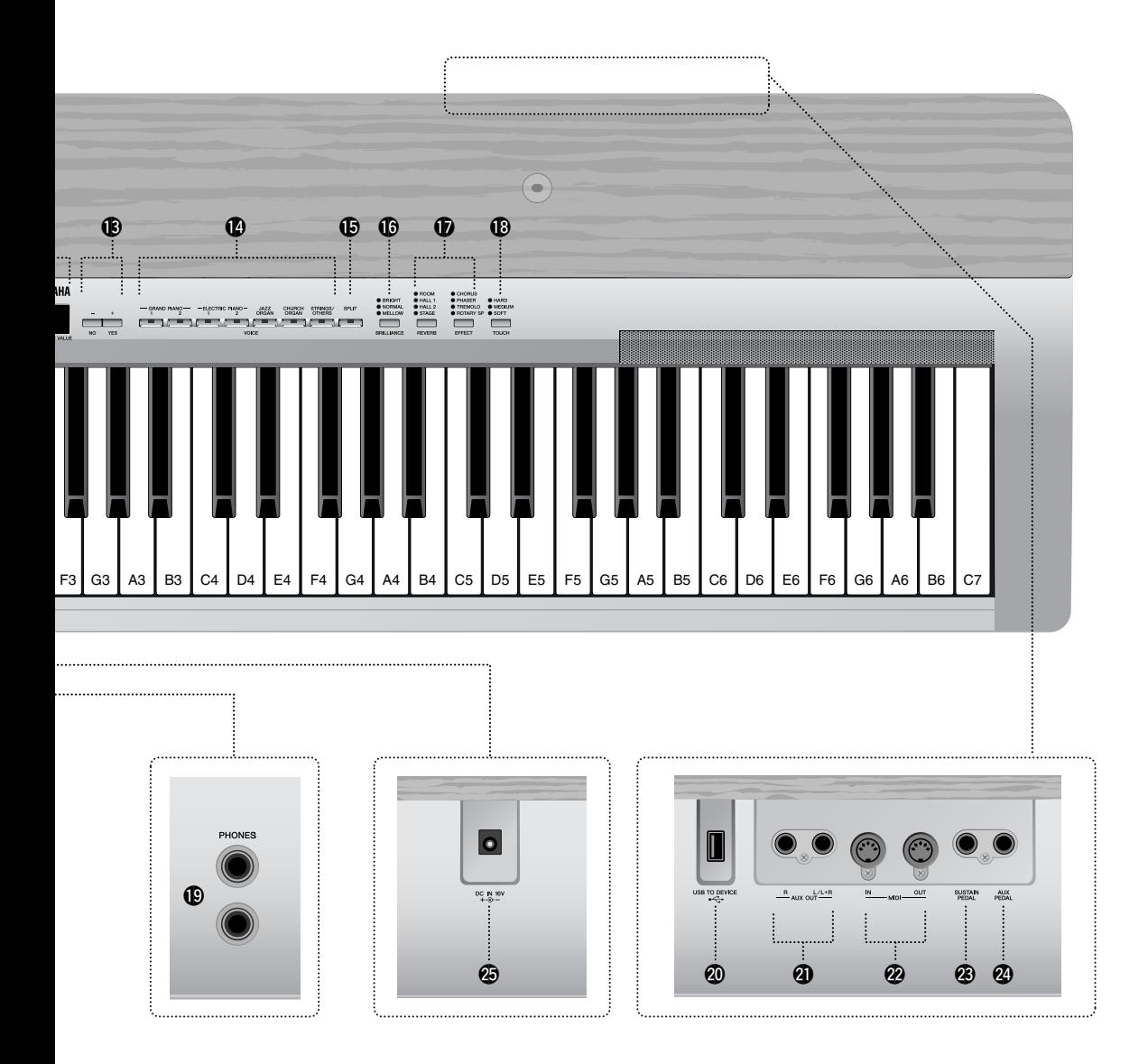

### *Achterpaneel*

- **@ USB [TO DEVICE]-aansluiting [pagina 47](#page-46-2)** Voor het aansluiten van het instrument op een USB-opslagapparaat zodat u gegevens van en naar het aangesloten apparaat kunt opslaan en laden. @1**AUX OUT [L/L+R][R]-aansluitingen** [pagina 47](#page-46-3) Voor het aansluiten van een externe toongenerator om het geluid van
- dat apparaat weer te geven via het interne geluidssysteem en de luidsprekers van het instrument. @2**MIDI [IN] [OUT]-aansluitingen** [pagina 48](#page-47-0) Voor het aansluiten van externe MIDI-apparaten, zodat u verscheidene MIDI-functies kunt gebruiken.
- **<sup>2</sup>** [SUSTAIN PEDAL]-aansluiting **pagina [11,](#page-10-4) [48](#page-47-1)** Voor het aansluiten van de meegeleverde FC4-voetschakelaar, of een optioneel FC3-pedaal of een optionele FC5-voetschakelaar. **2** [AUX PEDAL]-aansluiting **pagina [11,](#page-10-5) [48](#page-47-2)** Voor het aansluiten van de meegeleverde FC4-voetschakelaar, of een
- optioneel FC3-pedaal of een optionele FC5-voetschakelaar/FC7 voetregelaar. **@** [DC IN 16V]-aansluiting **[pagina 10](#page-9-3)**
- Voor het aansluiten van de meegeleverde netadapter.

# <span id="page-9-0"></span>**Voordat u het instrument gebruikt**

# <span id="page-9-3"></span><span id="page-9-1"></span>**inschakelen van het instrument**

**1. Sluit het DC-snoer van de netadapter aan op de [DC IN 16V]-aansluiting.**

### **2. Sluit de netadapter aan op een stopcontact.**

### *WAARSCHUWING*

Gebruik uitsluitend de aangegeven adapter (PA-301, PA-300B) of een door Yamaha aanbevolen equivalent. Gebruik van andere adapters kan leiden tot onherstelbare beschadiging van zowel de adapter als het instrument.

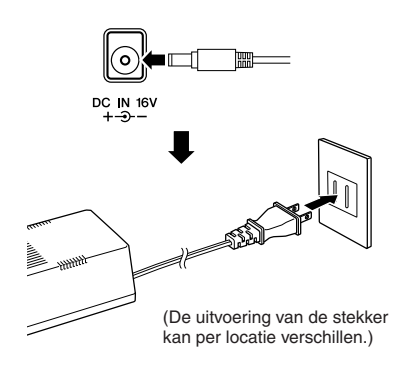

## *LET OP*

Haal de netadapter uit het stopcontact tijdens onweer of als u het instrument niet gebruikt.

# **3. Druk op de [STANDBY/ON]-schakelaar om het instrument aan te zetten.**

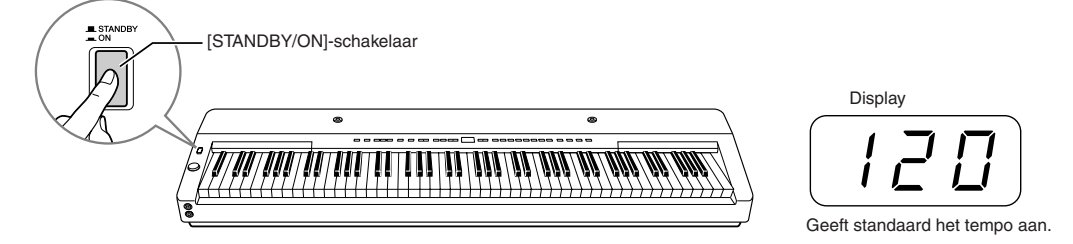

De display in het midden van het bedieningspaneel licht op.

Als u het instrument wilt uitzetten, drukt u nogmaals op de schakelaar **[STANDBY/ON]**.

### *LET OP*

Zelfs als het instrument is uitgeschakeld, loopt er nog een minimale hoeveelheid stroom naar het instrument. Als u het instrument gedurende een lange tijd niet gebruikt, zorg er dan voor dat u de netadapter uit het stopcontact haalt.

# <span id="page-9-4"></span><span id="page-9-2"></span>**Het volume instellen**

Zet de **[MASTER VOLUME]**-draaiknop in eerste instantie halverwege tussen de instellingen 'MIN' en 'MAX'. Als u gaat spelen, past u de **[MASTER VOLUME]**-draaiknop opnieuw aan voor het meest comfortabele luisterniveau.

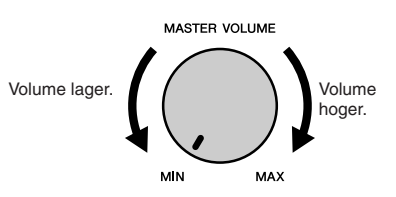

*TERMINOLOGIE* **MASTER VOLUME:**

Het volumeniveau van het totale toetsenbordgeluid

# <span id="page-10-0"></span>**De pedalen gebruiken**

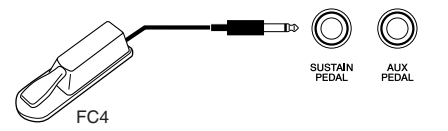

#### <span id="page-10-4"></span>**Sustainpedaal (Sustain Pedal-aansluiting)**

Via deze aansluiting sluit u de meegeleverde FC4-voetschakelaar aan. Het pedaal werkt op dezelfde wijze als een demperpedaal op een akoestische piano. Sluit de meegeleverde FC4-voetschakelaar aan op deze aansluiting en trap het pedaal in om het geluid sustain te geven.

Als damper resonance is ingeschakeld, wordt op het instrument het sustaingeluid nagebootst van het demperpedaal op een vleugel als u het demperpedaal indrukt en het toetsenbord bespeelt.

U kunt ook een optioneel FC3-pedaal of een optionele FC5-voetschakelaar via deze aansluiting aansluiten. Hoe dieper het FC3-pedaal wordt ingedrukt, hoe langer de noten worden aangehouden. (Kan worden gebruikt als een halfpedaaleffect.)

• De diepte van het effect dat wordt geproduceerd door de sustainsamples, kan worden aangepast via de pedaalfuncties ([pagina 39,](#page-38-1) [43\)](#page-42-1) in Function.

#### <span id="page-10-5"></span>**AUX-pedaal (AUX-pedaalaansluiting)**

Via deze aansluiting sluit u een optioneel FC3-pedaal, een optionele FC5 voetschakelaar of een optionele FC7-voetregelaar aan. U kunt ook de meegeleverde FC4-voetschakelaar aansluiten via deze aansluiting. U kunt aan deze aansluiting een groot aantal functies toewijzen, waaronder de softpedaalfunctie. Zie [pagina 39](#page-38-1), [43](#page-42-2) voor instructies over het toewijzen van functies aan het pedaal.

<span id="page-10-3"></span>• Met de FC7-voetregelaar kunt u de functie Expression regelen ([pagina 39,](#page-38-1) [43\)](#page-42-3).

# <span id="page-10-1"></span>**Een hoofdtelefoon gebruiken**

Sluit een hoofdtelefoon aan op een van de aansluitingen voor **[PHONES]**. Er zijn twee **[PHONES]**-aansluitingen beschikbaar.

U kunt twee standaardhoofdtelefoons aansluiten. (Als u slechts één hoofdtelefoon gebruikt, maakt het niet uit op welke van de twee aansluitingen u deze aansluit.)

# *LET OP*

Gebruik het instrument niet voor een langere periode op een hoog volumeniveau, aangezien dat uw gehoor kan beschadigen.

# *LET OP*

De luidsprekers worden automatisch uitgeschakeld wanneer u een stekker in deze aansluiting steekt.

• Optionele hoofdtelefoon: HPE-150 Yamaha-hoofdtelefoon

# <span id="page-10-2"></span>**Muziekstandaard**

Het instrument wordt geleverd met een muziekstandaard die aan het instrument kan worden bevestigd door deze te plaatsen in de openingen boven aan het bedieningspaneel.

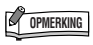

Als het sustainpedaal niet functioneert, controleer dan of het pedaalsnoer goed in de aansluiting van het instrument zit.

#### *TERMINOLOGIE* **Halfpedaal:**

Als u tijdens het bespelen van de piano met Sustain het vastgehouden geluid enigszins wilt dempen, laat u het pedaal voor de helft los.

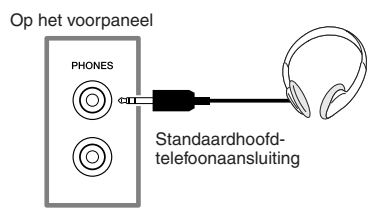

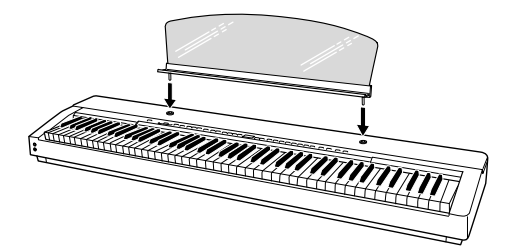

# <span id="page-11-2"></span><span id="page-11-1"></span><span id="page-11-0"></span>**Luisteren naar de demosongs**

Er is voorzien in demonstratiesongs die op een effectieve manier elk van de voices van het instrument demonstreren.

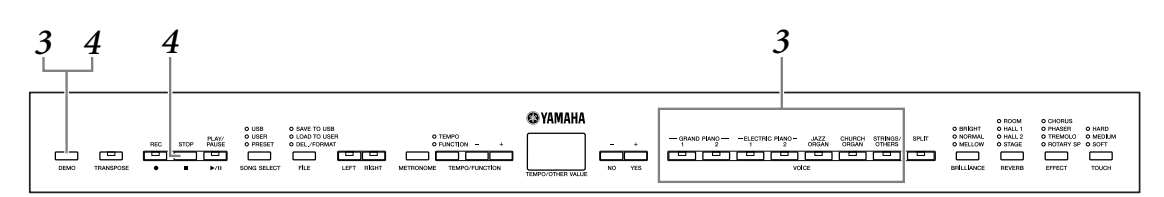

### **1. Druk op de schakelaar [STANDBY/ON] om het instrument aan te zetten ([pagina 10\)](#page-9-3).**

Als het instrument is aangezet, licht een van de voiceknopindicators op.

# **2. Pas het volume aan ([pagina 10](#page-9-4)).**

Zet de **[MASTER VOLUME]**-draaiknop in eerste instantie halverwege tussen de instellingen 'MIN' en 'MAX'. Als u gaat spelen, past u de **[MASTER VOLUME]** draaiknop opnieuw aan voor het meest comfortabele luisterniveau.

## **3. Druk op de knop [DEMO] om naar de demosongs te luisteren.**

De indicators van de voiceknop knipperen in volgorde. Vervolgens wordt de demosong GRAND PIANO 1 gestart. De demosongs voor elke voice worden in volgorde afgespeeld, totdat u op de knop **[DEMO]** of **[STOP]** drukt.

#### **Andere demosong selecteren**

U kunt tijdens het afspelen een andere demosong selecteren door op de gewenste voiceknop te drukken.

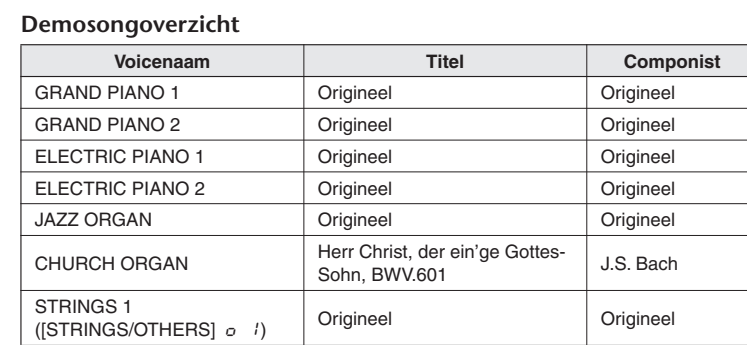

• De CHURCH ORGAN-demonstratiesong bestaat uit korte, opnieuw gearrangeerde passages uit de originele compositie.

• Alle songs behalve CHURCH ORGAN zijn origineel (© 2008 Yamaha Corporation).

## **4. Druk op de knop [DEMO] of [STOP] om de voicedemo te stoppen.**

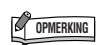

De data van de demosongs worden niet verzonden via de MIDIaansluitingen.

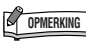

MIDI-ontvangst is niet mogelijk tijdens het afspelen van een demosong.

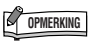

Demosongs kunnen niet worden afgespeeld tijdens het opnemen van een song ([pagina 25](#page-24-0)) of in de modus voor filehandelingen ([pagina 39](#page-38-0)).

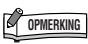

U kunt het tempo van de demosongs niet aanpassen. U kunt de functie voor het annuleren van partijen [\(pagina 14\)](#page-13-0) of de song A-B herhalingsfunctie [\(pagina 15](#page-14-0)) niet gebruiken in Demo.

# <span id="page-12-0"></span>**De 50 presetpianosongs gebruiken**

# <span id="page-12-2"></span><span id="page-12-1"></span>**Luisteren naar de 50 pianopresetsongs**

Het instrument bevat de speeldata van 50 pianosongs. U kunt deze songs beluisteren ([pagina 60](#page-59-2) ), of de songs gebruiken om mee te oefenen [\(pagina 14](#page-13-0)).

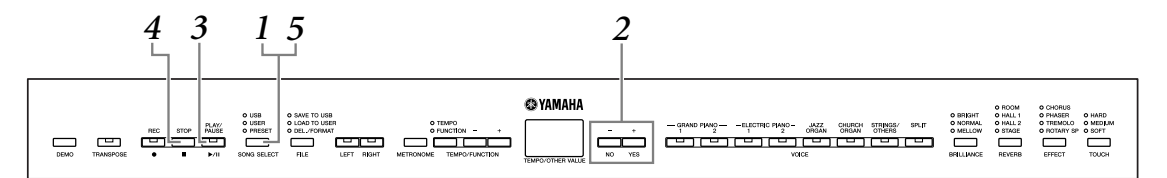

**1. Druk enkele malen op de knop [SONG SELECT] totdat de indicator 'PRESET' gaat branden.**

### **2. Druk op de knoppen [–/NO] en [+/YES] om het nummer te selecteren van de melodie die u wilt afspelen.**

Het nummer wordt weergegeven op de display.

- **1–50:** Selecteer het nummer van een presetsong en speel alleen die song af.
- ALL**:** Speel alle presetsongs achtereenvolgens af.
- rnd**:** Speel alle presetsongs continu in willekeurige volgorde af.

### **3. Druk op de knop [PLAY/PAUSE] om het afspelen te starten.**

#### **Het tempo aanpassen**

U kunt de knoppen **[TEMPO/FUNCTION –, +]** gebruiken om het afspeeltempo naar wens aan te passen. Dit produceert een relatieve tempovariatie, met een bereik van '-50' via '0' tot maximaal '50'. Het bereik verschilt, afhankelijk van de geselecteerde song.

Het standaardtempo kan worden teruggeroepen door gelijktijdig op de knoppen **[–]** en **[+]** te drukken.

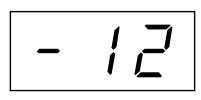

# **4. Stop het afspelen.**

Het afspelen stopt automatisch wanneer de geselecteerde presetsong is afgelopen. Als u de song wilt stoppen tijdens het afspelen (of continu afspelen), drukt u op de knop **[STOP]**. U kunt het afspelen ook pauzeren door op de knop **[PLAY/ PAUSE]** te drukken.

Zie stap **2** hierboven voor het continu afspelen van een andere song.

# **5. Druk op de knop [SONG SELECT] om het afspelen van presetsongs te stoppen.**

De indicator gaat uit en het instrument keert terug naar de normale speelmodus.

**OPMERKING** 

Presetsongs kunnen niet worden afgespeeld tijdens het afspelen van Demo/USER/USB-songs, tijdens het opnemen van een song [\(pagina 25\)](#page-24-0) of in de modus voor filehandelingen.

#### *TERMINOLOGIE*

#### **Song:**

Op het instrument worden speeldata een 'song' genoemd. Hierbij gaat het onder andere om demonstratiemelodieën en vooraf ingestelde pianomelodieën. **Preset:**

Vooraf ingestelde data die in het interne geheugen van het instrument waren opgeslagen toen dit de fabriek verliet.

# **OPMERKING**

U kunt op het toetsenbord meespelen met de presetsong. U kunt de voice die u via het toetsenbord bespeelt wijzigen.

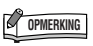

Het standaardtempo '0' wordt automatisch geselecteerd wanneer een nieuwe presetsong wordt geselecteerd, of als het afspelen van een nieuwe presetsong begint tijdens het afspelen van 'ALL' of 'rnd'.

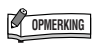

Als u een andere song selecteert (of als er een andere song wordt geselecteerd tijdens het ketengewijs afspelen), wordt er een bijbehorend reverb- en effecttype geselecteerd.

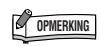

U kunt behalve de regelaar Brilliance ([pagina 20\)](#page-19-3) ook het reverbtype [\(pagina 20](#page-19-4)) aanpassen dat wordt toegepast op de voice die via het toetsenbord wordt bespeeld en op het afspelen van de presetsong. U kunt ook de effectinstellingen [\(pagina 21\)](#page-20-1) en de touch (aanslaggevoeligheid) ([pagina 22](#page-21-0)) voor de toetsenbordvoice wijzigen.

# <span id="page-13-1"></span><span id="page-13-0"></span>**Een partij voor één hand oefenen met de 50 presetsongs (functie voor annuleren van partijen)**

De 50 presetsongs hebben aparte linker- en rechterhandpartijen in afzonderlijke partijen. U kunt de linker- en rechterhandpartijen naar wens aan- en uitzetten, zodat u de overeenkomstige partij op het toetsenbord kunt oefenen (de partij die is uitgezet). De rechterhandpartij wordt gespeeld door **[RIGHT]** en de linkerhandpartij wordt gespeeld door **[LEFT]**.

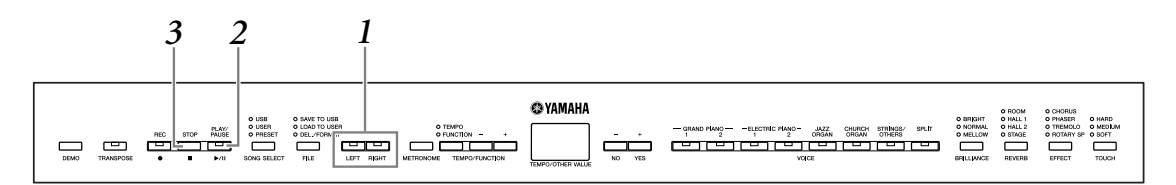

# **1. Zet het afspelen van de partij die u wilt oefenen uit.**

Nadat u een song hebt geselecteerd om te oefenen, drukt u op de knop **[RIGHT]** of **[LEFT]** om de overeenkomstige partij uit te zetten.

Als u voor het eerst een song selecteert, lichten beide indicators **[RIGHT]** en **[LEFT]** op om aan te geven dat u beide partijen kunt afspelen. Als u op één van de knoppen drukt om het afspelen uit te zetten, gaat de indicator voor de bijbehorende knop uit en wordt het afspelen van de corresponderende partij uitgeschakeld.

U kunt de knoppen in- en uitschakelen door er herhaaldelijk op te drukken. De partijen kunnen zelfs tijdens het afspelen worden aan- en uitgezet.

# **2. Druk op de knop [PLAY/PAUSE] om het afspelen en spelen te starten.**

Speel de partij die u zojuist hebt uitgezet.

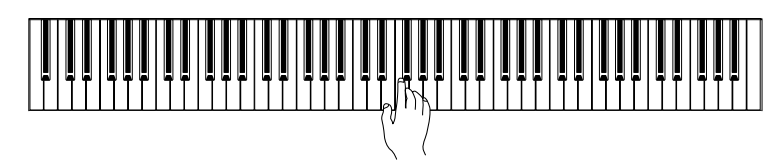

#### <span id="page-13-2"></span>**Het afspelen automatisch starten zodra u het toetsenbord bespeelt (Sync Start)**

U kunt er voor zorgen dat het afspelen begint zodra u het toetsenbord bespeelt (Sync Start). Houd de knop **[STOP]** ingedrukt en druk op de knop **[PLAY/ PAUSE]**. De indicator **[PLAY/PAUSE]** begint te knipperen en het instrument wacht op Sync Start (synchroon starten). Als u nu het toetsenbord bespeelt, begint op hetzelfde moment het afspelen. Als u tijdens het wachten op **[STOP]** drukt, wordt Sync Start geannuleerd.

#### <span id="page-13-3"></span>**Afspelen/pauzeren via het pedaal**

Een pedaal dat is aangesloten op de aansluiting **[AUX PEDAL]**, kan worden gebruikt om het afspelen van een presetsong te starten of te pauzeren. Hiervoor gebruikt u de AUX PEDAL-functie, zoals wordt beschreven op [pagina 39,](#page-38-0) [43](#page-42-3).

# **3. Stop het afspelen.**

Als het afspelen is voltooid, stopt het afspelen automatisch en keert het instrument terug naar het begin van de song. Als u het afspelen wilt stoppen tijdens een song, drukt u op de knop **[STOP]**. U kunt het afspelen ook pauzeren door op de knop **[PLAY/PAUSE]** te drukken.

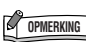

 De functie 'preset song partannulering' kan niet worden gebruikt tijdens afspelen in de modi<br>'*RLL'* of 'r nd' [\(pagina 13\)](#page-12-1).

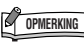

**De afspeelpartijen terugzetten** Beide partijen worden automatisch aangezet als u een nieuwe song selecteert.

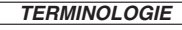

**Sync:** Synchroon, gebeurt op hetzelfde moment.

# <span id="page-14-0"></span>**A-B herhaling voor de 50 presetsongs**

De A-B herhalingsfunctie kan worden gebruikt om continu een aangegeven frase, binnen een presetsong, te herhalen. In combinatie met de functie voor het annuleren van een partij ([pagina 14](#page-13-0)) vormt dit een uitstekende manier om moeilijke frases te oefenen.

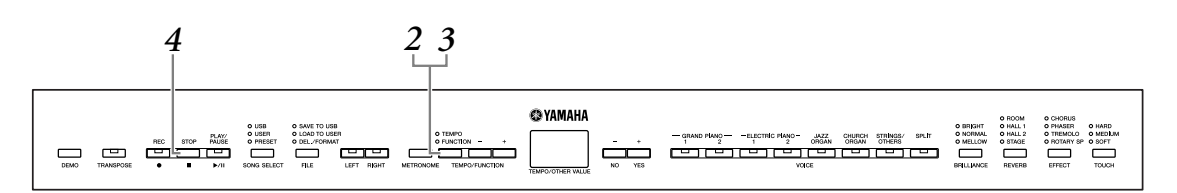

- **1. Selecteer een presetsong en speel deze af.**
- **2. Druk op de knop [TEMPO/FUNCTION] aan het begin van de frase die u wilt laten herhalen.**

Hiermee wordt het punt 'A' ingesteld ( $\sqrt{B}$  - wordt weergegeven op de display).

## **3. Druk nogmaals op de knop [TEMPO/FUNCTION] aan het einde van de frase.**

Hiermee wordt punt B ingesteld ( $\boxed{R - b}$  wordt weergegeven op de display). Op dit moment wordt het herhaaldelijk afspelen van de frase tussen de punten A en B gestart.

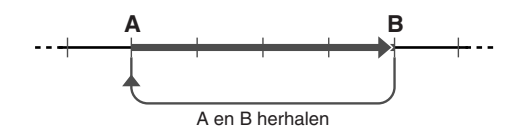

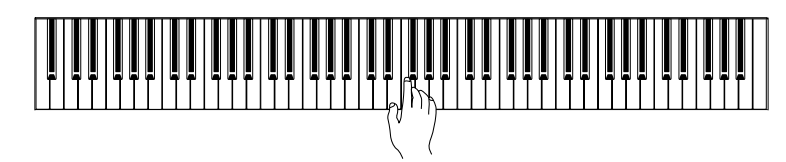

### **4. Druk op de knop [STOP] om het afspelen te stoppen.**

Het herhaaldelijk afspelen met A-B herhaling wordt hervat wanneer u nogmaals op de knop **[PLAY/PAUSE]** drukt.

Als u de punten A en B wilt annuleren, drukt u eenmaal op de knop **[TEMPO/ FUNCTION]**.

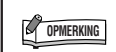

De A-B herhalingsfunctie kan niet worden gebruikt tijdens afspelen in de modi 'ALL' of 'rnd' [\(pagina 13](#page-12-1)).

#### **OPMERKING**

- Als u punt A helemaal aan het begin van de song wilt plaatsen, drukt u op de knop **[TEMPO/ FUNCTION]** voordat het afspelen
- wordt gestart. • U kunt punt B automatisch aan het einde van de song plaatsen door punt A in te stellen en de song te laten afspelen tot aan het einde.

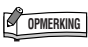

Er wordt een automatische inleiding gestart (om u te helpen in de frase te komen) tot punt A van de song.

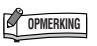

Nadat u de A- en B-punten hebt ingesteld, kunt u de functies Sync Start [\(pagina 14\)](#page-13-2) en Pedal Play/ Pause [\(pagina 14\)](#page-13-3) instellen.

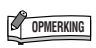

De punten A en B worden automatisch geannuleerd als er een nieuwe song wordt geselecteerd.

# <span id="page-15-0"></span>**Voices selecteren en afspelen**

# <span id="page-15-2"></span><span id="page-15-1"></span>**Voices selecteren**

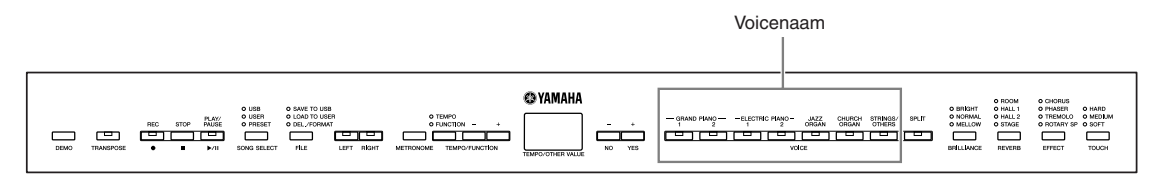

### **Selecteer de gewenste voice door op één van de voiceknoppen te drukken.**

#### **[STRINGS/OTHERS]-knop**

Bij elke druk op de knop **[STRINGS/OTHERS]** wordt er geschakeld tussen de volgende elf voices.

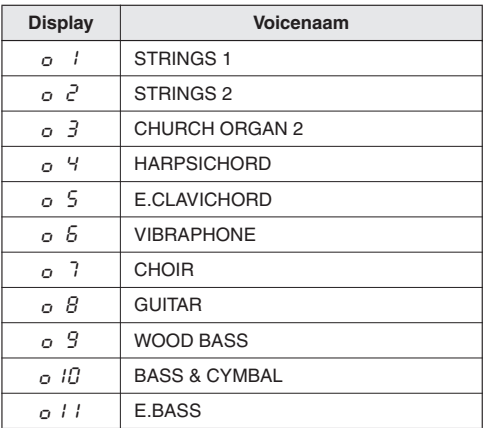

Pas vervolgens, als u gaat spelen, de draaiknop **[MASTER VOLUME]** opnieuw aan voor het aangenaamste luisterniveau.

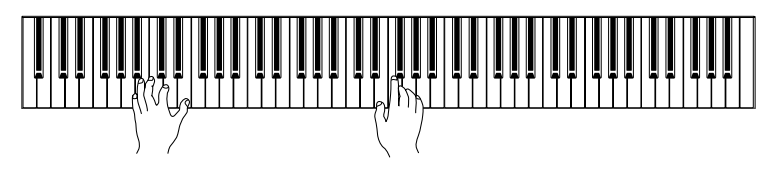

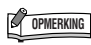

Luister naar de demosongs voor elke voice ([pagina 12\)](#page-11-1) om vertrouwd te raken met de karakteristieken van de voices. Raadpleeg het 'Presetvoiceoverzicht' op [pagina 57](#page-56-1)  voor meer informatie over de karakteristieken van elke presetvoice.

#### *TERMINOLOGIE*

**Voice:** Bij het instrument betekent de term 'voice' 'instrumentgeluid'.

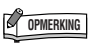

U kunt de luidheid van een voice regelen door de kracht waarmee u de toetsen indrukt aan te passen, alhoewel verschillende speelstijlen (aanslaggevoeligheden) weinig of geen invloed hebben bij bepaalde muziekinstrumenten. Raadpleeg het 'Presetvoiceoverzicht' op [pagina 57.](#page-56-1)

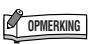

Als u de voice selecteert met de knop **[STRINGS/OTHERS]** en vervolgens op een andere voiceknop drukt, blijft de voice behouden die u het laatst hebt geselecteerd met de knop **[STRINGS/OTHERS]**. Met andere woorden: door nogmaals op de knop **[STRINGS/OTHERS]** te drukken roept u de laatst geselecteerde voice op.

# <span id="page-16-0"></span>**Voices combineren (duale modus)**

U kunt tegelijkertijd meerdere voices over het hele toetsenbord bespelen. Op deze manier kunt u gelijksoortige voices combineren om een voller geluid te creëren.

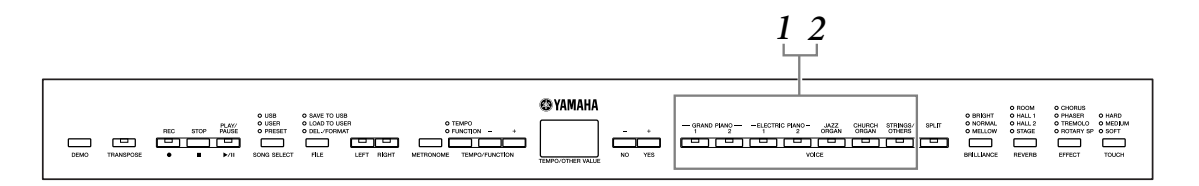

### **1. Druk tegelijkertijd op twee voiceknoppen (of druk op één voiceknop terwijl u een andere ingedrukt houdt) om Dual te activeren.**

De voice-indicators van beide geselecteerde voices lichten op als Dual actief is. Bespeel het keyboard.

Als u een voice wilt gebruiken die u hebt geselecteerd met de knop **[STRINGS/ OTHERS]**, drukt u verschillende malen op de knop **[STRINGS/OTHERS]** om de gewenste voice op te roepen terwijl u een andere voiceknop ingedrukt houdt. Het nummer van de voicenaam van de knop **[STRINGS/OTHERS]** wordt op de display weergegeven.

Overeenkomstig de voicenummerprioriteit, die wordt weergegeven in het volgende diagram, worden lagere voicenummers als eerste voice aangewezen (de andere voice wordt dan als tweede voice aangewezen).

Prioriteit van voicenummers

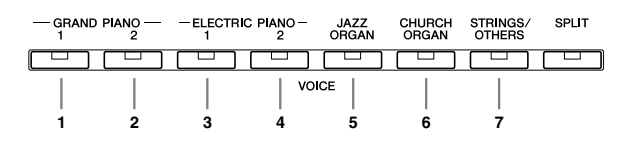

De modus Function biedt toegang tot een aantal andere duale functies, zoals de instelling van volumebalans en octaaf [\(pagina 39,](#page-38-0) [41](#page-40-1)). (Als u de duale functies niet instelt, worden de bijbehorende instellingen standaard uitgevoerd voor elke voice.)

**2. Druk op een willekeurige voiceknop om terug te keren naar de normale speelmodus met één voice.**

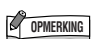

Er kan slechts één voice tegelijkertijd actief zijn via de knop **[STRINGS/OTHERS]**.

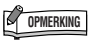

De duale modus en de splitmodus kunnen niet gelijktijdig actief zijn.

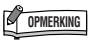

#### **[REVERB] in duale modus:**

Het reverbtype dat is toegewezen aan de eerste voice krijgt voorrang boven het reverbtype van de tweede voice. (Als de reverb is ingesteld op UIT, wordt het reverbtype van de tweede voice gebruikt.)

#### **[EFFECT] in duale modus:**

Afhankelijk van de omstandigheden kan één effecttype voorrang krijgen boven het andere. De diepte wordt bepaald aan de hand van de standaarddieptewaarde van de voicecombinatie. Door echter de functie F3 [\(pagina 41\)](#page-40-1) te gebruiken, kunt u de dieptewaarde van elke voice naar wens wijzigen.

# <span id="page-17-1"></span><span id="page-17-0"></span>**Het toetsenbord opsplitsen en twee verschillende voices bespelen ([SPLIT])**

In Split kunt u twee verschillende voices via het toetsenbord bespelen, een met de linkerhand en een andere met de rechterhand. U kunt bijvoorbeeld een baspartij spelen met de voice Wood Bass of Electric Bass met de linkerhand en een melodie met de rechterhand.

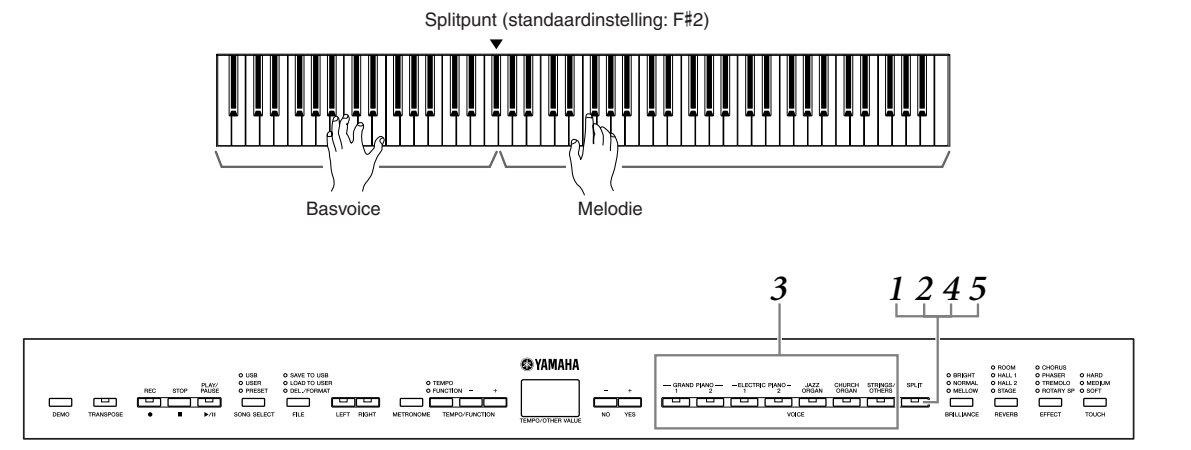

### **1. Druk op de knop [SPLIT] om de splitmodus te activeren.**

Het lampje van de knop **[SPLIT]** gaat branden. Als standaardinstelling wordt voor de linkerhandpartij WOOD BASS geselecteerd.

Function biedt toegang tot een aantal andere functies in de splitmodus [\(pagina 39,](#page-38-0) [42\)](#page-41-2). (Als u de splitfuncties niet instelt, worden de bijbehorende instellingen standaard uitgevoerd voor elk van de voices.)

### **2. Bepaal het splitpunt (de grens tussen het rechteren linkerhandbereik).**

Druk op de knop **[SPLIT]**, houd deze ingedrukt en bespeel de toets die u als splitpunt wilt aangeven.

(Het splitpunt is in aanvankelijk standaard ingesteld op de toets F#2. Als u het splitpunt niet hoeft te wijzigen, slaat u deze stap over.) U kunt de naam van de huidige splitpunttoets in de LED-display controleren door de knop **[SPLIT]** ingedrukt te houden.

#### **Een voorbeeld van de weergave van de splitpunttoets**

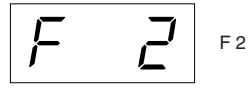

gevolgd door een streep bovenin bij een kruis

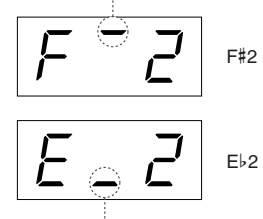

gevolgd door een streep onderin bij een mol

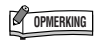

De duale modus en de splitmodus kunnen niet gelijktijdig actief zijn.

#### *TERMINOLOGIE* **Standaardinstelling:**

De standaardinstelling is de fabrieksinstelling die geldt wanneer u het instrument voor het eerst aanzet.

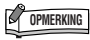

De toets die wordt aangewezen als 'splitpunt' maakt onderdeel uit van het linkerhandbereik.

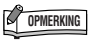

Het splitpunt kan ook worden ingesteld met functie F4.1 ([pagina 42](#page-41-1)).

### **OPMERKING**

U kunt het splitpunt ook wijzigen door de knop **[SPLIT]** ingedrukt te houden en tegelijkertijd op de knop **[–/NO]** of **[+/YES]** te drukken. U kunt het standaardsplitpunt terugzetten door de knop **[SPLIT]** ingedrukt te houden en tegelijkertijd op de knoppen **[–/NO]** en **[+/YES]** te drukken.

# **3. Druk op een voiceknop om een voice voor de rechterhand te selecteren.**

Als u een voice wilt gebruiken die u hebt geselecteerd met de knop **[STRINGS/ OTHERS]**, drukt u verschillende malen op de knop **[STRINGS/OTHERS]** om de gewenste voice op te roepen. Het voicenummer van de knop **[STRINGS/ OTHERS]** wordt op de display weergegeven.

### **4. Druk op de corresponderende voiceknop terwijl u de knop [SPLIT] ingedrukt houdt om een voice voor de linkerhand te selecteren.**

De indicator van de linkervoiceknop licht op zolang de knop **[SPLIT]** ingedrukt blijft.

Als u een voice wilt gebruiken die u hebt geselecteerd met de knop **[STRINGS/ OTHERS]**, drukt u verschillende malen op de knop **[STRINGS/OTHERS]** om de gewenste voice op te roepen terwijl u de knop **[SPLIT]** ingedrukt houdt. Het voicenummer van de knop **[STRINGS/OTHERS]** wordt op de display weergegeven.

### **5. Druk op de knop [SPLIT] om terug te keren naar de normale speelmodus met één voice.**

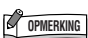

#### **[REVERB] in Split**

Het reverbtype dat is toegewezen aan de rechtervoice krijgt voorrang boven de andere. (Als de reverb is ingesteld op UIT, wordt het reverbtype voor de linkervoice toegepast.) De instellingen voor de reverbdiepte die via de paneelregelaars wordt uitgevoerd (door op de knop **[–/NO]** of **[+/YES]** te drukken terwijl de knop **[REVERB]** wordt ingedrukt (zie [pagina 20](#page-19-4)), wordt toegepast op beide voices.

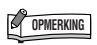

#### **[EFFECT] in Split**

Afhankelijk van de omstandigheden krijgt één effecttype voorrang boven het andere. De diepte wordt bepaald aan de hand van de standaard dieptewaarde van de voicecombinatie. Met de functie F4 ([pagina 39](#page-38-0), [42](#page-41-2)) kunt u echter de dieptewaarde van elke voice naar wens wijzigen. De instelling voor de effectdiepte die via de paneelregelaars wordt uitgevoerd (door op de knop **[–/NO]** of **[+/YES]** te drukken terwijl de knop **[EFFECT]** wordt ingedrukt, zie [pagina 21\)](#page-20-1), wordt uitsluitend toegepast op de rechtervoice.

# <span id="page-19-0"></span>**Variaties aanbrengen in het geluid - [BRILLIANCE]/ [REVERB]/[EFFECT]/'Damper Resonance'**

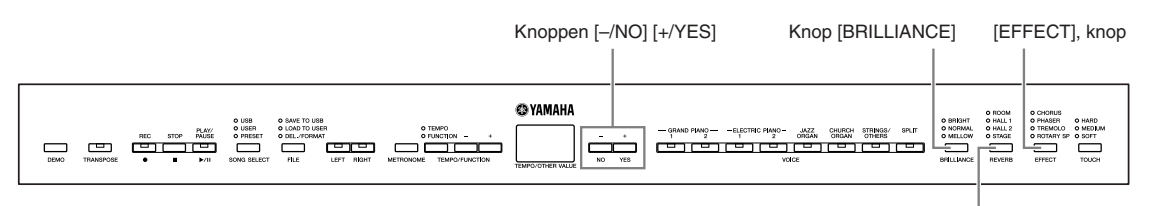

[REVERB], knop

### <span id="page-19-3"></span><span id="page-19-1"></span>**[BRILLIANCE]**

U kunt deze regelaar gebruiken om de brilliance (helderheid) van de klank aan te passen en de klankkleur in overeenstemming met uw smaak te brengen.

**BRIGHT:** Heldere klank **NORMAL:** Standaardklank **MELLOW:** Zachte en warme klank

Als u een klanktype wilt selecteren, drukt u een paar keer op de knop **[BRILLIANCE]** tot de indicator voor het gewenste type oplicht (de indicators lichten beurtelings op, elke keer als u op de knop **[BRILLIANCE]** drukt). Er zijn vijf klanktypen beschikbaar. Als twee naast elkaar gelegen indicatoren oplichten, wordt het type geselecteerd dat tussen de twee aangegeven typen inligt. Als bijvoorbeeld zowel NORMAL als MELLOW oplicht, wordt de klankinstelling tussen NORMAL en MELLOW geselecteerd.

## <span id="page-19-4"></span><span id="page-19-2"></span>**[REVERB]**

Met deze regelaar kunt u verscheidene digitale reverbeffecten selecteren voor het toevoegen van extra diepte en expressie aan het geluid en het creëren van een realistische akoestische ambiance.

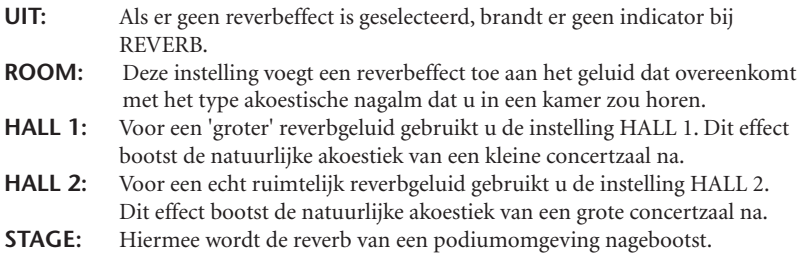

U kunt reverb in- en uitschakelen door herhaaldelijk op de knop **[REVERB]** te drukken. De indicators lichten beurtelings op, elke keer als de knop **[REVERB]** wordt ingedrukt. Als alle indicators uit zijn, wordt er geen effect geproduceerd.

#### **De reverbdiepte aanpassen**

Pas de reverbdiepte voor de geselecteerde voice aan met de knoppen **[–/NO]** en **[+/YES]**, terwijl u de knop **[REVERB]** ingedrukt houdt. De standaardinstellingen voor de diepte zijn voor elke voice anders. Het dieptebereik ligt tussen 0 (geen effect) en 20 (maximale reverbdiepte). De huidige diepte-instelling verschijnt op de display zolang de knop **[REVERB]** wordt ingedrukt.

**C**<sup><sup>2</sup> OPMERKING</sup>

Standaardinstelling = NORMAL

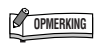

Als BRILLIANCE is ingesteld op BRIGHT, klinkt het totale geluid enigszins harder. Als MASTER VOLUME op een hoog niveau is ingesteld, kan het geluid vervormd raken. Als dit het geval is, verlaagt u het niveau voor MASTER VOLUME.

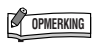

Het standaardreverbtype (inclusief UIT) en de diepte-instellingen zijn voor elke voice verschillend.

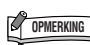

Als de knop **[REVERB]** wordt losgelaten, verandert het reverbtype. Als u de reverbdiepte verandert door de knop **[REVERB]** ingedrukt te houden, wordt het reverbtype niet gewijzigd als u de knop **[REVERB]** loslaat.

# <span id="page-20-1"></span><span id="page-20-0"></span>**[EFFECT]**

Met de knop **[EFFECT]** kunt u een effect selecteren waarmee u uw geluid kunt verdiepen en verlevendigen.

**UIT:** Als er geen effect is geselecteerd, brandt er geen indicator bij EFFECT. **CHORUS:** Een licht zwevend, verbredend effect. **PHASER:** Voegt een breed, uitgestrekt effect toe aan het geluid. **TREMOLO:** Voegt een levendig, vibrerend effect toe aan het geluid. **ROTARY SP:** Voegt het vibrato-effect toe van een ronddraaiende luidspreker.

Als u een effecttype wilt selecteren, drukt u een paar keer op de knop **[EFFECT]** tot de indicator voor het gewenste type oplicht (de indicators lichten beurtelings op, elke keer als u op de knop **[EFFECT]** drukt). Er wordt geen effect geproduceerd als alle indicators uit zijn.

#### **De effectdiepte aanpassen**

U kunt de effectdiepte voor de geselecteerde voice aanpassen met de knoppen **[–/NO] [+/YES]**, terwijl u de knop **[EFFECT]** ingedrukt houdt.

De standaardinstellingen voor de diepte zijn voor elke voice anders. Het dieptebereik ligt tussen 0 (geen effect) en 20 (maximale effectdiepte). De huidige diepte-instelling verschijnt op de display zolang de knop **[EFFECT]** wordt ingedrukt.

### **'Damper Resonance'**

Als damper resonance is ingeschakeld, hoort u een simulatie van het sustaingeluid van het demperpedaal op een vleugel als u het demperpedaal indrukt en het toetsenbord bespeelt.

Dit effect wordt toegepast op de voice die u via het toetsenbord bespeelt en op de partij (kanaal 1 en 2).

#### **Het effect Damper Resonance in- of**

#### **uitschakelen en de diepte van het effect Damper Resonance aanpassen**

U kunt het effect 'Damper Resonance' in- of uitschakelen via F5.8 Damper Resonance Effect ON/OFF [\(pagina 43](#page-42-4)) in Function en de diepte van damper resonance instellen via F5.9 Damper Resonance Effect Depth [\(pagina 43\)](#page-42-5) in Function.

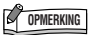

Het standaardeffecttype (inclusief UIT) en de diepte-instellingen zijn voor elke voice anders.

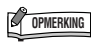

Het effecttype kan worden gewijzigd door de knop **[EFFECT]** los te laten. Als u de diepte-instellingen wijzigt door de knop **[EFFECT]** ingedrukt te houden, wordt het effecttype niet gewijzigd wanneer u de knop **[EFFECT]** loslaat.

# <span id="page-21-1"></span><span id="page-21-0"></span>**Aanslaggevoeligheid - [TOUCH]**

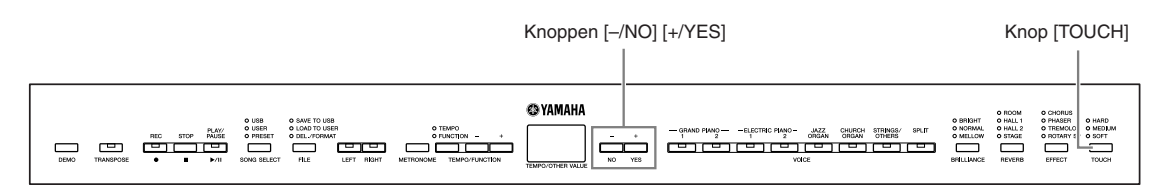

## **[TOUCH]**

U kunt uit vier verschillende typen aanslaggevoeligheden voor het toetsenbord kiezen (HARD, MEDIUM, SOFT of FIXED) om de aanslag aan te passen aan uw speelstijl en voorkeur.

- **HARD:** Vereist dat de toetsen vrij hard bespeeld worden om het maximale volume te produceren.
- **MEDIUM:** Produceert een redelijk 'normale' toetsreactie.
- **SOFT:** Hiermee kan het maximale volume al bij een vrij lichte toetsaanslag te worden bereikt.
- **FIXED:** Alle noten worden met hetzelfde volume afgespeeld, ongeacht hoe krachtig de toetsaanslag is. (Er branden geen indicators). Het vaste volume kan worden gewijzigd.

Als u een type aanslaggevoeligheid wilt selecteren, drukt u een paar keer op de knop **[TOUCH]** tot de indicator voor het gewenste type oplicht (de indicators lichten beurtelings op, elke keer als de knop **[TOUCH]** wordt ingedrukt). Er licht geen indicator op als 'FIXED' is geselecteerd.

#### **Het volume veranderen als FIXED is geselecteerd**

Als u FIXED selecteert, kunt u het volume voor de noten die worden gespeeld in FIXED aanpassen met de knoppen **[–/NO]** en **[+/YES]**, terwijl u de knop **[TOUCH]** ingedrukt houdt. Het huidige volumeniveau wordt weergegeven op de display. Het volumebereik ligt tussen 1 (minimaal volume) en 127 (maximaal volume). De standaardinstelling is 64.

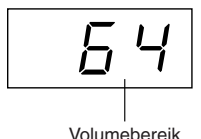

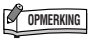

Deze instelling heeft geen invloed op het speelgewicht van het toetsenbord.

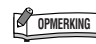

Standaardinstelling = MEDIUM

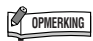

Het type aanslaggevoeligheid wordt de algemene instelling voor alle voices. De instellingen voor de aanslaggevoeligheid hebben mogelijk echter weinig of geen effect bij bepaalde voices die normaal gesproken niet reageren op de aanslagsnelheid. (Zie het 'Presetvoiceoverzicht' op [pagina 57](#page-56-1).)

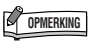

Het aanslagvolume dat is ingesteld bij FIXED, wordt de algemene instelling voor alle voices.

## **C** OPMERKING

Als de knop **[TOUCH]** wordt losgelaten, verandert het aanslaggevoeligheidstype. Als u het volume wijzigt door de knop **[TOUCH]** ingedrukt te houden, wordt het aanslaggevoeligheidstype niet gewijzigd wanneer u de knop **[TOUCH]** loslaat. (FIXED blijft geselecteerd.)

# <span id="page-22-1"></span><span id="page-22-0"></span>**Transponeren - [TRANSPOSE]**

Met de transponeerfunctie van het instrument kan de toonhoogte van het gehele toetsenbord omhoog of omlaag worden geschoven in stappen van halve noten, waardoor het spelen in moeilijke toonsoorten gemakkelijker wordt. Bovendien kunt u hiermee op eenvoudige wijze de toonhoogte van het toetsenbord aanpassen aan het bereik van een zanger of aan andere instrumenten. Als u bijvoorbeeld de transponeerwaarde instelt op '5', geeft een aanslag van de toets C de toonhoogte F. Op deze manier kunt u een song in C-majeur spelen, terwijl het instrument de song naar F transponeert.

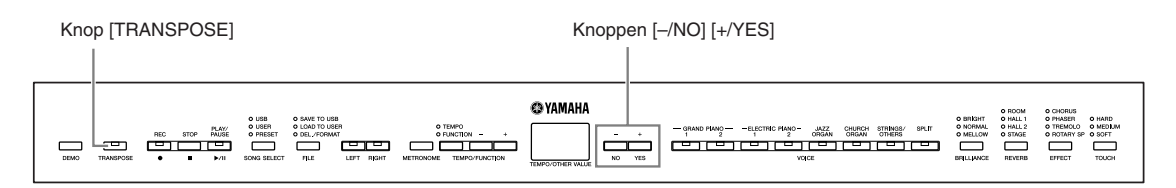

Gebruik de knoppen **[–/NO]** en **[+/YES]** terwijl u de knop **[TRANSPOSE]** ingedrukt houdt, om naar wens omhoog of omlaag te transponeren. De mate van transponering verschijnt op de display op het moment dat de knop **[TRANSPOSE]** wordt ingedrukt. De standaardinstelling voor transponeren is '0'.

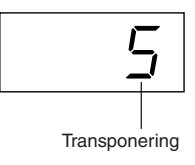

De indicator voor de knop **[TRANSPOSE]** knop blijft branden als er een andere transponeerinstelling dan '0' is geselecteerd. Elke keer als de knop **[TRANSPOSE]** daarna wordt ingedrukt, wordt de transponeerfunctie in- of uitgeschakeld.

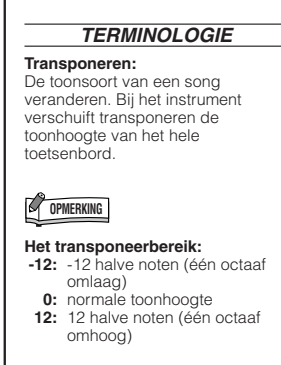

# <span id="page-23-1"></span><span id="page-23-0"></span>**De metronoom gebruiken**

Het instrument beschikt over een ingebouwde metronoom. Dit is een handig hulpmiddel tijdens het oefenen en het gebruiken van de opnamefuncties.

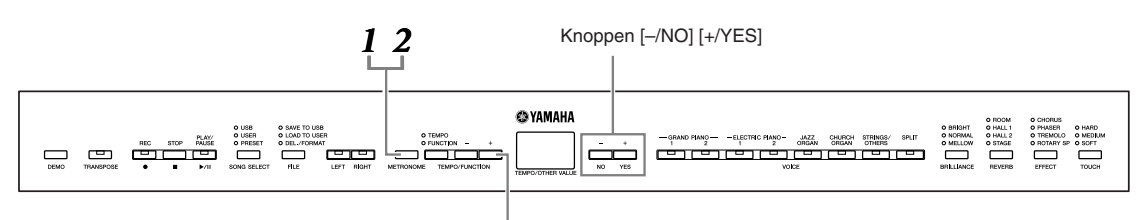

Knoppen [TEMPO/FUNCTION -, +]

### **1. Druk op de knop [METRONOME] om de metronoom te starten.**

Het metronoomgeluid wordt ingeschakeld.

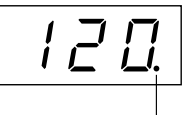

De maatindicator knippert in het huidige tempo.

#### **Het tempo aanpassen**

Het tempo van de metronoom en van het afspelen van de recorder voor songs (de recorder wordt beschreven in het volgende gedeelte) kan worden ingesteld op een waarde tussen 32 en 280 tellen per minuut met de knoppen **[TEMPO/FUNCTION –, +]** (als de indicator **[TEMPO]** van de knop **[TEMPO/FUNCTION –, +]** aan is).

#### **De maatsoort aanpassen**

De maatsoort (beat) van de metronoom kan worden ingesteld met de knoppen **[–/NO]** en **[+/YES]** terwijl de knop **[METRONOME]** wordt ingedrukt. U kunt de tel instellen op een waarde tussen 0 en 15. De huidige instelling verschijnt op de display zolang u de knop **[METRONOME]** ingedrukt houdt.

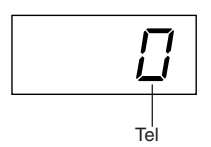

## **2. Druk op de knop [METRONOME] om de metronoom te stoppen.**

Het metronoomgeluid wordt uitgeschakeld.

### **OPMERKING**

Als de indicator **[FUNCTION]** van de knop **[TEMPO/FUNCTION]** aan is, drukt u op de knop **[TEMPO/ FUNCTION]** om de indicator **[TEMPO]** aan te zetten.

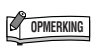

Het volume van de metronoom kan worden aangepast via de volumefunctie voor de metronoom in Function ([pagina 39](#page-38-0), [44\)](#page-43-2).

# <span id="page-24-2"></span><span id="page-24-0"></span>**Uw spel opnemen**

De mogelijkheid wat u op het toetsenbord speelt, op te nemen en terug te spelen, kan een effectief oefenhulpmiddel zijn. U kunt, bijvoorbeeld, alleen de linkerhandpartij opnemen en dan de rechterhandpartij oefenen, terwijl het opgenomen linkerhandpartij wordt afgespeeld. Aangezien u twee partijen afzonderlijk kunt opnemen, kunt u ook de linker- en rechterhandpartijen afzonderlijk opnemen of beide partijen van een duet opnemen en luisteren hoe ze klinken als ze worden afgespeeld. Met de songrecorder voor twee partijen op het instrument kunt u maximaal drie songs (U01–U03) of maximaal ongeveer 100 kB (11.000 noten) opnemen in elke song op het instrument, afhankelijk van het pedaalgebruik en andere factoren.

Het is niet mogelijk het spel rechtstreeks op te nemen op het aangesloten USB-opslagapparaat. De opgenomen songs worden automatisch in het instrument opgeslagen. Als u data wilt opslaan op het instrument, voert u de opslaghandeling (Save) [\(pagina 31\)](#page-30-0) uit nadat het opnemen is gestopt.

#### **TERMINOLOGIE**

#### **Opnemen of opslaan:**

De indeling van speeldata die worden opgenomen op een MD, wijkt af van de indeling waarmee data worden opgenomen op het instrument. Op een MD worden audiosignalen opgenomen. Het instrument 'bewaart' informatie betreffende de noottiming, voices en een tempowaarde, maar geen audiosignalen. Als u opgenomen songs afspeelt, produceert het instrument geluid dat is gebaseerd op de opgeslagen informatie. Het opnemen op het instrument kan dan ook eigenlijk beter het 'opslaan van informatie' worden genoemd. In deze handleiding wordt echter vaak het woord 'opnemen' gebruikt, omdat deze term duidelijker is.

U kunt uw spel (audiodata) opnemen op een MD-recorder of een ander opnameapparaat via de AUX OUT-aansluiting [\(pagina 47\)](#page-46-3).

# <span id="page-24-1"></span>**Uw spel snel opnemen**

Via deze handige en eenvoudige opnamemethode kunt u uw spel snel opnemen zonder de opnamepartij aan te geven. Dit is vooral handig bij het opnemen van solopianostukken. Op deze manier wordt het spel automatisch opgenomen op de rechterpartij.

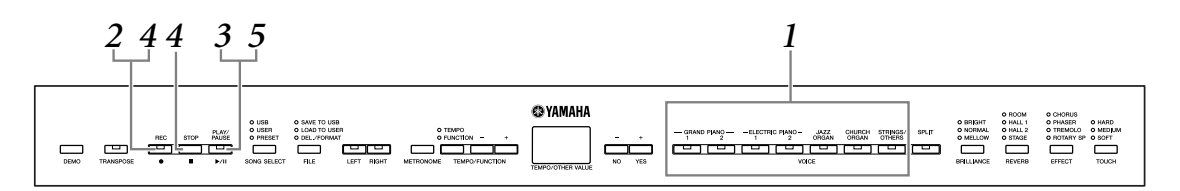

# *LET OP*

**U kunt als volgt voorkomen dat eerder opgenomen songs worden gewist:** Als de file data bevat, licht de partij-indicator groen op als u een file selecteert. Als nieuwe data worden opgenomen op deze partij, worden de bestaande data gewist.

### <span id="page-24-3"></span>**1. Selecteer de voice die u wilt opnemen (of voices als u Dual of Split gaat gebruiken) voordat u begint met opnemen.**

Voer ook alle andere gewenste instellingen (reverb, effect, enz.) uit. Mogelijk wilt u ook het volume instellen.

U kunt bovendien het afspeelvolume aanpassen met de draaiknop **[MASTER VOLUME]**.

### **OPMERKING**

De opnamemodus kan niet worden geactiveerd tijdens het afspelen van Demo/PRESET/USER/USB-songs of in de modus voor filehandelingen.

### **2. Druk op de knop [REC] om modus Klaar voor opname te activeren.**

Hiermee wordt automatisch een lege file voor het maken van de opname geselecteerd (U01-U03) en licht de indicator voor de partij RIGHT rood op. Als alle filenummers opgenomen data bevatten, wordt file U01 geselecteerd. Hierdoor wordt alleen de opnamestand ingeschakeld. Als u de opname wilt starten, gaat u naar stap **3**.

De indicator **[PLAY/PAUSE]** knippert in het huidige tempo dat is ingesteld voor de functie METRONOME.

U kunt de metronoom in deze stap inschakelen en het tempo aanpassen door op de knoppen **[TEMPO/FUNCTION –, +]** te drukken. (Bereik: 32–280)

U kunt de modus Klaar voor opname uitschakelen voordat u gaat opnemen door nogmaals op de knop **[REC]** te drukken.

# <span id="page-25-0"></span>**3. Start de opname.**

De opname wordt automatisch gestart zodra u een noot op het toetsenbord speelt of op de knop **[PLAY/PAUSE]** drukt. Het huidige maatnummer wordt tijdens het opnemen op de display weergegeven.

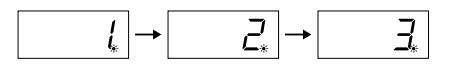

## **4. Druk op de knop [REC] of [STOP] om het opnemen te stoppen.**

Nadat de opname is gestopt, worden streepjes weergegeven op de display om aan te geven dat de opgenomen data automatisch worden opgeslagen in het instrument. Nadat de data zijn opgeslagen, wordt de naam van de file (U01-U03) weergegeven op de display. De indicator van de opgenomen partij licht groen op om aan te duiden dat deze nu data bevat. (De opnamemodus wordt automatisch uitgeschakeld.)

### *LET OP*

Schakel het instrument niet uit met de schakelaar **[STANDBY/ON]** wanneer knipperende streepjes worden weergegeven op de display (deze duiden aan dat data worden geschreven naar het interne geheugen). Dit leidt tot het verlies van alle opgenomen data.

# **5. Speel het opgenomen spel af.**

Druk op de knop **[PLAY/PAUSE]** om het opgenomen spel af te spelen. Als u het afspelen tijdens een song wilt stoppen, drukt u op de knop **[STOP]**.

#### *TERMINOLOGIE*

#### **Modus:**

Een mode is een status waaronder een bepaalde functie kan worden uitgevoerd. In de modus Klaar voor opname kunt u uw spel opnemen.

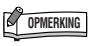

Als u eerder de partij LEFT hebt geselecteerd in dezelfde file, wordt de partij LEFT automatisch geactiveerd wanneer u in stap **2** op de knop **[REC]** drukt.

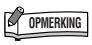

Als de metronoom bij het begin van de opname was ingeschakeld, kunt de metronoom gebruiken om in de maat te blijven; het metronoomgeluid zelf wordt niet opgenomen.

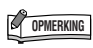

Zie [pagina 29](#page-28-0) voor meer informatie over opnemen.

### **OPMERKING**

De functie van de knop **[PLAY/ PAUSE]** kan worden toegewezen aan het AUX-pedaal [\(pagina 39](#page-38-0), [43](#page-42-3)). Hierdoor kunt u het opnemen starten door de voetschakelaar in te drukken die is aangesloten op de AUX-aansluiting.

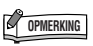

De songopname kan niet worden gepauzeerd, zelfs niet door op de knop **[PLAY/PAUSE]** te drukken.

## **OPMERKING**

Als het geheugen vol raakt tijdens het opnemen, wordt 'FUL' weergegeven op de display en stopt het opnemen automatisch. (Alle tot op dat moment opgenomen data blijven bewaard.)

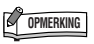

U kunt alle reeds opgenomen data van de geselecteerde partij wissen door op de knop **[PLAY/PAUSE]** te drukken om de opname te starten en vervolgens op de knop **[STOP]** te drukken om de opname te stoppen.

# <span id="page-26-0"></span>**Een eerder opgenomen song opnieuw opnemen**

Als u niet tevreden bent met de opname, kunt u de song opnieuw opnemen. Ga hiervoor als volgt te werk.

## **1. Selecteer indien nodig één of meer voices (en overige instellingen) voor de opname.**

Herhaal stap **1** op [pagina 25](#page-24-3) als u de voorgaande instellingen wilt wijzigen.

## **2. Druk nogmaals op de knop [REC] om de modus Klaar voor opname opnieuw te activeren.**

De indicator voor de geselecteerde partij brandt rood.

Volg de procedure vanaf stap **3** in 'Uw spel snel opnemen' op [pagina 26](#page-25-0) om opnieuw op te nemen.

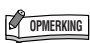

Als u het tempo, het reverbtype of het effecttype wilt wijzigen voor het opnieuw opnemen van een partij, of als u naar een andere partij wilt opnemen, voert u de gewenste aanpassingen uit nadat u de modus Klaar voor opname hebt geactiveerd.

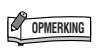

Het is niet mogelijk halverwege een song opnieuw met opnemen te beginnen.

# <span id="page-27-0"></span>**Opnemen naar RIGHT/LEFT**

Hiermee kunt u de rechter- en linkerpartij afzonderlijk opnemen. U kunt nu de linkerpartij opnemen terwijl de rechterpartij wordt afgespeeld. Dit is handig voor het afzonderlijk opnemen van de beide partijen van een duet.

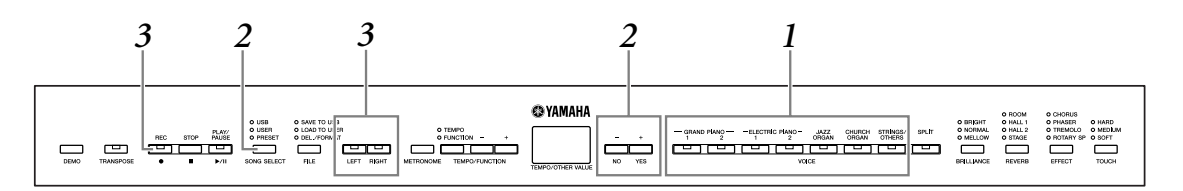

# **1. Voer alle nodige aanvangsinstellingen uit.**

Dezelfde aanpak als in stap **1** in 'Uw spel snel opnemen' op [pagina 25.](#page-24-3)

## **2. Selecteer een file (U01-U03) waarnaar u wilt opnemen.**

Druk op de knop **[SONG SELECT]** om de indicator 'USER' in te schakelen en druk vervolgens op de knoppen **[–/NO][+/YES]** om een file te selecteren waarnaar u wilt opnemen.

### *LET OP*

**U kunt als volgt voorkomen dat eerder opgenomen songs worden gewist:** Als de file data bevat, licht de partij-indicator groen op als u een file selecteert. Als nieuwe data worden opgenomen op deze partij, worden de bestaande data gewist.

# **3. Schakel de modus Klaar voor opname in.**

Druk op de knop **[REC]** en druk op de knop **[RIGHT]/[LEFT]** om de modus Klaar voor opname te activeren. Het opnemen begint nog niet.

De indicator **[PLAY/PAUSE]** knippert in het huidige tempo dat is ingesteld voor de functie METRONOME.

U kunt de modus Klaar voor opname uitschakelen voordat u gaat opnemen door nogmaals op de knop **[REC]** te drukken.

# **4. Start en stop de opname.**

Gelijk aan stappen **3**-**5** in '[Uw spel snel opnemen](#page-24-1)' op [pagina 26](#page-25-0).

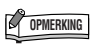

Indicaties van partijknoppen **Uit:** bevat geen data **Aan (groen):**bevat data **Aan (rood):** partij is ingeschakeld voor opname

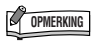

Als de metronoom bij het begin van de opname was ingeschakeld, kunt de metronoom gebruiken om in de maat te blijven; het metronoomgeluid zelf wordt niet opgenomen.

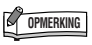

Als u het tempo, het reverbtype of het effecttype wilt wijzigen voor het opnieuw opnemen van een partij, of als u naar een andere partij wilt opnemen, voert u de gewenste aanpassingen uit nadat u de modus Klaar voor opname hebt geactiveerd.

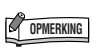

Als u de reeds opgenomen partij niet wilt horen tijdens het opnemen (als u bijvoorbeeld een andere song op wilt nemen dan op de voorgaande partij), drukt u op de knop voor het afspelen van de partij voordat u op de knop **[REC]** drukt, zodat de bijbehorende indicator wordt uitgeschakeld.

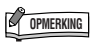

Zie [pagina 29](#page-28-0) voor meer informatie over opnemen.

### <span id="page-28-0"></span>**De songrecorder neemt de volgende data op:**

Naast de noten en voices die u speelt, worden ook andere data opgenomen. Deze data kunnen worden onderverdeeld in de categorieën 'Afzonderlijke partijen' en 'Gehele song'. Zie hieronder.

#### **Afzonderlijke partijen**

- Gespeelde noten
- Voiceselectie
- Pedaal (sustain/soft/sostenuto/expressie)
- [REVERB]-diepte
- [EFFECT]-diepte
- Dual voices
- Duale balans (F3)
- Dual ontstemming (F3)
- Duale octavering (F3)
- Splitvoices (F4)
- Splitbalans (F4)
- Splitoctavering (F4)

#### **Gehele song**

- Tempo
- Maatsoort (tel)
- [REVERB]-type (inclusief UIT)
- [EFFECT]-type (inclusief UIT)

# <span id="page-29-0"></span>**De aanvangsinstellingen wijzigen (data opgenomen aan het begin van een song)**

De aanvangsinstellingen (data die zijn opgenomen aan het begin van een song) kunnen na het opnemen nog worden gewijzigd. Zo kunt u bijvoorbeeld na het opnemen de voice wijzigen om een andere ambiance te creëren of het songtempo aanpassen aan uw smaak.

U kunt de volgende aanvangsinstellingen wijzigen.

#### **Afzonderlijke partijen**

- Voiceselectie
- [REVERB]-diepte
- [EFFECT]-diepte
- Dual voices
- Splitvoices
- Diepte demper-/soft-/expressiepedaal

#### **Gehele song**

- Tempo
- [REVERB]-type (inclusief UIT)
- [EFFECT]-type (inclusief UIT)

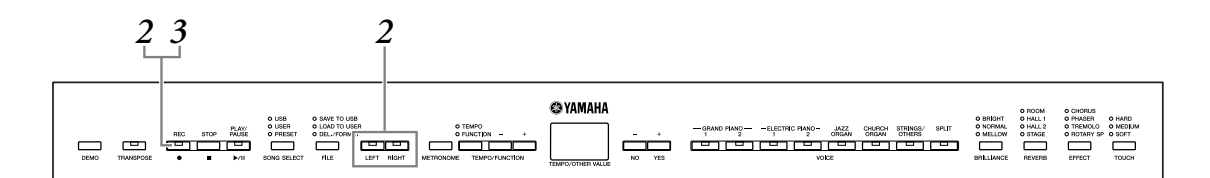

# **1. Wijzig de instellingen via de paneelregelaars.**

Als u bijvoorbeeld de opgenomen voice wilt wijzigen van **[ELECTRIC PIANO 1]** in **[ELECTRIC PIANO 2]**, drukt u op de knop **[ELECTRIC PIANO 2]**.

### **2. Druk op de knop [REC] om de opnamemodus in te schakelen en selecteer een partij om de aanvangsinstellingen te wijzigen.**

De indicator licht rood op. (Data die door twee partijen worden gedeeld, kunnen via beide partijen worden gewijzigd.)

### *LET OP*

Let er op dat u na stap **2** niet op de knop **[PLAY/PAUSE]** of op een toets op het toetsenbord drukt, omdat dan het opnemen wordt gestart en alle reeds opgenomen data van de geselecteerde partij worden gewist.

### **3. Druk op de knop [REC] om de opnamemodus te verlaten.**

# <span id="page-30-0"></span>**Opgenomen songs op een USB-opslagapparaat verwerken**

U kunt de opgenomen songs op een USB-opslagapparaat verwerken (opslaan, laden en verwijderen). U kunt ook het apparaat of medium formatteren.

Lees het gedeelte '[Voorzorgsmaatregelen bij het gebruik van de USB \[TO DEVICE\]-aansluiting](#page-52-2)' op [pagina 53](#page-52-2) voordat u een USB-apparaat gebruikt.

# <span id="page-30-1"></span>**Opslaan en laden**

## **Opslaan**

U kunt drie opgenomen songs in het instrument als SMF-songfiles opslaan op het USB-opslagapparaat. Deze songs kunnen worden opgeslagen in een 'container' (of 'USB'-file) op het USB-opslagapparaat. Er zijn 100 containers beschikbaar: S00-S99. Aangezien de opgenomen songs zijn opgeslagen in de SMF-indeling, kunnen zij worden afgespeeld op andere instrumenten.

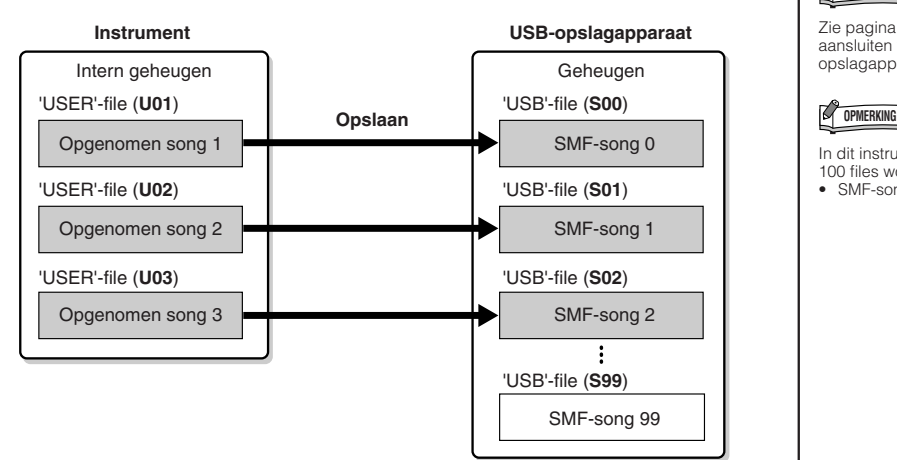

# **Laden**

Als u de song op het USB-opslagapparaat alleen wilt afspelen, is de volgende handeling niet nodig. Zie 'USER- en USB-songs afspelen' op [pagina 36](#page-35-0) voor instructies voor het afspelen van de song. U kunt de laadhandeling gebruiken als u de opgenomen song wilt bewerken op het instrument. Data kunnen worden geladen naar 'USER'-file (U03).

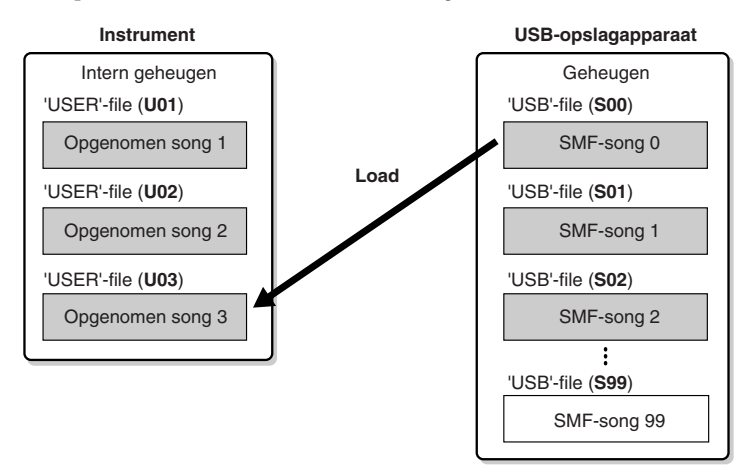

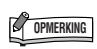

U kunt geen opgenomen songs verwerken tijdens het afspelen van Demo/PRESET/USER/USB-songs en in de opnamemodus.

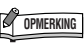

Zie [pagina 49](#page-48-1) voor details over het aansluiten van een USBopslagapparaat.

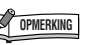

In dit instrument kunnen maximaal 100 files worden verwerkt.

- SMF-songnummers: S00-S99
	-

**OPMERKING** 

De aanduiding 'S' boven aan de naam van de file staat voor 'SMF'.

#### *TERMINOLOGIE*

**SMF (Standard MIDI File):** De SMF- -indeling (Standard MIDI File) is een van de meest gebruikte en meest compatibele sequenceindelingen en wordt gebruikt voor het opslaan van sequencedata Er zijn twee varianten: indeling 0 en indeling 1. Een groot aantal MIDI-apparaten is compatibel met SMF-indeling 0, en de meeste commercieel beschikbare MIDI-sequencedata worden geleverd in SMF-indeling 0. Met de SMF-indeling voor sequence-files kunt u songdata uitwisselen tussen verschillende sequencers. Gebruikerssongs die zijn opgenomen op het instrument, hebben de SMF-indeling 0.

<span id="page-31-1"></span><span id="page-31-0"></span>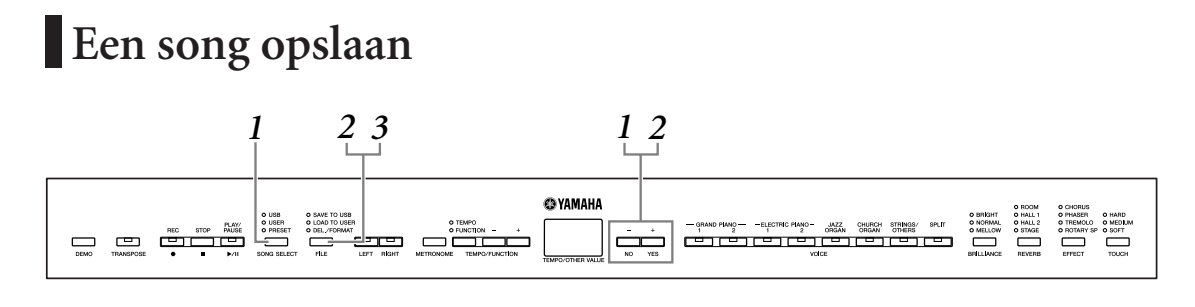

### **1. Selecteer een 'USER'-file die u wilt opslaan.**

Selecteer een 'USER'-file die u wilt opslaan met de knoppen **[SONG SELECT]** en **[–/NO][+/YES]**.

### **2. Selecteer een 'USB'-file op het apparaat en sla de 'USER'-file op.**

Controleer of het USB-opslagapparaat is aangesloten op het instrument en druk vervolgens op de knop **[FILE]** (de indicator 'SAVE TO USB' licht op). Druk vervolgens tegelijkertijd op de knoppen **[–/NO][+/YES]** om een 'USB'-file te selecteren (S00-S99) terwijl u de knop **[FILE]** ingedrukt houdt. Nadat u de knop **[FILE]** hebt losgelaten, wordt 'n Y' (nee/ja) weergegeven op de display. Druk op de knop **[+/YES]** om de files op te slaan. De file wordt met de naam 'USERSONGxx.MID' opgeslagen in de map 'USER FILES'.

#### **De song overschrijven**

Als u een 'USB'-file selecteert die een SMF-song bevat, worden er drie puntjes weergegeven op de display (bijvoorbeeld 'S.0.0.'). Als u de file niet wilt overschrijven, drukt u op de knop **[–/NO]** als 'n Y' (nee of ja) wordt weergegeven op de display en selecteert u een andere 'USB'-file. Als u de file wilt overschrijven, drukt u op de knop **[+/YES]**. Als nogmaals 'n~Y' wordt weergegeven op de display om te bevestigen of u de file werkelijk wilt overschrijven, drukt u nogmaals op de knop **[+/YES]**.

### *LET OP*

Terwijl het instrument toegang zoekt tot data (bijvoorbeeld bij het opslaan, laden, verwijderen en formatteren) en terwijl het USB-opslagapparaat wordt gekoppeld (meteen na het aansluiten: totdat de FILE LOAD-LED niet meer knippert), mag u de USB-kabel NIET verwijderen, de media NIET uit het apparaat verwijderen en de apparaten NIET uitschakelen. Als u dit toch doet, kunnen de data op een of beide apparaten beschadigd raken.

# **3. Verlaat de modus voor filehandelingen.**

Druk meerdere malen op de knop **[FILE]** om de modus voor filehandelingen te verlaten. (De indicators bij FILE gaan uit.) Speel de opgenomen song af (zie [pagina 36](#page-35-0)).

### *LET OP*

Wijzig de naam van 'USER'-files niet op een computer. Als de file-naam op deze manier wordt gewijzigd, kan de file niet meer in het instrument worden geladen.

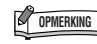

Als de geselecteerde file geen data bevat, wordt deze niet opgeslagen (u kunt geen container selecteren voor SMF-songs S00-S99). Stel vast dat de geselecteerde file data bevat door te controleren of de indicator voor [RIGHT] of [LEFT] is ingeschakeld.

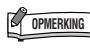

Als u een SMF-song met een computer vanuit de map 'USER FILES' verplaatst naar de hoogste map, wordt het filetype gewijzigd van een SMF-song (S00-S99) in een externe song.

# <span id="page-32-0"></span>**Een song laden**

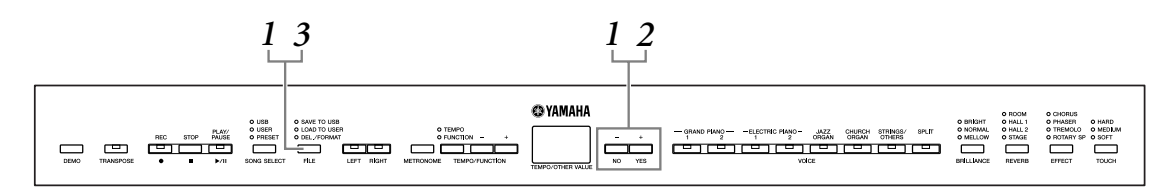

# *LET OP*

Als de 'USER'-file (U03) op het instrument al data bevat, kunnen de data door deze handeling worden overschreven. Zorg ervoor dat u vooraf alle belangrijke data opslaat naar de computer.

# **1. Selecteer een 'USB'-file op het apparaat.**

Controleer of het USB-opslagapparaat is aangesloten op het instrument en druk vervolgens op de knop **[FILE]** (de indicator 'LOAD TO USER.' licht op). Houd nu de knop **[FILE]** ingedrukt en druk op de knoppen **[–/NO][+/YES]** om een file te selecteren (S00-S99). Op het instrument opgeslagen data kunnen alleen worden teruggeladen naar het instrument.

# **2. Een song uploaden naar 'USER'-file (U03).**

'n Y' (nee/ja) verschijnt op de display. Druk op de knop **[+/YES]** om een 'USB' file te laden. De file wordt automatisch in de 'USER'-file (U03) geladen. De indicatie '-' beweegt van links naar rechts op de display om aan te geven dat er wordt opgeslagen.

## *LET OP*

Terwijl het instrument toegang zoekt tot data (bijvoorbeeld bij het opslaan, laden, verwijderen en formatteren) en terwijl het USB-opslagapparaat wordt gekoppeld (meteen na het aansluiten: totdat de LOAD TO USER-LED niet meer knippert), mag u de USB-kabel NIET verwijderen, de media NIET uit het apparaat verwijderen en de apparaten NIET uitschakelen. Als u dit toch doet, kunnen de data op een of beide apparaten beschadigd raken.

### *LET OP*

Wijzig de filenaam op het USB-opslagapparaat niet handmatig vanaf een computer. Als u dat wel doet, kunt u de file niet meer afspelen of op het instrument laden.

### *LET OP*

Schakel het instrument niet uit als knipperende streepjes worden weergegeven op de display (om aan te geven dat een handeling wordt uitgevoerd). Als u dat wel doet, kunnen de data beschadigd raken.

Als het laden is voltooid, wordt de indicatie ' $\epsilon \cdot d$ ' weergegeven op de display en wordt de 'USB'-file in de 'USER'-file (U03) geladen.

# **3. Verlaat de modus voor filehandelingen.**

Druk meerdere malen op de knop **[FILE]** om de modus voor filehandelingen te verlaten. (De indicators bij FILE gaan uit.)

# <span id="page-33-0"></span>**Song-files verwijderen**

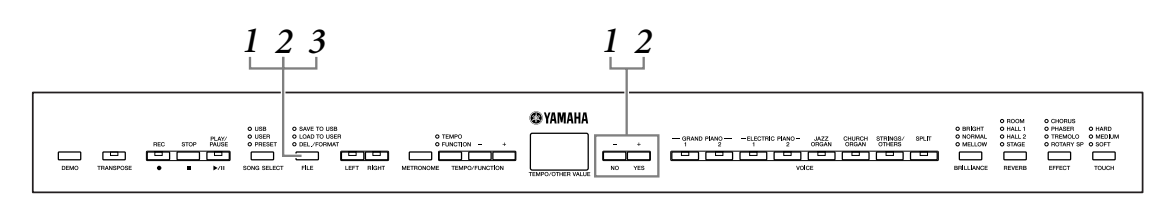

### **1. Selecteer een 'USB'-file die moet worden verwijderd.**

Druk op de **[FILE]**-knop. (De indicator 'DEL./FORMAT' licht op.) Druk vervolgens tegelijkertijd op de knoppen **[–/NO][+/YES]** om een file te selecteren die u wilt verwijderen terwijl u de knop **[FILE]** ingedrukt houdt. Er worden twee typen files weergegeven, in de onderstaande volgorde:

- **Sxx**....... SMF-songs
- **xxx**....... Externe songs (commercieel verkrijgbare songs of songs die zijn bewerkt op een computer)

# **2. Verwijder de file.**

Nadat u de knop **[FILE]** hebt losgelaten, wordt 'n Y' (nee of ja) weergegeven op de display. Als u de file wilt verwijderen, drukt u op de knop **[+/YES]**. Als nogmaals 'n~Y' wordt weergegeven op de display om te bevestigen of u de file werkelijk wilt verwijderen, drukt u nogmaals op de knop **[+/YES]**. Als u de file niet wilt verwijderen, drukt u op de knop **[–/NO]**.

### *LET OP*

Terwijl het instrument toegang zoekt tot data (bijvoorbeeld bij het opslaan, laden, verwijderen en formatteren) en terwijl het USB-opslagapparaat wordt gekoppeld (meteen na het aansluiten: totdat de LOAD TO USER-LED niet meer knippert), mag u de USB-kabel NIET verwijderen, de media NIET uit het apparaat verwijderen en de apparaten NIET uitschakelen. Als u dit toch doet, kunnen de data op een of beide apparaten beschadigd raken.

# **3. Verlaat de modus voor filehandelingen.**

Druk op de knop **[FILE]** om de modus voor filehandelingen te verlaten. (De indicators bij FILE gaan uit.)

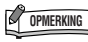

Beluister de te verwijderen song voordat u deze verwijdert. Er kunnen geen songs meer worden afgespeeld nadat u de modus voor filehandelingen hebt geactiveerd.

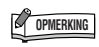

Alleen files die data bevatten worden weergegeven.

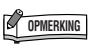

De volgende typen songs kunnen niet worden verwijderd. Als u een dergelijke song probeert te verwijderen, wordt 'Pro' (Protected) weergegeven op de display. Dit betekent dat de song is beveiligd.

- Beveiligde songs (extensie: Cxx,<br>Exx of SME)
- Disklavier Piano Soft-songs

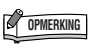

Bij SMF-songs (Sxx) worden vaste filenummers gebruikt, die niet worden gewijzigd door het verwijderen van files. De filenummers van externe songs zijn echter niet vast en kunnen wel veranderen als externe songs worden verwijderd.

# <span id="page-34-0"></span>**Het USB-opslagapparaat formatteren**

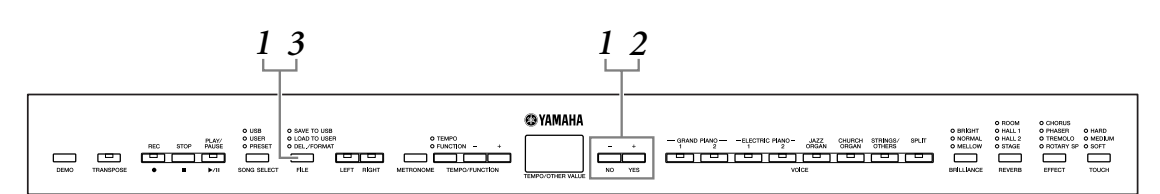

# *LET OP*

Als er op het USB-opslagapparaat al data zijn opgeslagen, let er dan op dat u het opslagapparaat niet formatteert.

Als u het apparaat formatteert, worden alle eerder opgeslagen data gewist.

# **1. Activeer de modus voor filehandelingen.**

Druk op de **[FILE]**-knop. (De indicator 'DEL/ FORMAT' licht op.) Druk vervolgens tegelijkertijd op de knoppen **[–/NO]** en **[+/YES]** terwijl u de knop **[FILE]** ingedrukt houdt. Als 'For' (formatteren) wordt weergegeven op de display, laat u de knop **[FILE]** los. Er wordt nu 'n Y' (nee/ja) weergegeven op de display.

# **2. Voer de formattering uit.**

Nadat 'n Y' (nee/ja) is weergegeven op de display drukt u op de knop **[+/YES]**. Als nogmaals ' $n^{\text{-}}$ ' y' wordt weergegeven op de display om te bevestigen of u het apparaat werkelijk wilt formatteren, drukt u nogmaals op de knop **[+/YES]**. Als u het apparaat niet wilt formatteren, drukt u op de knop **[–/NO]**.

## *LET OP*

Terwijl het instrument toegang zoekt tot data (bijvoorbeeld bij het opslaan, laden, verwijderen en formatteren) en terwijl het USB-opslagapparaat wordt gekoppeld (meteen na het aansluiten: totdat de LOAD TO USER-LED niet meer knippert), mag u de USB-kabel NIET verwijderen, de media NIET uit het apparaat verwijderen en de apparaten NIET uitschakelen. Als u dit toch doet, kunnen de data op een of beide apparaten beschadigd raken.

# **3. Verlaat de modus voor filehandelingen.**

Druk op de knop **[FILE]** om de modus voor filehandelingen te verlaten. (De indicators bij FILE gaan uit.)

# <span id="page-35-1"></span><span id="page-35-0"></span>**USER- en USB-songs afspelen**

De volgende songtypen zijn beschikbaar. U kunt deze songs beluisteren of ze gebruiken om mee te oefenen [\(pagina 14,](#page-13-0) [15](#page-14-0)).

#### **'USER'-songs**

- **Songs (U01-U03) die u hebt opgenomen op het instrument via de opnamefunctie [\(pagina 25](#page-24-1)).**
- **Externe songs in het instrument**

Songs die van een computer worden overgebracht (inclusief commercieel verkrijgbare songs en songs die zijn bewerkt op een computer). Songs kunnen worden overgebracht (opgeslagen) naar het instrument met het meegeleverde programma Musicsoft Downloader ([pagina 51\)](#page-50-1). De songs worden opgeslagen in een gebied van het interne geheugen dat is afgescheiden van het gebied voor opgenomen songs. Er kunnen tot 255 songs worden afgespeeld op dit instrument (nummers 001-255).

#### **'USB'-songs**

- **Songs (S00-S99) die u hebt opgenomen op het instrument via de opnamefunctie [\(pagina 32](#page-31-0)) en hebt opgeslagen op het USB-opslagapparaat.**
- **Externe songs op het USB-opslagapparaat**

Songs die op het USB-opslagapparaat zijn opgeslagen (inclusief commercieel verkrijgbare songs en songs die zijn bewerkt op een computer). Er kunnen tot 999 songs worden afgespeeld op dit instrument (nummers 001-999).

#### **Sequence-indelingen die kunnen worden afgespeeld op het instrument**

**• SMF (Standard MIDI File) indeling 0 en 1**

De SMF-indeling is een van de meest gebruikte en meest compatibele sequenceindelingen en wordt gebruikt voor het opslaan van sequencedata. Er zijn twee varianten: Indeling 0 en Indeling 1. Een groot aantal MIDI-apparaten is compatibel met SMF-indeling 0, en de meeste commercieel beschikbare MIDIsequencedata worden geleverd in SMF-indeling 0. Met de SMF-indeling voor sequence-files kunt u songdata uitwisselen tussen verschillende sequencers.

### **OPMERKING**

USER- en USB-songs kunnen niet worden afgespeeld tijdens het afspelen van Demo/PRESET-songs of in de modus voor filehandelingen of de opnamemodus.

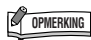

Als de metronoom wordt gebruikt tijdens het afspelen, stopt deze automatisch als het afspelen wordt gestopt.

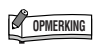

Als het REVERB-type tijdens het afspelen is gewijzigd via de paneelregelaars, wordt zowel het afspeel- als het toetsenbordreverbeffect gewijzigd.

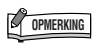

Als het EFFECT-type tijdens het afspelen is gewijzigd via de paneelregelaars, wordt in sommige gevallen het afspeeleffect uitgeschakeld.

#### **De songpartij (kanaal) opgeven en de song afspelen**

Aangezien dit instrument niet compatibel is met de GM/XG/DOC/GS/XF-indeling, kunt u met deze instelling de songpartijen opgeven bij het beluisteren van externe songs.

Met de instelling 'ALL' worden de 16 partijen afgespeeld, met '1+2' worden alleen partij 1 en 2 afgespeeld.

Songs die op andere apparaten zijn opgenomen, kunnen allerlei voices gebruiken die niet op dit instrument beschikbaar zijn, waardoor de song heel anders kan klinken dan het origineel. In het algemeen is dit instrument bedoeld voor het afspelen van pianosongs.

Omdat pianosongs doorgaans alleen op partij 1 en 2 worden opgenomen, kan de instelling '1+2' het best worden gebruikt voor alleen de pianovoice.

De standaardinstelling is 'ALL'.

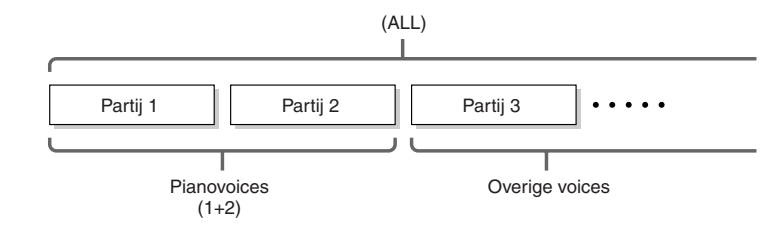

#### Instelbereik: ALL, 1&2

Zie Functie F5.5 ([pagina 43](#page-42-6)) voor het instellen van de songpartij (kanaal).
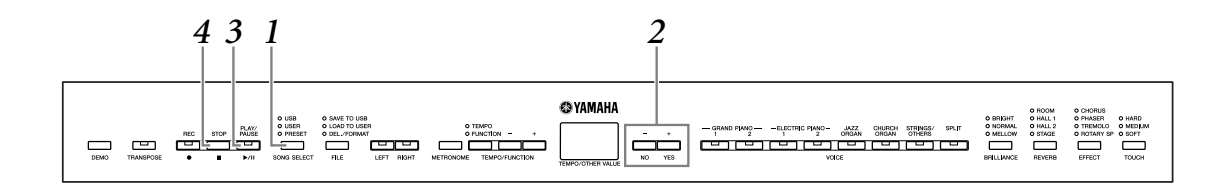

- <span id="page-36-3"></span>**1. Druk op de knop [SONG SELECT] (de indicator USER of USB licht op).**
- **2. Druk op de knoppen [–/NO] [+/YES] om een song te selecteren (Uxx\*)/(xxx\*) of (Sxx\*)/(xxx\*).**

De letters 'xx' staan voor het songnummer.

# **3. Druk op de knop [PLAY/PAUSE] om het afspelen te starten.**

Het huidige maatnummer wordt tijdens het afspelen weergegeven op de display.

<span id="page-36-2"></span>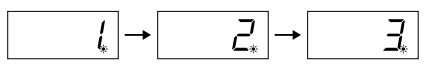

• U kunt desgewenst op het toetsenbord meespelen terwijl het instrument een song afspeelt. U kunt de noten ook spelen met een andere voice dan de voice die wordt afgespeeld, door op het paneel een voice te selecteren.

#### <span id="page-36-5"></span><span id="page-36-0"></span>**Het tempo aanpassen**

U kunt de knoppen **[TEMPO/FUNCTION –, +]** gebruiken om het afspeeltempo naar wens aan te passen vóór of tijdens het afspelen. Het standaardtempo (het originele tempo van de song) wordt ingesteld als u tegelijkertijd op de knoppen **[–]** en **[+]** drukt.

# **4. Druk op de knop [STOP] of [PLAY/PAUSE] om het afspelen te stoppen.**

<span id="page-36-4"></span>Als het afspelen is voltooid, stopt het instrument automatisch en keert het terug naar het begin van de song. Als u het afspelen tijdens een song wilt stoppen, drukt u op de knop **[STOP]**. U kunt het afspelen ook pauzeren door op de knop **[PLAY/PAUSE]** te drukken.

## <span id="page-36-1"></span> **Partijafspelen aan- en uitzetten**

Als u een song op het instrument selecteert, lichten de indicators voor partijen die data bevatten (een van de indicators **[RIGHT] [LEFT]** of beide) groen op. Als u op deze partijknoppen drukt terwijl het instrument speelt of is gestopt, worden de indicators uitgezet en worden de data van die partijen niet gespeeld. Als u op de partijknoppen drukt, wordt het afspelen beurtelings in- of uitgeschakeld.

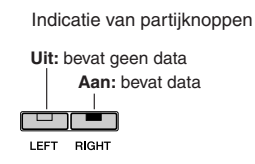

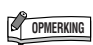

Het afspelen van opgenomen songs kan niet worden gestart als de recorder geen data bevat.

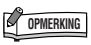

U kunt ook genieten van het spelen van duetten met uzelf, door eerst één partij van een duet of een song voor twee piano's op te nemen, en dan vervolgens de andere partij te spelen terwijl de opgenomen partij wordt afgespeeld.

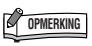

Als er externe songs op het instrument beschikbaar zijn, kunt u de herhalingsfunctie gebruiken. ALL: Speel alle externe songs in volgorde af.

rnd: Speel alle externe songs continu in willekeurige volgorde af.

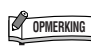

Partijen kunnen worden aan- of uitgezet vóór of tijdens het afspelen.

# <span id="page-37-1"></span><span id="page-37-0"></span>**Gedetailleerde instellingen – [FUNCTION]**

U kunt verscheidene parameters instellen om optimaal gebruik te maken van de functies van het instrument, zoals het nauwkeurig afstellen van de toonhoogte, het selecteren van een stemming, enzovoort.

De volgende parameters zijn beschikbaar.

Dit instrument heeft acht hoofdfuncties.

Enkele van deze hoofdfuncties zijn onderverdeeld in een aantal subfuncties.

#### <span id="page-37-2"></span>**Functielijst**

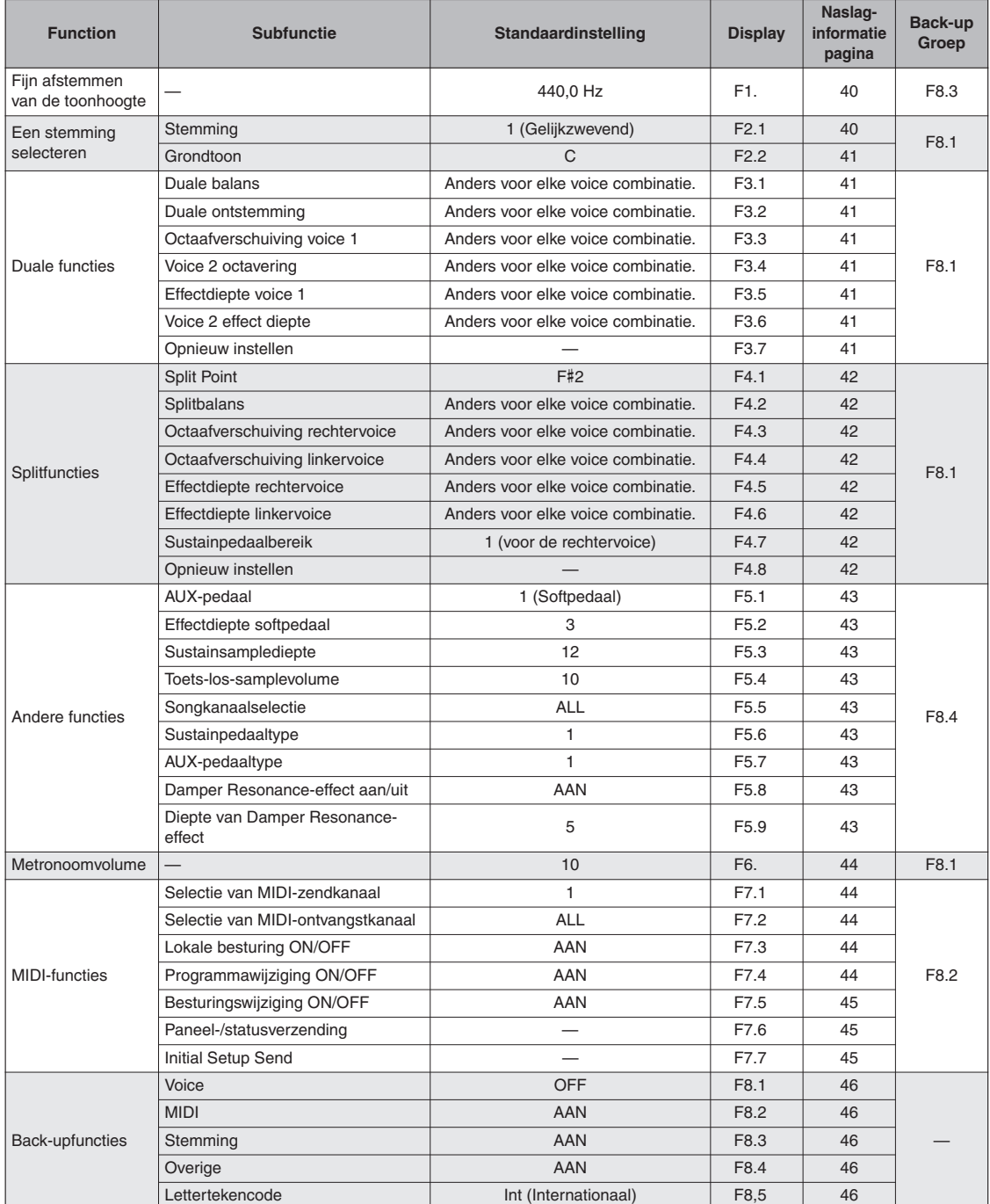

# <span id="page-38-2"></span><span id="page-38-1"></span>**Basisprocedure in Function**

Volg de onderstaande stappen om de functies te gebruiken.

Als u het overzicht verliest terwijl u een functie gebruikt, gaat u terug naar deze pagina en leest u de basisprocedure.

<span id="page-38-3"></span><span id="page-38-0"></span>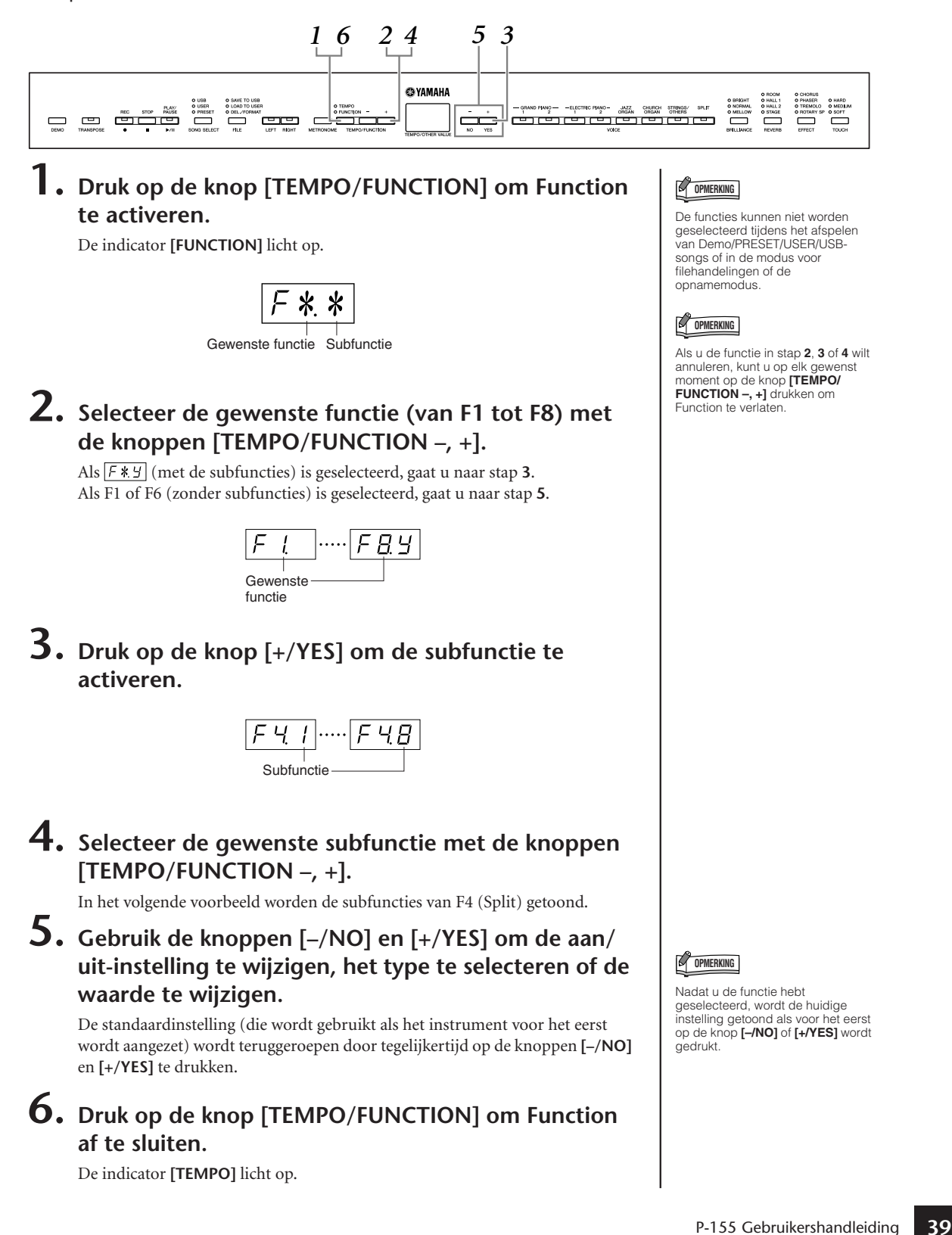

# **Informatie over elk van de functies**

De hier gegeven uitleg is van toepassing wanneer u Function activeert in stap **5** op [pagina 39](#page-38-0).

## <span id="page-39-2"></span><span id="page-39-0"></span>**F1. Fijnregeling van de toonhoogte**

U kunt de toonhoogte van het gehele instrument nauwkeurig aanpassen. Deze functie is handig als u op het instrument met andere instrumenten of CD-muziek wilt meespelen. Gebruik de knoppen [–/NO] en [+/YES] om de toonhoogte van de toets A3 in stappen van ongeveer 0,2 Hz te verlagen of te verhogen.

Op de display worden tienden van een hertz aangegeven door de positie van een punt, zoals wordt getoond in het volgende voorbeeld:

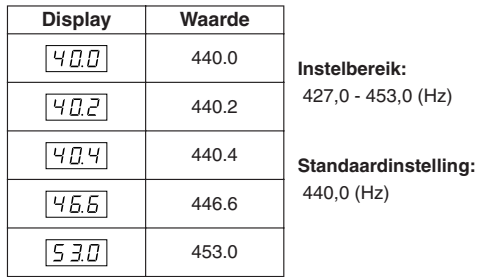

#### *TERMINOLOGIE*

#### <span id="page-39-4"></span>**Hz (hertz):**

Deze eenheid heeft betrekking op de frequentie van geluid en duidt het aantal trillingen van een geluidsgolf per seconde aan.

### **Het toetsenbord gebruiken om de toonhoogte in te stellen**

Door op een toets op het toetsenbord te drukken kunt u de toonhoogte nauwkeurig aanpassen, zonder dat u de FUNCTION-display hoeft op te roepen. Zie '[Bedieningspaneel en aansluitingen](#page-7-0)' [\(pagina 8](#page-7-0)) voor de naam van de toets (noot).

**De toonhoogte verhogen (in stappen van ongeveer 0,2 Hz):** Houd de toetsen A-1, B-1 en C0 tegelijkertijd ingedrukt en druk op een toets tussen C3 en B3.

**De toonhoogte verlagen (in stappen van ongeveer 0,2 Hz):** Houd de toetsen A-1, B-1 en C#0 tegelijkertijd ingedrukt en druk op een toets tussen C3 en B3.

**De standaardtoonhoogte terugroepen:** Houd de toetsen A-1, B-1, C0 en C#0 tegelijkertijd ingedrukt en druk op een toets tussen C3 en B3.

**De stemming verhogen of verlagen in stappen van ongeveer 1 Hz:** Houd de toetsen A-1, B-1 en C0, of de toetsen A-1, B-1 en C#0 tegelijkertijd ingedrukt en druk op de toets **[–/NO]** of **[+/YES]**.

**De standaardtoonhoogte terugroepen:** Houd de toetsen A-1, B-1 en C0, of de toetsen A-1, B-1 en C#0 tegelijkertijd ingedrukt en druk tegelijkertijd op de toetsen **[–/NO] [+/YES]**.

## <span id="page-39-5"></span><span id="page-39-3"></span>**F2. Een stemming selecteren**

U kunt verscheidene stemmingen selecteren. De gelijkzwevende temperatuur (Equal Temperament) is de algemeen gebruikelijke, hedendaagse pianostemming. De geschiedenis heeft echter nog veel meer stemmingen voortgebracht, waarvan er vele als basis dienen voor een bepaald muziekgenre. U kunt met deze stemmingen experimenteren op het instrument.

## <span id="page-39-1"></span>**F2.1: Stemming**

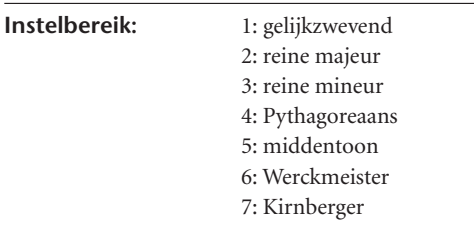

**Standaardinstelling:** 1: gelijkzwevend

#### **EQUAL TEMPERAMENT**

Het toonhoogtebereik van elk octaaf is gelijk onderverdeeld in twaalf delen, waarbij de toonhoogte tussen elke halve toon gelijkmatig is verdeeld. Dit is de meest gebruikte stemming in de hedendaagse muziek.

#### **PURE MAJOR/PURE MINOR**

Deze stemmingen houden de zuivere wiskundige intervallen van elke toonschaal in stand, vooral voor drieklanken (grondtoon, terts, kwint). U kunt dit het beste horen bij daadwerkelijke vocale harmonieën, zoals bij koren en a-capellazang.

#### **PYTHAGOREAN**

Deze stemming is uitgevonden door de beroemde Griekse filosoof en wordt samengesteld door een serie reine kwinten, die zijn samengebracht in een enkel octaaf. De tertsen in deze stemming zijn lichtelijk onstabiel, maar de kwarten en kwinten zijn prachtig en geschikt voor bepaalde solo's.

#### **MEAN-TONE**

Deze stemming is gemaakt als een verbetering van de Pythagoreaanse stemming, door het majeur tertsinterval meer 'in stemming' te brengen. Deze stemming was vooral populair van de 16e tot de 18e eeuw. Händel, onder andere, gebruikte deze stemming.

#### **WERCKMEISTER/KIRNBERGER**

Deze samengestelde stemming combineert de systemen van Werckmeister en Kirnberger, die op zich verbeteringen van de middentoon- en Pythagoreaanse stemmingen waren. De belangrijkste eigenschap van deze stemming is dat elke toets zijn eigen unieke karakter heeft. De stemming werd op grote schaal gebruikt in de tijd van Bach en Beethoven, en wordt zelfs nu nog vaak gebruikt als er muziek uit een bepaald tijdperk wordt gespeeld op een klavecimbel.

## <span id="page-40-0"></span>**F2.2: Grondtoon**

Als een andere stemming dan de gelijkzwevende stemming kiest, is het noodzakelijk dat u de grondtoon aangeeft. (U kunt de grondtoon ook aangeven bij de gelijkzwevende stemming, maar dit heeft geen effect. De grondtooninstelling is van invloed op andere stemmingen dan de gelijkzwevende.) **Instelbereik:** C, C#, D, E<sub>b</sub>, E, F, F#, G, A<sub>b</sub>, A,

Bb, B

### **Standaardinstelling:** C

• Grondtoon indicatie voorbeeld

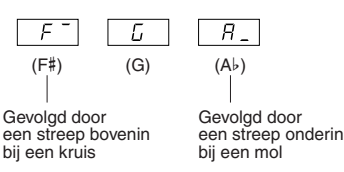

## **F3. Duale functies**

<span id="page-40-8"></span>U kunt verscheidene parameters instellen voor Dual [\(pagina 17\)](#page-16-0) om zo de instellingen voor de songs die u speelt te optimaliseren. U kunt bijvoorbeeld de volumebalans tussen twee voices aanpassen.

De functie-instellingen voor Dual worden voor elke voicecombinatie afzonderlijk ingesteld.

Als Dual niet is geactiveerd, wordt  $\sqrt{F_1^2 - 1}$ weergegeven in plaats van  $\sqrt{F_1^2F_2}$  en kunt u de duale functies niet selecteren. Als dit gebeurt, drukt u tegelijkertijd op twee voiceknoppen om Dual te activeren.

## <span id="page-40-1"></span>**F3.1: Duale balans**

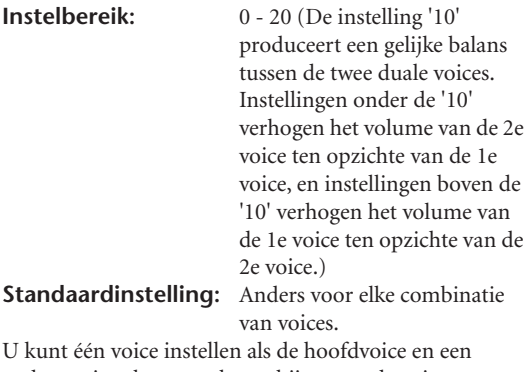

andere voice als een zachtere, bijgemengde voice.

### <span id="page-40-2"></span>**F3.2: Ontstemming in de duale modus**

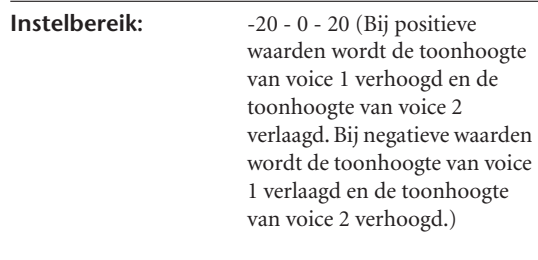

### **OPMERKING**

Het beschikbare instellingsbereik is groter in het lagere lager bereik (± 60 cents voor A-1), en kleiner in het hoge bereik (± 5 cents voor C7). (100 cents komt overeen met één halve toon.)

**Standaardinstelling:** Verschilt voor elke combinatie van voices.

Ontstem voice 1 en voice 2 in Dual om een voller geluid te creëren.

## <span id="page-40-3"></span>**F3.3: Octaafverschuiving voice 1**

### <span id="page-40-4"></span>**F3.4: Octaafverschuiving voice 2**

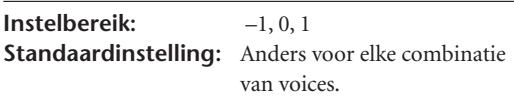

U kunt afzonderlijk voor Voice 1 en Voice 2 de toonhoogte verhogen en verlagen in stappen van een octaaf. Afhankelijk van welke voices u combineert in de duale modus, kan de combinatie beter klinken wanneer een van de voices een octaaf omhoog of omlaag wordt verschoven.

## <span id="page-40-5"></span>**Effectdiepte voice 1**

### <span id="page-40-6"></span>**F3.6: Effectdiepte voice 2**

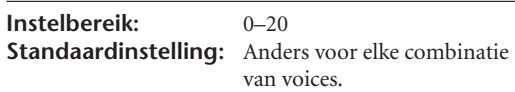

Deze functies maken het mogelijk om de diepte van het effect voor de 1e en de 2e voice in Dual afzonderlijk in te stellen. (De instellingen voor de effectdiepte kunnen alleen worden gewijzigd als **[EFFECT]** op AAN staat. Function moet worden afgesloten voordat **[EFFECT]** kan worden aangezet.)

• 'Voice 1' en 'Voice 2' worden uitgelegd op [pagina 17.](#page-16-0)

## <span id="page-40-7"></span>**F3.7: Herstellen**

Deze functie herstelt de standaardwaarden van alle duale functies. Druk op de knop **[+/YES]** om de waarden te herstellen.

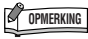

#### **SNELLE MANIER:**

U kunt direct naar de duale functies  $\boxed{F3*}$  springen door op de knop **[TEMPO/FUNCTION]** te drukken terwijl u de twee duale voiceknoppen ingedrukt houdt.

## <span id="page-41-8"></span>**F4. Splitfuncties**

Dit menu maakt het u mogelijk verscheidene gedetailleerde instellingen te maken voor Split. U kunt de instellingen voor de songs die u speelt optimaliseren door het splitpunt of een andere instelling te veranderen.

Zorg dat u Split selecteert door op de knop [SPLIT] te drukken voordat u Function activeert. Als Split niet is geactiveerd, wordt  $\boxed{F}$ weergegeven in plaats van  $[FIG]$  en kunt u de splitfuncties niet selecteren. Let erop dat u Function moet afsluiten voordat Split kan worden geactiveerd.

## <span id="page-41-0"></span>**F4.1: Splitpunt**

**Instelbereik:** Het volledige toetsenbord **Standaardinstelling:** F#2 Stel het punt in op het toetsenbord dat de scheiding

vormt tussen de rechter- en linkerhandgedeelten (splitpunt). De ingedrukte toets maakt deel uit van het linkerhandbereik.

- In plaats van op de knoppen **[–/NO] [+/YES]** te drukken, kunt u het splitpunt instellen door op de desbetreffende toets op het toetsenbord te drukken.
- Voorbeeld van een toetsnaamindicatie voor een splitpunt:

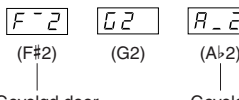

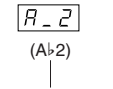

Gevolgd door een streep bovenin bij een kruis

Gevolgd door een streep onderin bij een mol

## <span id="page-41-1"></span>**F4.2: Splitbalans**

**Instelbereik:** 0 - 20 (De instelling '10' produceert een gelijke balans tussen de twee splitvoices. Instellingen onder de '10' verhogen het volume van de linkervoice ten opzichte van de rechtervoice, en instellingen boven de '10' verhogen het volume van de rechtervoice ten opzichte van de linkervoice.) **Standaardinstelling:** Anders voor elke combinatie van voices.

De volumeniveaus van de twee voices die zijn gecombineerd in Split kunnen naar wens worden aangepast. U kunt deze instelling maken voor elke afzonderlijke combinatie van voices.

## <span id="page-41-2"></span>**F4.3: Octaafverschuiving rechtervoice**

## <span id="page-41-3"></span>**F4.4: Octaafverschuiving linkervoice**

**Instelbereik:** –1, 0, 1 **Standaardinstelling:** Anders voor elke combinatie van voices

U kunt de toonhoogtevoor de rechter- en linkervoice onafhankelijk verhogen en verlagen in stappen van een octaaf. Maak een instelling die passend is voor het nootbereik van de songs die u speelt. U kunt deze instelling maken voor elke afzonderlijke combinatie van voices.

## <span id="page-41-4"></span>**Effectdiepte rechtervoice**

## <span id="page-41-5"></span>**F4.6: Effectdiepte linkervoice**

**Instelbereik:** 0–20

**Standaardinstelling:** Anders voor elke combinatie van voices

Deze functies maken het mogelijk om de diepte van het effect voor de linker- en de rechtersplitvoice onafhankelijk in te stellen.

De instellingen voor de effectdiepte kunnen alleen worden gewijzigd als **[EFFECT]** op AAN staat. U moet Function afsluiten voordat u een **[EFFECT]** kunt aanzetten.

U kunt deze instelling maken voor elke afzonderlijke combinatie van voices.

## <span id="page-41-9"></span><span id="page-41-6"></span>**F4.7: Sustainpedaalbereik**

**Instelbereik:** ALL (voor beide voices) 1 (voor de rechtervoice) 2 (voor de linkervoice)

**Standaardinstelling:** 1 (voor de rechtervoice) De functie voor het sustainpedaalbereik bepaalt of het sustainpedaal invloed heeft op de rechtervoice, de linkervoice of zowel de linker- als de rechtervoice in Split.

## <span id="page-41-7"></span>**F4.8: Herstellen**

Deze functie herstelt de standaardwaarden van alle splitfuncties. Druk op de knop **[+/YES]** om de waarden te herstellen.

## <span id="page-42-11"></span>**F5. Overige functies**

In dit gedeelte wordt een reeks andere functies beschreven, zoals het toewijzen van de werking van het AUX-pedaal aan een van verschillende instellingen en het selecteren van specifieke songkanalen voor afspelen.

## <span id="page-42-10"></span><span id="page-42-0"></span>**F5.1: AUX-pedaal**

#### <span id="page-42-13"></span>**Instelbereik:**

1. Softpedaal

Het softpedaal vermindert het volume en wijzigt de klankkleur van de gespeelde noten enigszins wanneer het pedaal wordt ingedrukt. Het softpedaal heeft geen invloed op de noten die al klinken.

<span id="page-42-14"></span>2. Sostenutopedaal

Als u een noot of akkoord op het toetsenbord speelt en het pedaal indrukt terwijl de noten nog worden vastgehouden, worden deze noten aangehouden zolang het pedaal is ingedrukt (alsof het sustainpedaal is ingedrukt). Alle daarna gespeelde noten worden echter niet aangehouden. Hierdoor is het mogelijk om een akkoord te laten doorklinken, terwijl andere noten staccato worden gespeeld.

## **OPMERKING**

Organ, string en choir voices klinken continu door, zolang het sostenutopedaal ingedrukt blijft.

3. Expressie

Met deze instelling kunt u de dynamiek regelen tijdens het bespelen.

4. Song afspelen/pauzeren Met deze instelling kunt u het afspelen van de song starten of onderbreken. Bij deze instelling werkt het AUX-pedaal op dezelfde wijze als de knop **[PLAY/ PAUSE]** op het paneel.

**Standaardinstelling:** 1 (Softpedaal)

### <span id="page-42-1"></span>**F5.2: Effectdiepte softpedaal**

**Instelbereik:** 1–5 **Standaardinstelling:** 3 Deze functie stelt de diepte van het effect van het softpedaal in.

## <span id="page-42-2"></span>**F5.3: Sustainsamplediepte**

**Instelbereik:** 0–20 **Standaardinstelling:** 12

De voice **GRAND PIANO 1** beschikt over speciale 'sustainsamples' die nauwgezet de unieke resonantie van de zangbodem en snaren van een akoestische vleugel reproduceren wanneer het sustainpedaal wordt ingedrukt. Met deze functie kunt u de diepte van dit effect aanpassen.

## <span id="page-42-3"></span>**F5.4: Toets-los-samplevolume**

**Instelbereik:** 0–20 **Standaardinstelling:** 10

U kunt het volume van het toets-los-geluid (het subtiele geluid dat wordt geproduceerd als de toetsen worden losgelaten) aanpassen voor de voices **[GRAND PIANO 1]**, **[HARPSICHORD]** en **[E.CLAVICHORD]**.

## <span id="page-42-9"></span><span id="page-42-4"></span>**F5.5: Songkanaalselectie**

**Instelbereik:** ALL, 1&2 **Standaardinstelling:** ALL

Deze instelling is alleen van invloed op externe songs. U kunt opgeven welke songkanalen worden afgespeeld op dit instrument. Als 'ALL' wordt geselecteerd, worden de kanalen 1-16 afgespeeld. Als '1&2' wordt geselecteerd, worden alleen de kanalen 1 en 2 afgespeeld, terwijl de kanalen 3-16 worden verzonden via MIDI.

## <span id="page-42-15"></span><span id="page-42-12"></span><span id="page-42-5"></span>**F5.6: Sustainpedaaltype**

### <span id="page-42-6"></span>**F5.7: AUX-pedaaltype**

**Instelbereik:** 1,2 **Standaardinstelling:** 1 Afhankelijk van het pedaal dat is aangesloten op de

SUSTAIN PEDAL aansluiting of AUX PEDAL aansluiting, kan het effect dat door de bediening van het pedaal wordt geproduceerd (AAN/UIT, dynamiek, enz.) worden omgedraaid.

Als dit gebeurt, kunt u deze instelling gebruiken om de pedaalwerking te corrigeren. Het instellingsbereik is van 1 tot 2.

Druk tegelijkertijd op de knoppen **[–/NO]** en **[+/YES]** om de standaardinstelling (1) te herstellen.

### **C** OPMERKING

• Zorg ervoor dat het instrument uit is als u het pedaal aansluit of loskoppelt.

• Als het sustainpedaaltype is ingesteld op '2', blijft sustain mogelijk actief als u het pedaal aansluit of loskoppelt terwijl het instrument aan is, zodat de noten eindeloos worden aangehouden. Als dit gebeurt, schakelt u het instrument uit en weer in.

## <span id="page-42-7"></span>**F5.8: Damper Resonance-effect aan/uit**

**Instelbereik:** ON/OFF **Standaardinstelling:** ON

### <span id="page-42-8"></span>**F5.9: Diepte van Damper Resonanceeffect**

**Instelbereik:** 0–20

**Standaardinstelling:** 5

Als damper resonance is ingeschakeld, past u een simulatie van het sustaingeluid van het demperpedaal op een vleugel toe als u het demperpedaal indrukt en het toetsenbord bespeelt. Dit effect wordt toegepast op de voice die u via het toetsenbord bespeelt en op de partij (kanaal 1 en 2).

## <span id="page-43-5"></span><span id="page-43-0"></span>**F6. Metronoomvolume**

Gebruik deze functie om het metronoomvolume aan te passen.

**Instelbereik:** 1–20 **Standaardinstelling:** 10

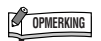

#### **SNELLE MANIER:**

U kunt direct naar de metronoomfuncties  $\boxed{F E}$  gaan door op de knop **[TEMPO/FUNCTION]** te drukken, terwijl de knop **[METRONOME]** ingedrukt wordt gehouden.

## <span id="page-43-6"></span>**F7. MIDI-functies**

U kunt nauwkeurige aanpassingen maken in de MIDI-instellingen.

Zie voor meer informatie over MIDI het gedeelte 'Informatie over MIDI' ([pagina 48\)](#page-47-0).

### <span id="page-43-1"></span>**F7.1: Selectie van MIDI-zendkanaal**

In elke MIDI-opstelling moeten de MIDI-kanalen van de zendende en ontvangende apparaten overeenkomen voor een juiste gegevensoverdracht.

Met deze parameter kunt u om het kanaal aangeven dat door het instrument wordt gebruikt voor het verzenden van MIDI-data.

**Instelbereik:** 1-16, OFF (niet verzenden) **Standaardinstelling:** 1

## **OPMERKING**

- In Dual worden de gegevens van voice 1 verzonden via het aangegeven kanaal. In Split worden de gegevens van de rechtervoice verzonden via het aangegeven kanaal. In Dual worden de gegevens van voice 2 verzonden op het eerstvolgende hogere kanaalnummer dan het aangegeven kanaal. In Split worden de gegevens van de linkervoice verzonden op het eerstvolgende hogere kanaalnummer dan het aangegeven kanaal. In beide gevallen worden er geen gegevens verzonden als het zendkanaal is ingesteld op 'OFF'.
- Song-gegevens worden niet verzonden via de MIDI-aansluitingen. De kanalen 3-16 van externe songs worden echter wel verzonden via de MIDI-aansluitingen, afhankelijk van de instelling Songkanaalselectie [\(pagina 43](#page-42-9)).

## <span id="page-43-2"></span>**F7.2: Selectie van MIDI-ontvangstkanaal**

In elke MIDI-opstelling moeten de MIDI-kanalen van de zendende en ontvangende apparaten overeenkomen voor een juiste gegevensoverdracht. Met deze parameter kunt u om het kanaal aangeven dat door het instrument wordt gebruikt voor het ontvangen van MIDI-data. **Instelbereik:** ALL, 1&2, 1-16 **Standaardinstelling:** ALL

## **OPMERKING**

#### **• ALL:**

'Multitimbraal' ontvangen. Dit maakt gelijktijdige ontvangst van verschillende partijen op alle 16 MIDI-kanalen mogelijk, waardoor het instrument songdata met meerdere kanalen kan ontvangen van een muziekcomputer of sequencer.

#### **1&2:**

Ontvangst '1&2'. Dit maakt gelijktijdige ontvangst op alleen kanaal 1 en 2 mogelijk, waardoor het instrument alleen de op kanaal 1 en 2 ontvangen songdata van een muziekcomputer of sequencer kan afspelen.

• Programmawijzigingen en andere boodschappen dan kanaalboodschappen die worden ontvangen, hebben geen invloed op de paneelinstellingen van het instrument of wat er wordt gespeeld op het toetsenbord.

## <span id="page-43-3"></span>**F7.3: Lokale besturing ON/OFF**

'Lokale besturing' verwijst naar het feit dat normaal het toetsenbord van het instrument zijn interne toongenerator bestuurt, waardoor de interne voices direct vanaf het toetsenbord kunnen worden bespeeld. In deze situatie is 'Lokale besturing' ingeschakeld, aangezien de interne toongenerator lokaal wordt bestuurd door het eigen toetsenbord.

Lokale besturing kan echter worden uitgezet, zodat het toetsenbord van de niet de interne voices bespeelt, maar de desbetreffende MIDI-informatie nog wel wordt verzonden via de aansluiting MIDI OUT als er noten op het toetsenbord worden gespeeld. Tegelijkertijd reageert de interne toongenerator wel op MIDI-informatie die via de aansluiting MIDI IN wordt ontvangen. **Instelbereik:** ON/OFF

**Standaardinstelling:** ON

## <span id="page-43-4"></span>**F7.4: Programmawijziging ON/OFF**

Normaal gesproken reageert het instrument op MIDIprogrammawijzigingsnummers die worden ontvangen van een extern toetsenbord of ander MIDI-apparaat, waardoor de overeenkomstig genummerde voice wordt geselecteerd op het overeenkomstige kanaal (de toetsenbordvoice verandert niet). Het instrument verzendt normaal ook een MIDIprogrammawijzigingsnummer als een van zijn voices wordt geselecteerd, waardoor de overeenkomstig genummerde voice of het bijbehorende programma wordt geselecteerd op het externe MIDI-apparaat, als het apparaat is ingesteld op het ontvangen van en het reageren op MIDI-programmawijzigingsnummers. Deze functie maakt het mogelijk om de ontvangst en verzending van programmawijzigingsnummers te annuleren, zodat voices op het instrument kunnen worden geselecteerd zonder het externe MIDI-apparaat te beïnvloeden.

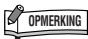

Zie 'Indeling van MIDI-gegevens' op [pagina 62](#page-61-0) voor informatie over programmawijzigingsnummers voor elk van de voices van het instrument.

**Instelbereik:** ON/OFF **Standaardinstelling:** ON

## <span id="page-44-0"></span>**F7.5: Besturingswijziging ON/OFF**

Normaal reageert het instrument op MIDIbesturingswijzigingsdata die worden ontvange van een extern MIDI-apparaat of -toetsenbord, waardoor de voice op het corresponderende kanaal kan worden beïnvloed door pedaal- en andere besturings' instellingen die worden ontvangen van het besturende apparaat (de toetsenbordvoice wordt niet beïnvloed). Het instrument verzendt tevens MIDIbesturingswijzigingsinformatie als het pedaal of andere besturingselementen worden bediend. Deze functie maakt het mogelijk om de ontvangst en

verzending van besturingswijzigingsdata te annuleren, zodat bijvoorbeeld het pedaal en andere besturingselementen van het instrument kunnen worden bediend zonder dat dit invloed heeft op een extern

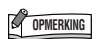

MIDI-apparaat.

Zie het gedeelte 'Indeling van MIDI-gegevens' op [pagina 62](#page-61-0) voor meer informatie over besturingswijzigingen die kunnen worden gebruikt met het instrument.

**Instelbereik:** ON/OFF **Standaardinstelling:** ON

### <span id="page-44-1"></span>**F7.6: Paneel-/statusverzending**

Deze functie zorgt ervoor dat alle huidige paneelinstellingen van het instrument (zoals de geselecteerde voice) worden verzonden via de aansluiting MIDI OUT.

## **C**<sup><sup>2</sup> OPMERKING</sup>

#### **Setupgegevens:**

Gegevens die een set paneelinstellingen voor het instrument bevatten.

- 1. Stel de paneelregelaars naar wens in.
- 2. Sluit het instrument via MIDI aan op een sequencer en stel de sequencer zo in dat deze de setupgegevens kan ontvangen.
- 3. Activeer Function en selecteer  $\sqrt{5}$
- 4. Druk op de knop **[+/YES]** om de paneel-/ statusgegevens te verzenden.

 $\boxed{\text{End}}$  wordt op de display weergegeven als de gegevens correct zijn verzonden.

# **C**OPMERKING

- Zie [pagina 63](#page-62-0) voor een overzicht van de 'Inhoud van paneelgegevens' die door deze functie worden verzonden.
- **• De verzonden gegevens ontvangen:** 1. Sluit het instrument via MIDI aan op het apparaat waarnaar de setupgegevens zijn verzonden.
	-

2. Start het versturen van de gegevens vanaf het apparaat. Het instrument ontvangt automatisch de setupgegevens, hetgeen is te zien aan de paneelinstellingen.

(De gegevens worden alleen geaccepteerd als het instrument dat de setupgegevens moet ontvangen, van hetzelfde type is als het instrument waardoor de setupgegevens naar de sequencer zijn verzonden.)

• Zie voor meer informatie over het verzenden en ontvangen van setupgegevens via MIDI, de handleiding van het aangesloten MIDIapparaat.

## <span id="page-44-2"></span>**F7.7: Initial Setup Send**

Met deze functie kunt u de gegevens van de paneelinstellingen naar een computer verzenden. Doordat de paneelinstellingen worden verzonden en opgenomen op de MIDI-sequencerecorder voor de daadwerkelijke speelgegevens, worden automatisch dezelfde instellingen gebruikt door het instrument als uw spel wordt teruggespeeld. U kunt deze functie gebruiken om de instellingen van een aangesloten toongenerator te wijzigen naar dezelfde instellingen als het instrument.

- 1. Stel de paneelregelaars naar wens in.
- 2. Sluit het instrument via MIDI aan op een sequencer en stel de sequencer zo in dat deze de setupgegevens kan ontvangen.
- 3. Activeer Function en selecteer  $\boxed{F 77}$ .
- 4. Druk op de knop **[+/YES]** om de paneel-/ statusgegevens te verzenden.

 $\boxed{E \cap d}$  wordt op de display weergegeven als de gegevens correct zijn verzonden.

De volgende gegevens kunnen worden verzonden.

- Voiceselectie
- [REVERB]-type
- [REVERB]-diepte
- [EFFECT]-type
- [EFFECT]-diepte
- Splitpunt
- Stemmen (F1)
- Duale ontstemming (F3,2)

## <span id="page-45-7"></span><span id="page-45-6"></span><span id="page-45-5"></span>**F8. Back-upfuncties**

U kunt een back-up maken van bepaalde instellingen, zoals de voiceselectie en het reverbtype, zodat ze niet verloren gaan als het instrument wordt uitgezet. Als de backupfunctie is ingeschakeld, worden de instellingen zoals die zijn bij het uitzetten, vastgehouden. Als de back-upfunctie is uitgeschakeld, worden de instellingen in het geheugen gewist als het instrument wordt uitgezet. In dit geval worden, als u het instrument aanzet, de standaardinstellingen (de aanvangsinstellingen) gebruikt. (Het overzicht met fabrieksinstellingen is te vinden op [pagina 61.](#page-60-0))

Er wordt echter altijd een back-up gemaakt van de back-upinstellingen zelf en van de inhoud van het geheugen van de gebruikerssongrecorder. Zie ['Gegevensback-up](#page-51-0)  [met een computer' op pagina 52.](#page-51-0)

U kunt de back-upfunctie voor elke functiegroep aan- of uitzetten. Er is voorzien in meerdere back-upgroepen voor de verschillende functiecategorieën van het instrument: Voice, MIDI, Stemming en Overige.

## <span id="page-45-0"></span>**F8.1: Voice**

**Instelbereik:** ON/OFF **Standaardinstelling:** OFF

- Voice (toetsenbord, duaal en split)
- Duale modus (ON/OFF, voice en functies in duale modus voor elke voicecombinatie)
- Split (ON/OFF, voice en splitfuncties voor elke voicecombinatie)
- Reverb (ON/OFF, type en diepte voor elke voice)
- Effect (ON/OFF, type en diepte voor elke voice)
- Aanslaggevoeligheid (inclusief het FIXED-volume)
- Metronoommaat, Volume ( $\boxed{F_6}$ )

## <span id="page-45-1"></span>**F8.2: MIDI**

**Instelbereik:** ON/OFF **Standaardinstelling:** ON

De MIDI functies ( $\boxed{F \ ? \ *}$ )

(met uitzondering van  $\lceil \overline{F \rceil 15} \rceil \lceil \overline{F \rceil 7} \rceil$ )

## <span id="page-45-2"></span>**F8.3: Stemmen**

#### **Instelbereik:** ON/OFF **Standaardinstelling:** ON

- **Transpose**
- Stemmen ( $\lceil \overline{F(t)} \rceil$ )
- Stemming (inclusief grondtoon)  $(FZ*)$

## <span id="page-45-3"></span>**F8.4: Overige**

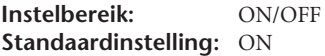

- Overige functies ( $\sqrt{F\sqrt{5*}}$ )
- Instelling voor BRILLIANCE

## <span id="page-45-4"></span>**F8.5: Lettertekencode**

Als de song niet kan worden geselecteerd of geladen, moet u mogelijk de instelling voor de lettertekencode wijzigen.

**Instelbereik:** Int (Engels)/JA (Japans) **Standaardinstelling:** Int (Engels)

### **Fabriekspreset terugroepen**

Alle instellingen die worden beïnvloed door de functies (F1 - F8), kunnen worden teruggezet naar de oorspronkelijke fabrieksinstellingen door de toets C7 (toets uiterst rechts op het toetsenbord) ingedrukt te houden terwijl u de schakelaar **[STANDBY/ON]** op ON zet. Hiermee worden ook alle gebruikerssongdata gewist. Zie [pagina 61](#page-60-0) voor het overzicht van de fabrieksinstellingen.

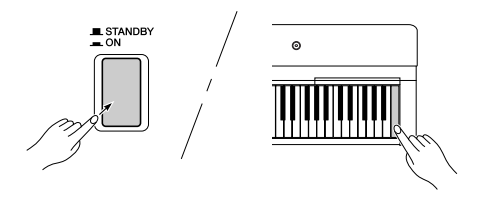

# *LET OP*

Nadat u de schakelaar **[STANDBY/ON]** op ON hebt gezet met toets C7 (toets uiterst rechts op het toetsenbord), verschijnt 'LL-' op de display. Schakel het instrument niet uit wanneer ' $\mathcal{L}L\tau$ ' op de display is te zien. Dit kan leiden tot het vastlopen van het systeem.

# <span id="page-46-0"></span>**Aansluitingen**

# **Aansluitingen**

# *LET OP*

Als u het instrument aansluit op andere elektronische componenten, zorg dan dat deze componenten zijn uitgeschakeld. Zorg er voor dat u alle volumeniveaus op het minimum (0) instelt voordat u componenten aan- of uitzet. Anders kunt u een elektrische schok krijgen of kunnen de componenten beschadigd raken.

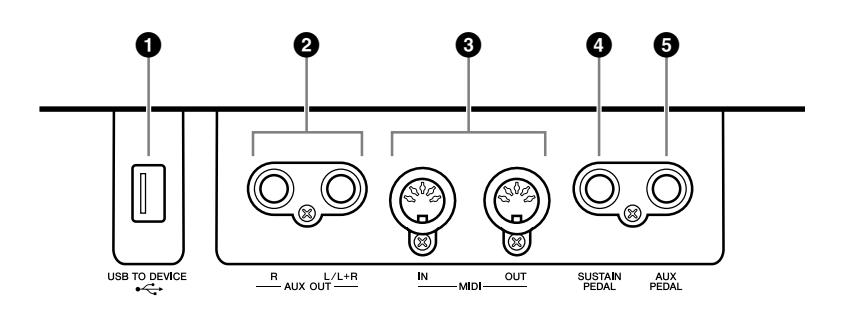

## <span id="page-46-2"></span>**1 USB [TO DEVICE]-aansluiting**

Via deze aansluiting kunt u USB-opslagapparaten aansluiten. Zie '[Aansluiten op een USB-opslagapparaat](#page-48-0)' op [pagina 49](#page-48-0).

## <span id="page-46-1"></span>**2 AUX OUT [L/L+R] [R]-aansluitingen**

Via deze aansluitingen kunt u het instrument aansluiten op externe luidsprekersystemen met eigen voeding voor gebruik in grotere ruimten en met een hoger volume.

# *LET OP*

Als de AUX OUT-aansluitingen van het instrument zijn aangesloten op een extern systeem, zet dan eerst het instrument aan en vervolgens het externe systeem. Draai deze volgorde om als u de apparatuur uitzet.

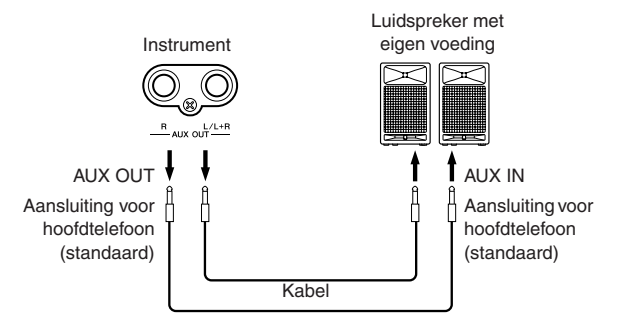

De [MASTER VOLUME]-instelling van het instrument heeft invloed op het geluid dat wordt uitgevoerd via de AUX OUT-aansluitingen.

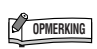

Gebruik audiokabels en -pluggen zonder impedantiewaarde.

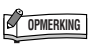

Als u een monosignaal via de AUX OUT-aansluiting wilt leiden, sluit u een kabel aan op de [L/L+R] aansluiting.

## <span id="page-47-4"></span>**3 MIDI [IN] [OUT]-aansluitingen**

Gebruik MIDI-kabels om externe MIDI-apparaten aan te sluiten. **MIDI [IN]:** ontvangt MIDI-data. **MIDI [OUT]:** verzendt MIDI-data. Zie ["Een pc aansluiten" op pagina 50.](#page-49-0)

#### <span id="page-47-3"></span><span id="page-47-0"></span>**Over MIDI**

MIDI (Musical Instrument Digital Interface) is een standaardindeling voor dataverzending/-ontvangst. Deze indeling maakt de uitwisseling van speeldata en opdrachten tussen MIDI-apparaten en pc's mogelijk. Door MIDI te gebruiken kunt u een aangesloten MIDI-apparaat vanaf het instrument besturen, of het instrument vanaf een aangesloten MIDI-apparaat of computer besturen.

#### <span id="page-47-5"></span><span id="page-47-1"></span>**4 SUSTAIN PEDAL-aansluiting**

Via deze aansluiting sluit u de meegeleverde voetschakelaar FC4 aan. U kunt ook een optioneel FC3-pedaal of een optionele FC5-voetschakelaar via deze aansluiting aansluiten.

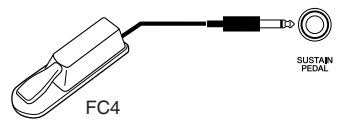

# *LET OP*

Zorg ervoor dat het instrument uit is als u het pedaal aansluit of loskoppelt. Zet het instrument niet aan terwijl de voetschakelaar of het pedaal is ingedrukt. Als u dit toch doet, wordt het schakelaar- of pedaaltype (aan/uit) omgedraaid.

### <span id="page-47-2"></span>**5 AUX PEDAL-aansluiting**

Via deze aansluiting sluit u een optioneel FC3-pedaal, een optionele FC5 voetschakelaar of een optionele FC7-voetregelaar aan. U kunt ook de meegeleverde FC4-voetschakelaar aansluiten via deze aansluiting.

Aan deze aansluiting kunnen verschillende functies worden toegewezen, zoals de softpedaalfunctie. Gebruik de Functie-instellingen om de functie toe te wijzen. [\(pagina 43](#page-42-0))

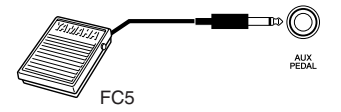

# *LET OP*

Zorg ervoor dat het instrument uit is als u het pedaal aansluit of loskoppelt. Zet het instrument niet aan terwijl de voetschakelaar, het pedaal of de voetregelaar is ingedrukt. Als u dit toch doet, wordt het schakelaar- of pedaaltype (aan/uit) omgedraaid.

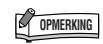

Raadpleeg het 'MIDIimplementatieoverzicht' om te bepalen welke MIDI-data en boodschappen door uw apparaten kunnen worden verzonden of ontvangen. De MIDI-data die kunnen worden verzonden of ontvangen, variëren afhankelijk van het type MIDI-apparaat. Het MIDIimplementatieoverzicht van dit instrument vindt u op [pagina 66](#page-65-0).

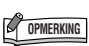

Afhankelijk van het pedaal dat op de SUSTAIN PEDAL-aansluiting is aangesloten, is het mogelijk dat het door het pedaal geproduceerde effect (aan/uit, dynamiek, enzovoort) wordt omgedraaid. Als dit optreedt, gaat u naar het gedeelte 'Sustainpedaaltype' op [pagina 43](#page-42-5).

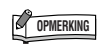

Afhankelijk van het pedaal dat op de AUX PEDAL-aansluiting is aangesloten, is het mogelijk dat het door het pedaal geproduceerde effect (aan/uit, dynamiek, enzovoort) wordt omgedraaid. Als dit optreedt, gaat u naar het gedeelte 'AUX PEDAL-type' op [pagina 43](#page-42-6).

# <span id="page-48-0"></span>**Aansluiten op een USB-opslagapparaat**

Als u een USB-opslagapparaat wilt aansluiten, leest u '[Voorzorgsmaatregelen bij het gebruik van de](#page-52-0)  [USB \[TO DEVICE\]-aansluiting'](#page-52-0) op [pagina 53.](#page-52-0)

## **De gegevens op het USB-opslagapparaat weergeven**

Als u de gegevens van het USB-opslagapparaat op de display wilt weergeven, drukt u enkele malen op de knop **[SONG SELECT]** totdat de indicator 'USB' oplicht. Als de indicator 'USB' oplicht voordat u het USB-opslagapparaat aansluit, drukt u op de knop **[EXIT]** om de 'USB' modus te verlaten en activeert u de modus opnieuw.

## **Een back-up van uw gegevens op een computer opslaan**

### ■ **Een back-up van de instrumentdata naar een computer maken**

Als u eenmaal de data op een USB-opslagapparaat hebt opgeslagen, kunt u de data naar de vaste schijf van uw computer kopiëren. Vervolgens kunt u de files naar wens archiveren en organiseren. Sluit gewoon het apparaat weer aan zoals hieronder aangegeven.

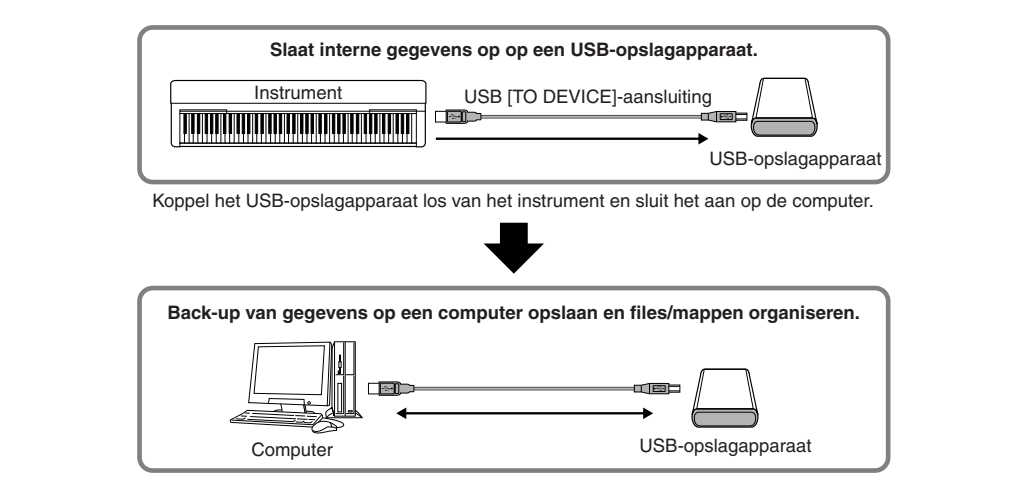

## ■ **Files van de vaste schijf van een computer naar een USB-opslagapparaat kopiëren**

Files die zich op de vaste schijf van een computer bevinden, kunnen worden overgebracht naar het instrument door ze eerst naar het opslagmedium te kopiëren en vervolgens het medium op het instrument aan te sluiten of in het instrument te plaatsen.

Niet alleen files die op het instrument zelf zijn gemaakt, maar ook standaard-MIDI-files die op andere instrumenten zijn gemaakt, kunnen van de vaste schijf van de computer naar een USB-opslagapparaat worden gekopieerd. Als u eenmaal de gegevens hebt gekopieerd, sluit u het apparaat aan op de aansluiting USB [TO DEVICE] van het instrument. Vervolgens speelt u de gegevens af op het instrument.

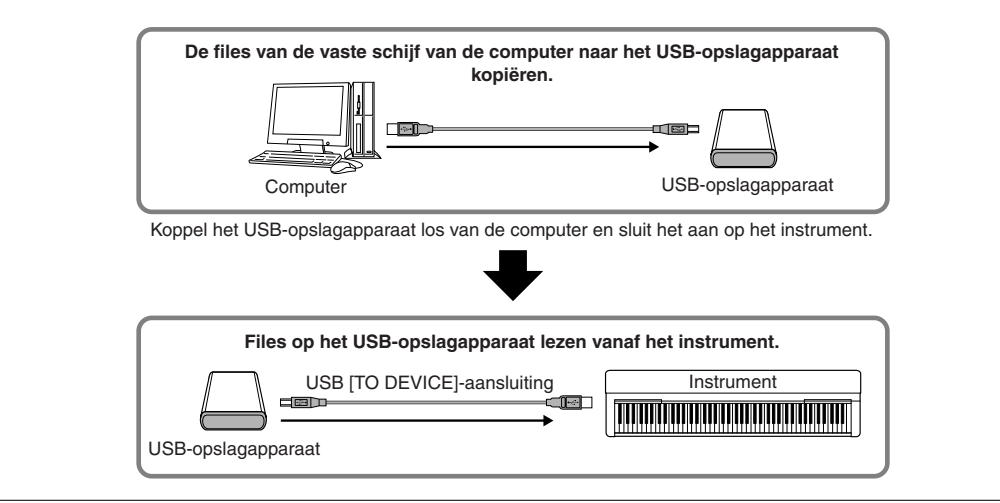

# <span id="page-49-1"></span><span id="page-49-0"></span>**Een pc aansluiten**

Als u een computer op de MIDI-aansluitingen aansluit, kunt u via MIDI data uitwisselen tussen het instrument en de computer. Hiervoor installeert u het stuurprogramma voor de USB MIDI-interface en de Musicsoft Downloader-software.

Er zijn twee manieren om het instrument op een computer aan te sluiten:

- 1. De USB-poort van de computer aansluiten op het instrument via een USB MIDIinterface.
- 2. Een MIDI-interface en de MIDI-aansluitingen van het instrument gebruiken.

Zie hieronder voor meer informatie.

# *LET OP*

Als u het instrument aansluit op een computer, zet dan eerst zowel het instrument als de computer uit, voordat u kabels aansluit. Zet, nadat u de passende aansluitingen hebt gemaakt, eerst de computer en vervolgens het instrument aan.

## **De USB-poort van de computer aansluiten op het instrument via een USB MIDI-interface**

Gebruik een USB-MIDI-interface om de USB-poort van de computer aan te sluiten op de MIDI-aansluitingen van het instrument.

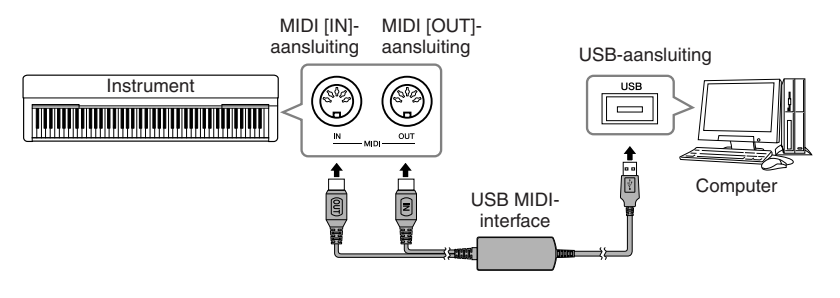

## <span id="page-49-2"></span>**Een MIDI-interface en de MIDI-aansluitingen van het instrument gebruiken**

Gebruik een MIDI-interface om een computer op het instrument aan te sluiten met MIDI-kabels.

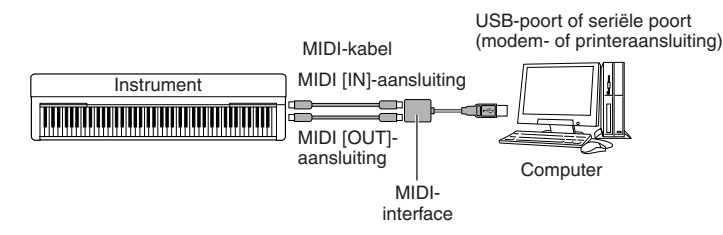

### **OPMERKING**

**Optionele USB MIDI-interface** UX16

#### *TERMINOLOGIE*

#### **Stuurprogramma:**

Een stuurprogramma is software die zorgt voor een dataoverdrachtsinterface tussen het besturingssysteem van de computer en een aangesloten hardwareapparaat.

## **C**OPMERKING

U kunt het stuurprogramma voor de USB MIDI-interface en Musicsoft Downloader (MSD) downloaden. Ga naar de volgende webpagina voor de meest recente versie. http://music.yamaha.com/download/

# **OPMERKING**

Zie de gebruikershandleiding van de sequencesoftware voor meer informatie over het instellen van de desbetreffende software.

# **Songdata overbrengen tussen de computer en het instrument**

Naast de demosongs en de 50 presetpianosongs die in dit instrument zijn opgeslagen, kunt u data van andere songs afspelen door deze vanaf een aangesloten computer te laden. Om deze functie te kunnen gebruiken, moet u Musicsoft Downloader downloaden van de Yamahawebsite.

http://music.yamaha.com/download/

#### **Systeemeisen voor Musicsoft Downloader**

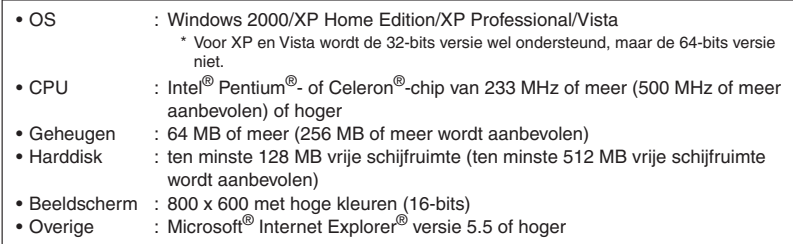

## **Songdata van een computer naar het instrument laden**

U kunt pianosongdata vanuit een computer naar dit instrument laden. Nadat u uw spel op dit instrument hebt opgenomen en de opname op een computer hebt opgeslagen, kunt u de opname bovendien weer naar het instrument laden.

Met dit instrument kunnen MIDI-data in de SMF-indeling 0 worden gelezen. Als dergelijke data echter data bevatten voor functies die niet door dit instrument worden ondersteund, worden de data niet juist afgespeeld.

Raadpleeg 'Transferring Data Between the Computer and Instrument (for unprotected data)' in de Help-file van Musicsoft Downloader voor meer informatie over het laden van songdata vanaf een computer naar dit instrument.

#### **Vereisten voor songdata die vanaf een computer naar dit instrument kunnen worden geladen**

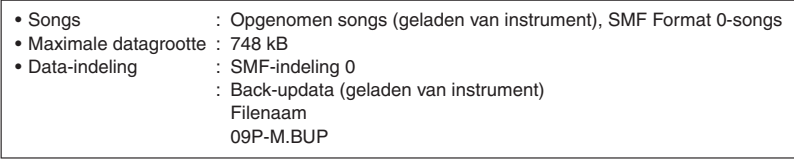

U kunt de geladen songs afspelen [\(pagina 36](#page-35-0)).

# *LET OP*

Zet het instrument niet uit of neem de stekker van het instrument niet uit het stopcontact tijdens het verzenden van data. Als u dit wel doet, worden de data die worden verzonden, niet opgeslagen. Bovendien kan de werking van het flashgeheugen instabiel worden, waardoor de inhoud van het geheugen kan verdwijnen als de stroom van het instrument wordt in- of uitgeschakeld.

## **Songdata van het instrument naar een computer verzenden**

Met Musicsoft Downloader kunt u de opgenomen song van dit instrument overbrengen naar een computer. Raadpleeg 'Transferring Data Between the Computer and Instrument (for unprotected data)' in de Help-file van Musicsoft Downloader voor meer informatie over het overbrengen van songdata van dit instrument naar een computer.

#### **Data die u van dit instrument naar een computer kunt overbrengen**

- Uw eigen opgenomen songs
- Back-updata: paneelinstellingen
- Songdata (als deze vanaf de computer zijn geladen)

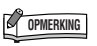

U kunt de gratis toepassing Musicsoft Downloader downloaden van de Yamaha-website.

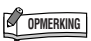

Wijzig de filenaam niet handmatig op een computer. Als u dat wel doet, kunt u de file niet meer op het instrument laden.

#### *TERMINOLOGIE*

<span id="page-50-0"></span>**SMF (Standard MIDI File):**

Dit bestandstype is een populaire sequence-indeling (voor het opnemen van speeldata). Deze file wordt ook wel een 'MIDI-file' genoemd. De file-extensie is MID. U kunt songs met de SMF-indeling afspelen met muzieksoftware of een sequencer die SMF ondersteunt. Dit instrument ondersteunt SMF.

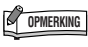

Sluit het venster van Musicsoft Downloader en sluit de toepassing af voordat u dit instrument gebruikt.

# <span id="page-51-1"></span><span id="page-51-0"></span>**Gegevensback-up met een computer**

Voor een maximale gegevensbeveiliging adviseert Yamaha belangrijke gegevens op te slaan op de computer met de software Musicsoft Downloader (MSD). Hierdoor beschikt u over een handige back-up als het interne geheugen beschadigd raakt.

# **Gegevens die kunnen worden opgeslagen**

## ● **Paneelinstellingen en opgenomen songs**

Het is mogelijk een back-up van de paneelinstellingen te maken via de back-upfuncties ([pagina 46](#page-45-5)). U kunt de paneelinstellingen en opgenomen songs opslaan als één file.

# ● **Externe songs die via de computer zijn ontvangen**

## **1. Installeer het USB MIDI-stuurprogramma en het programma MSD op uw computer (Windows) en breng vervolgens een verbinding tot stand tussen de computer en het instrument.**

Zie [pagina 50](#page-49-0) voor aansluitdetails.

# **2. Sla de gegevens op de computer op.**

Sla met het programma MSD de file '09P-M.BUP' op 'System Drive' onder 'Electronic Musical Instruments' op in de computer. De file '09P-M.BUP' bevat de paneelinstellingen en opgenomen songs. Bovendien slaat u, wanneer u de externe songs in het instrument opslaat vanaf de computer, de songs vanuit 'Flash Memory' onder 'Electronic Musical Instruments' op in de computer met het programma MSD. Raadpleeg de Help van MSD voor instructies bij het gebruik van dit programma.

U kunt de instellingen herstellen en de songs laden in het instrument door de file '09P-M.BUP' en de externe songs op te slaan in de mappen waarin u de files had opgeslagen.

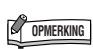

U kunt het stuurprogramma voor de USB MIDI-interface en Musicsoft Downloader (MSD) downloaden. Ga naar de volgende webpagina voor de meest recente versie. http://music.yamaha.com/download/

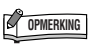

Als het programma MSD wordt gestart op een computer die is aangesloten op het instrument, wordt 'con (computeraansluiting)' weergegeven op de display. Als deze aanduiding verschijnt, kunt u het instrument niet bedienen.

# **C**<sup>O</sup> OPMERKING

Musicsoft Downloader kan niet worden gebruikt als het instrument een van de volgende statussen heeft:

- Als een demosong wordt afgespeeld.
- Tijdens het afspelen van songs.
- Als de opnamemodus actief is. • Tijdens filehandelingen

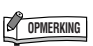

De paneelinstellingen en opgenomen songs (file 09P-M.BUP) blijven beschikbaar in het instrument nadat deze op de computer zijn opgeslagen.

# <span id="page-52-1"></span><span id="page-52-0"></span>**Voorzorgsmaatregelen bij het gebruik van de USB [TO DEVICE]-aansluiting**

Dit instrument heeft een ingebouwde USB [TO DEVICE]-aansluiting. Ga voorzichtig om met het USB-apparaat als u dit op de aansluiting aansluit. Volg de onderstaande belangrijke voorzorgsmaatregelen.

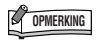

Zie de gebruikershandleiding bij het USB-apparaat voor meer informatie over het omgaan met USB-apparaten.

## **Compatibele USB-apparaten**

• USB-opslagapparaten (flashgeheugen, diskdrive, harde schijf, enz.)

Het instrument ondersteunt niet noodzakelijkerwijs alle in de handel verkrijgbare USB-apparaten. Yamaha kan de werking niet garanderen van USB-apparaten die u aanschaft. Ga voordat u een USB-apparaat aanschaft voor gebruik met dit instrument naar de volgende webpagina: http://music.yamaha.com/download/

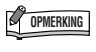

Andere USB-apparaten zoals een computertoetsenbord of muis kunnen niet worden gebruikt.

## <span id="page-52-2"></span>**USB-apparaat aansluiten**

- Zorg als u een USB-apparaat aansluit op de USB [TO DEVICE]-aansluiting, dat u de juiste aansluiting op het apparaat gebruikt en in de juiste richting aansluit.
- Hoewel het instrument de USB 1.1-standaard ondersteunt, kunt u ook een USB 2.0-opslagapparaat aansluiten en gebruiken met het instrument. De overdrachtssnelheid is in dit geval echter wel die van USB 1.1.

# **USB-opslagapparaten gebruiken**

Als u het instrument aansluit op een USB-opslagapparaat, kunt u het aangesloten apparaat gebruiken voor zowel het opslaan van de door u gemaakte data als het lezen van opgeslagen data.

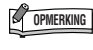

Hoewel cd-r/rw-stations kunnen worden gebruikt om gegevens naar het instrument in te lezen, kunnen ze niet voor het opslaan van gegevens worden gebruikt.

## **Aantal USB-opslagapparaten dat kan worden gebruikt**

Er kan slechts één USB-opslagapparaat worden aangesloten op de aansluiting USB [TO DEVICE].

## **USB-opslagmedia formatteren**

Als een USB-opslagapparaat is aangesloten of er als er een medium is geplaatst, kan er een bericht verschijnen waarin u wordt gevraagd het apparaat/medium te formatteren. Als dat gebeurt, voert u de Formathandeling uit [\(pagina 35](#page-34-0)).

# *LET OP*

Met de formatteerhandeling worden alle reeds bestaande data overschreven. Zorg dat het medium dat u formatteert geen belangrijke data bevat.

## **Uw data beveiligen (schrijfbeveiliging)**

Gebruik de schrijfbeveiliging van het opslagapparaat of medium om te voorkomen dat belangrijke data onopzettelijk worden gewist. Als u data op het USBopslagapparaat wilt opslaan, zorgt u ervoor dat u de schrijfbeveiliging uitschakelt.

## **USB-opslagapparaat aansluiten/ verwijderen**

Controleer voordat u het medium van het apparaat verwijdert of het instrument geen gegevens gebruikt (zoals bij het opslaan en verwijderen van data).

# *LET OP*

Vermijd het snel achter elkaar aan-/uitzetten van het USBopslagapparaat, of het te vaak aansluiten/loskoppelen van het apparaat. Als u dit doet, loopt u het risico dat het instrument vastloopt. Haal de USB-aansluiting NIET los, verwijder de media NIET uit het apparaat en schakel de apparaten NIET uit terwijl het instrument data gebruikt (bijvoorbeeld tijdens opslaan, verwijderen, laden en formatteren) of terwijl het USBopslagapparaat wordt gekoppeld (meteen na het aansluiten). Als u dit toch doet, kunnen de data op een of beide apparaten beschadigd raken.

# <span id="page-53-0"></span>**Omgaan met de diskettedrive (FDD) en diskettes (optioneel)**

#### **Er kan een optionele diskdrive in dit instrument worden geïnstalleerd.**

Met de diskdrive kunt u oorspronkelijke data die u op het instrument hebt gemaakt, opslaan naar diskette en data laden van diskette naar het instrument.

Behandel de diskettes en de diskdrive met zorg. Volg de onderstaande belangrijke voorzorgsmaatregelen.

## **Diskettecompatibiliteit**

Er kunnen 2DD- en 2HD-diskettes van 3,5 inch worden gebruikt.

## **Een diskette formatteren**

Als u problemen ondervindt met het gebruik van nieuwe, lege diskettes of oude diskettes die met andere apparaten zijn gebruikt, kan het zijn dat u ze moet formatteren. Zie voor details over het formatteren van een diskette blz. [pagina 35](#page-34-0). Houd er rekening mee dat alle data op de diskette verloren gaan door het formatteren. Zorg ervoor dat u van tevoren controleert of de diskette geen belangrijke data beva.

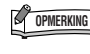

**OPMERKING** | Het kan zijn dat diskettes die op dit instrument geformatteerd zijn, in hun huidige toestand wel of niet bruikbaar zijn op andere apparaten.

## **Diskettes plaatsen/uitnemen**

## **Een diskette in de diskdrive plaatsen:**

Houd de diskette zo dat het label van de diskette omhoog gericht is en het sluitermechanisme naar voren, in de richting van de diskettegleuf. Plaats de diskette zorgvuldig in de opening, langzaam verder duwend tot het einde, waar deze op zijn plaats klikt en waardoor de uitwerpknop naar buiten komt.

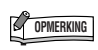

Plaats nooit iets anders dan diskettes in de diskdrive. Andere voorwerpen kunnen beschadiging van de diskdrive of diskettes veroorzaken.

## **Een diskette uitwerpen**

Nadat u hebt gecontroleerd of het instrument geen toegang zoekt\* tot de diskette (het lampje op de diskettedrive is dan uit), drukt u de uitwerpknop in de rechterbovenhoek van de disksleuf helemaal in. Als de diskette uitgeworpen is, trekt u deze helemaal uit de diskdrive. Als de diskette niet kan worden uitgeworpen omdat deze blijft steken, probeert u deze niet te forceren, maar probeert u in plaats daarvan de uitwerpknop nogmaals in te drukken. U kunt ook proberen de diskette weer terug te plaatsen en opnieuw uit te werpen.

\* Toegang zoeken tot de diskette geeft een actieve handeling aan, zoals het opnemen, afspelen of wissen van data. Als een diskette wordt geplaatst terwijl het instrument aan staat, wordt er automatisch toegang tot de diskette gezocht, aangezien het instrument controleert of de diskette data bevat.

# *LET OP*

Werp de diskette niet uit of zet het instrument zelf niet uit terwijl er toegang tot de diskette wordt gezocht. Dit kan niet alleen resulteren in het verloren gaan van data op de diskette, maar ook in beschadiging van de diskdrive.

Zorg ervoor dat u de diskette uit de diskdrive haalt voordat u het instrument uitschakelt. Een diskette die gedurende langere perioden in de diskdrive wordt gelaten, kan makkelijk stof en vuil oppikken, die datalees- en -schrijffouten kunnen veroorzaken.

## **De lees-/schrijfkop reinigen**

Reinig de lees-/schrijfkop regelmatig. Dit instrument bevat een precisie magnetische lees-/schrijfkop die na langdurig gebruik een laag magnetische deeltjes vast kan houden, die tenslotte lees en schrijffouten kunnen veroorzaken. Om de diskdrive in een optimaal werkende conditie te houden, beveelt Yamaha het gebruik van een in de winkel verkrijgbare koppenreinigingsdiskette (droge methode) aan om ongeveer één keer per maand de kop te reinigen. Vraag uw Yamaha-leverancier naar de beschikbaarheid van de juiste koppenreinigingsdiskettes.

## **Over diskettes**

### **Ga zorgvuldig met diskettes om en volg deze voorzorgsmaatregelen:**

- Plaats geen zware voorwerpen op de diskette, buig de diskette niet en oefen er op geen enkele manier druk op uit. Bewaar de diskettes altijd in hun beschermende doosjes als ze niet worden gebruikt.
- Stel de diskette niet bloot aan direct zonlicht, extreme hoge of lage temperaturen, buitensporige vochtigheid, stof of vloeistoffen.
- Open het sluitermechanisme niet en raak het oppervlak van de daadwerkelijke disk in de diskette niet aan.
- Stel de diskette niet bloot aan magnetische velden, zoals die door televisies, luidsprekers, motors, etc., worden geproduceerd, aangezien magnetische velden de data van de diskette gedeeltelijk of geheel kunnen wissen, waardoor deze onleesbaar wordt.
- Gebruik nooit een diskette met een verbogen sluitermechanisme of behuizing.
- Plak niets anders dan de bijgeleverde labels op de diskette. Let er ook op dat de labels op de juiste plaats worden geplakt.

## **Om uw data te beveiligen (schrijfbeschermingsnokje):**

Schuif het schrijfbeveiligingsnokje van de diskette in de 'protect'-stand (vakje open) om te voorkomen dat er per ongeluk belangrijke data worden gewist. Zorg er bij het opslaan van data voor dat het schrijfbeveiligingsnokje van de diskette is ingesteld op de 'overwrite'-stand (vakje dicht).

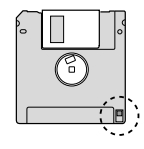

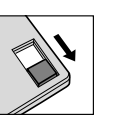

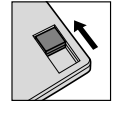

Write protect schuifje ON (geblokkeerd of beveiligd tegen schrijven)

Write protect schuifie OFF (niet geblokkeerd of schrijven mogelijk)

# <span id="page-54-0"></span>**Berichtenlijst**

<span id="page-54-14"></span><span id="page-54-13"></span><span id="page-54-12"></span><span id="page-54-11"></span><span id="page-54-10"></span><span id="page-54-9"></span><span id="page-54-8"></span><span id="page-54-7"></span><span id="page-54-6"></span><span id="page-54-5"></span><span id="page-54-4"></span><span id="page-54-3"></span><span id="page-54-2"></span><span id="page-54-1"></span>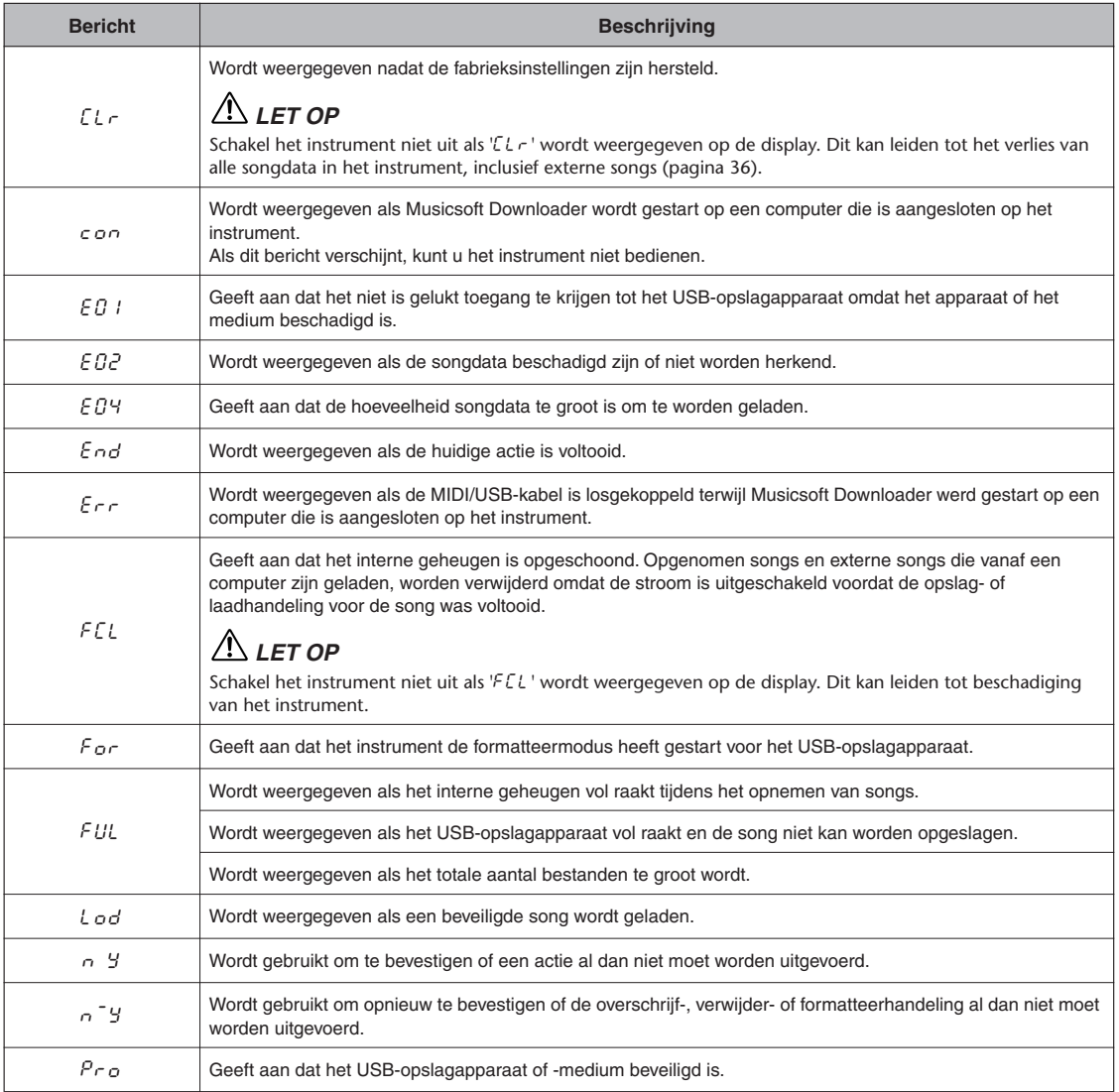

# <span id="page-55-0"></span>**Problemen oplossen**

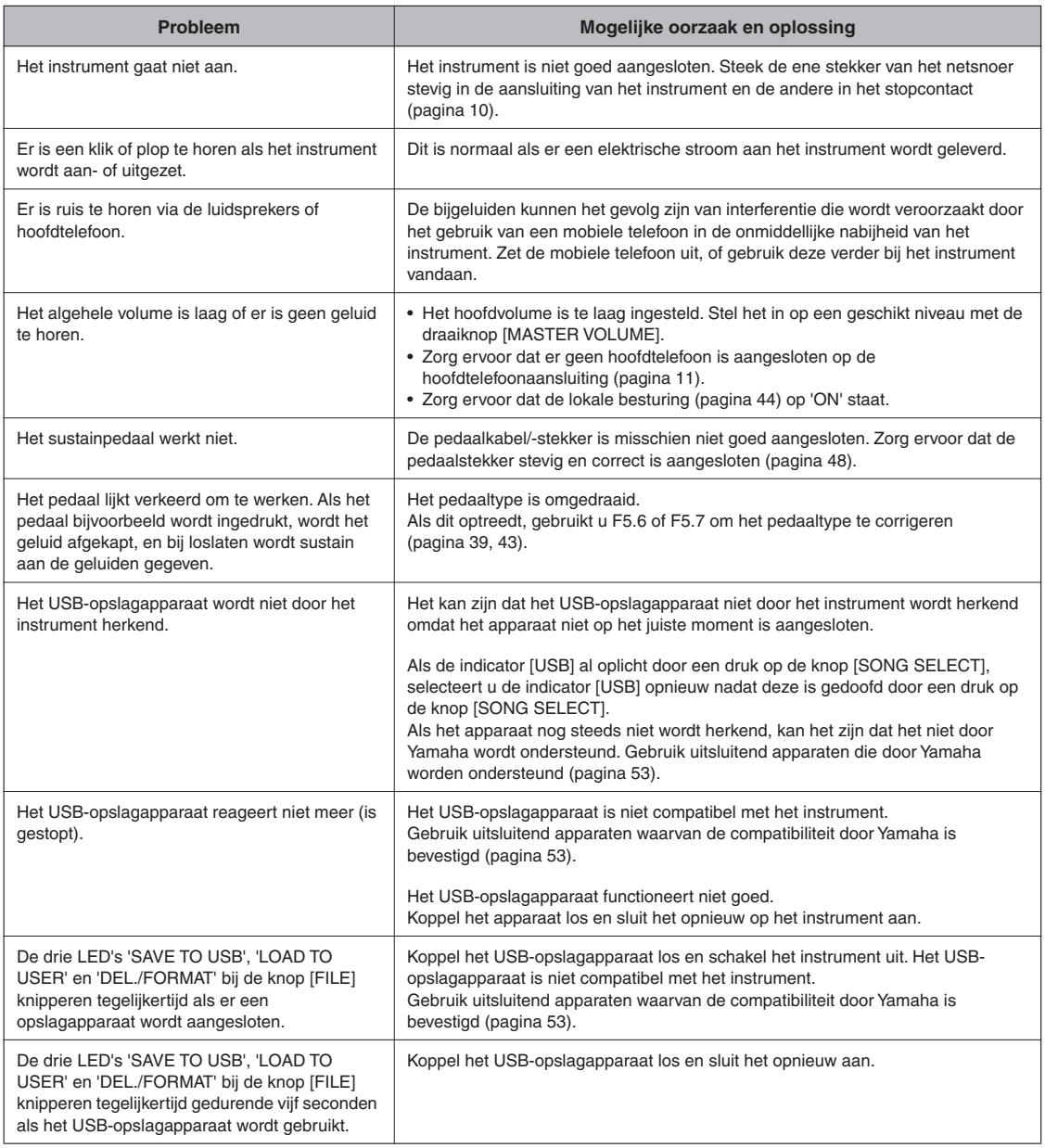

Ø: Ja / —: Nee

# <span id="page-56-0"></span>**Presetvoicelijst**

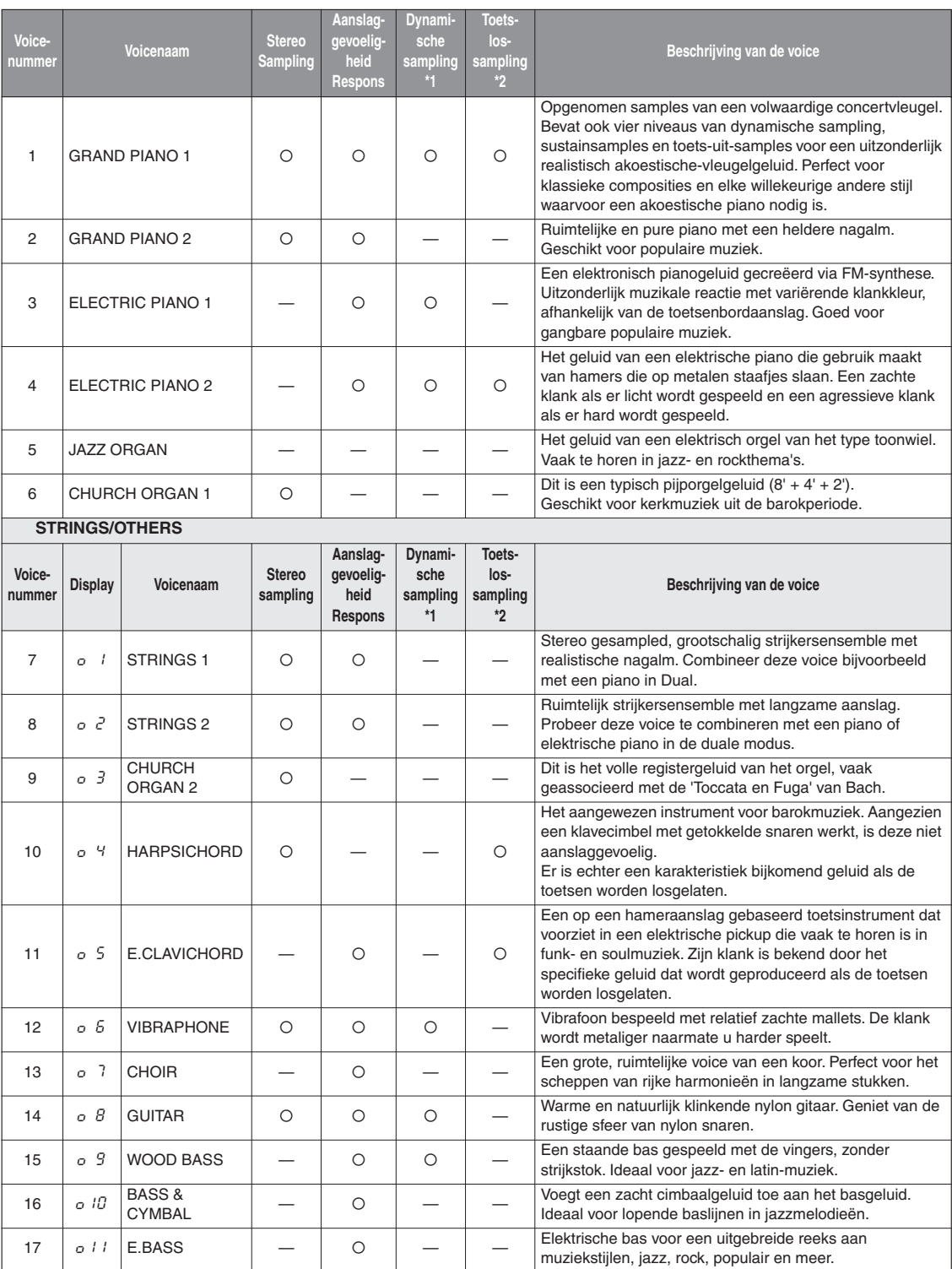

\*1. Dynamische sampling geeft meerdere aanslaggeschakelde samples om zo nauwkeurig de klankkleurreactie van een akoestisch instrument na te bootsen.

\*2. Bevat een zeer subtiele sample die wordt geproduceerd als de toetsen worden losgelaten.

# Index

## **Nummers**

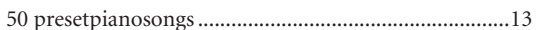

## $\boldsymbol{\mathsf{A}}$

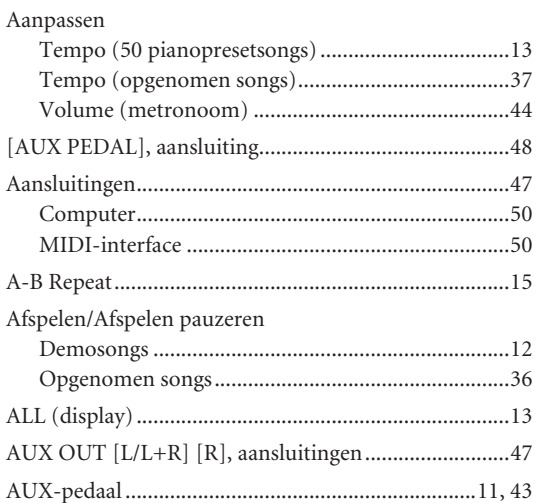

## $\, {\bf B} \,$

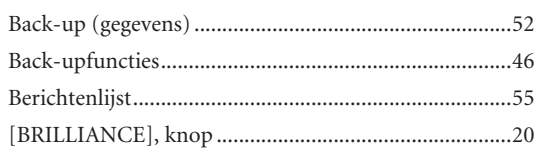

## $\mathsf C$

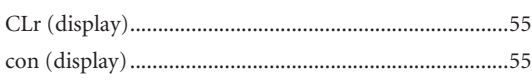

## D

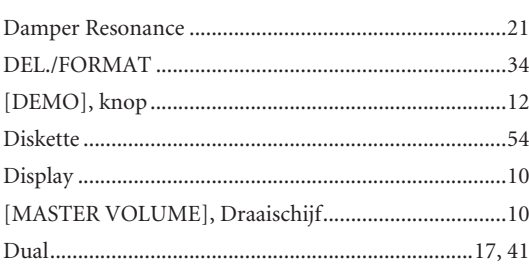

## E.

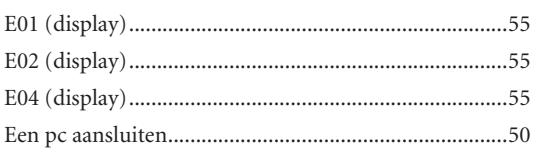

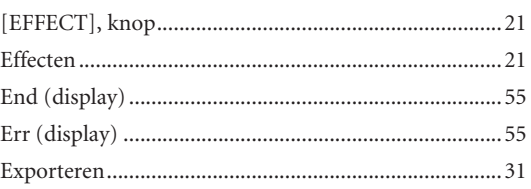

## $\mathsf F$

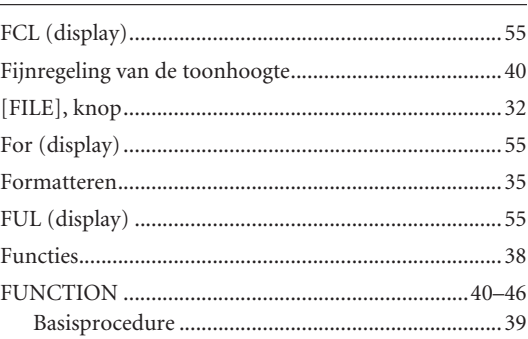

# $\overline{G}$

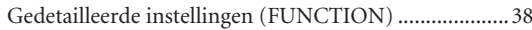

# $\overline{\mathsf{H}}$

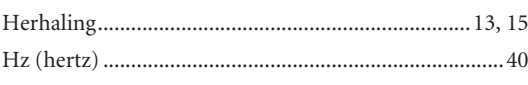

## $\mathbf{I}$

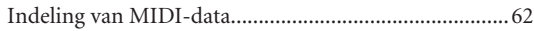

## L.

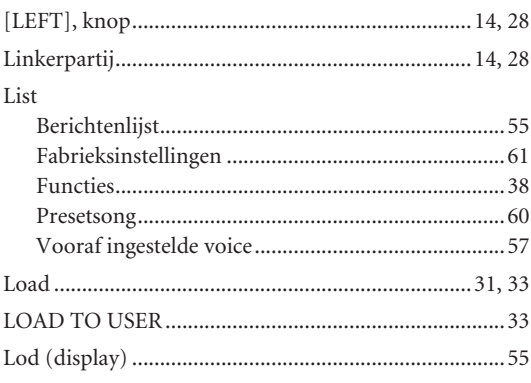

## $\mathsf{M}% _{T}=\mathsf{M}_{T}\!\left( a,b\right) ,\ \mathsf{M}_{T}=\mathsf{M}_{T}$

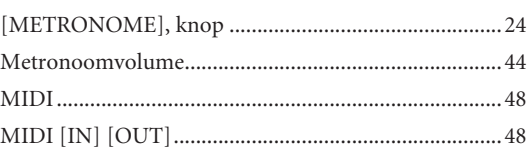

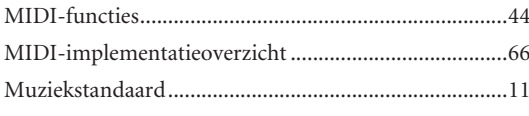

## ${\sf N}$

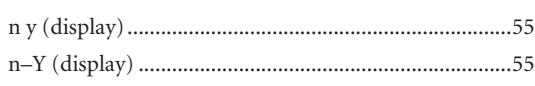

## $\mathbf 0$

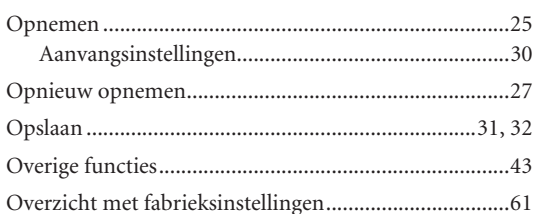

## P

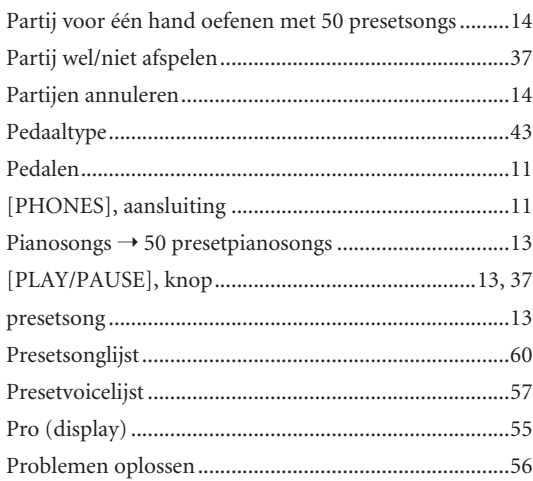

## ${\sf R}$

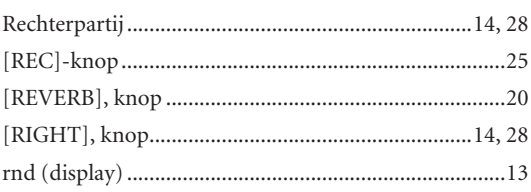

## $\mathsf{S}$

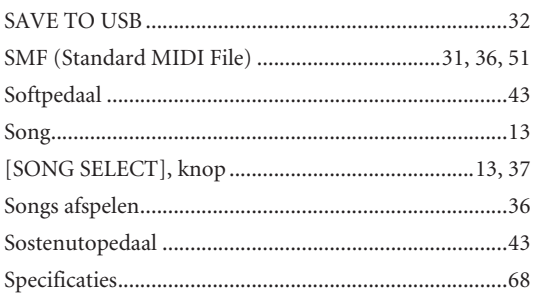

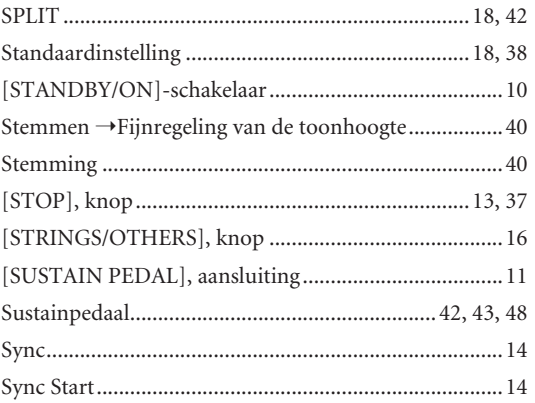

# $\mathsf{T}$

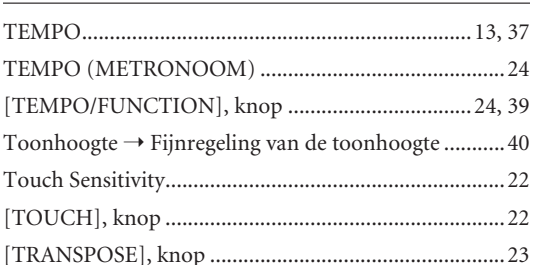

## $\sf U$

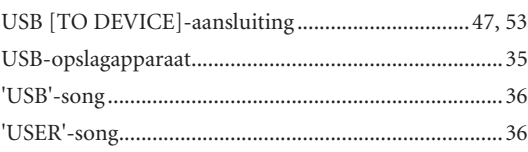

## $\mathsf{V}$

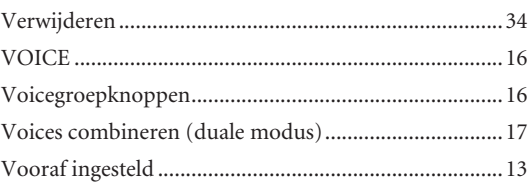

# <span id="page-59-0"></span>**Preset-songoverzicht**

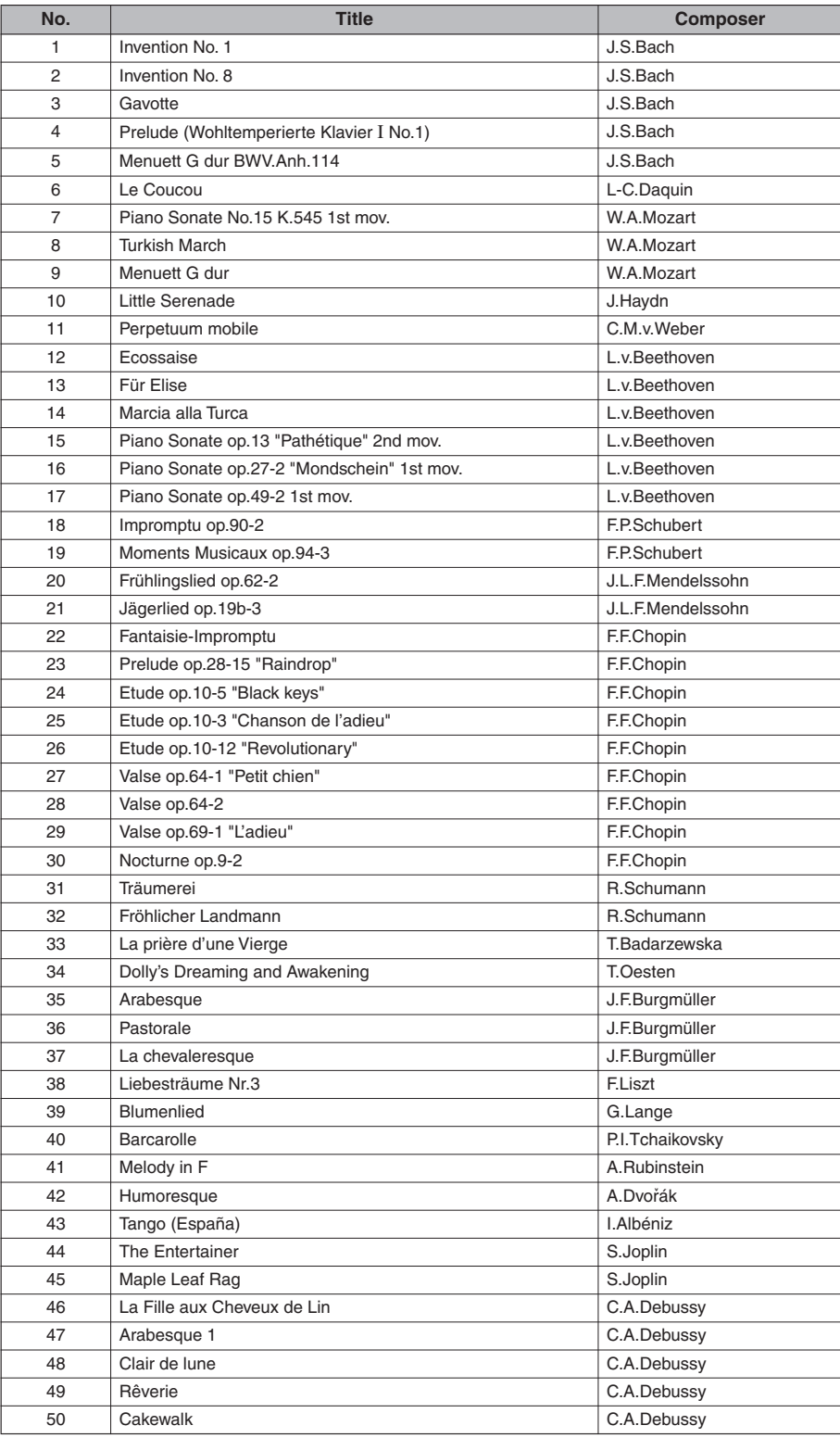

# <span id="page-60-0"></span>**Overzicht van fabrieksinstellingen**

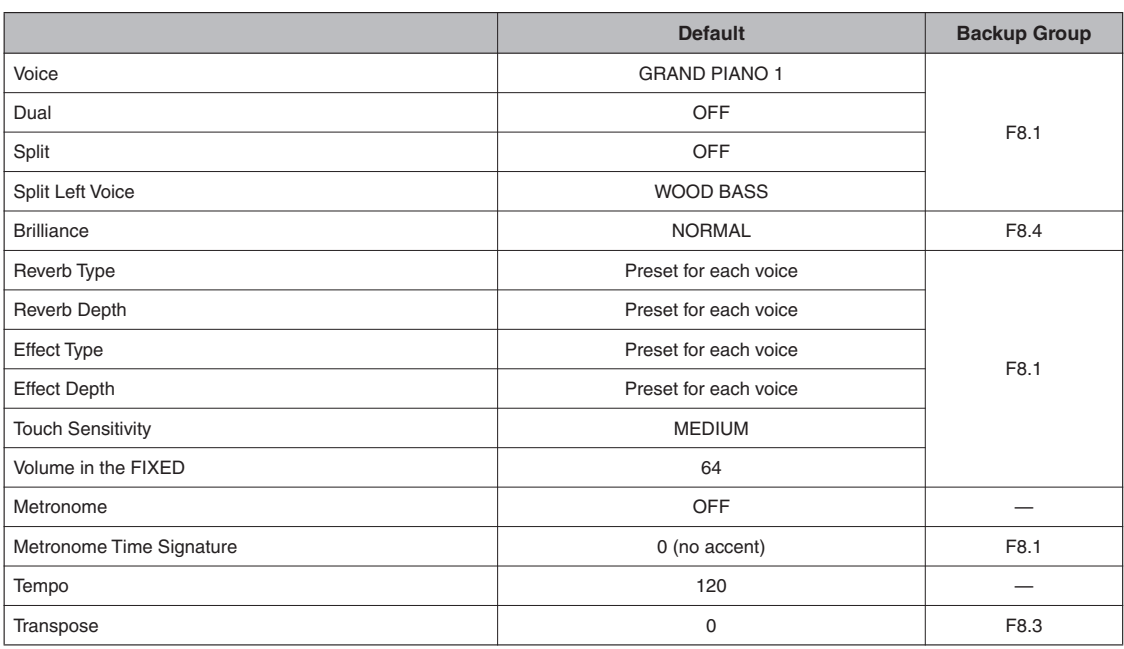

# <span id="page-61-0"></span>**Indeling van MIDI-gegevens**

Als u al vertrouwd bent met MIDI of een computer gebruikt om uw muziekhardware te beheren met computergegenereerde MIDIberichten, kunnen de gegevens die in dit gedeelte worden opgegeven, u helpen bij het beheer van het instrument.

#### **1. NOTE ON/OFF**

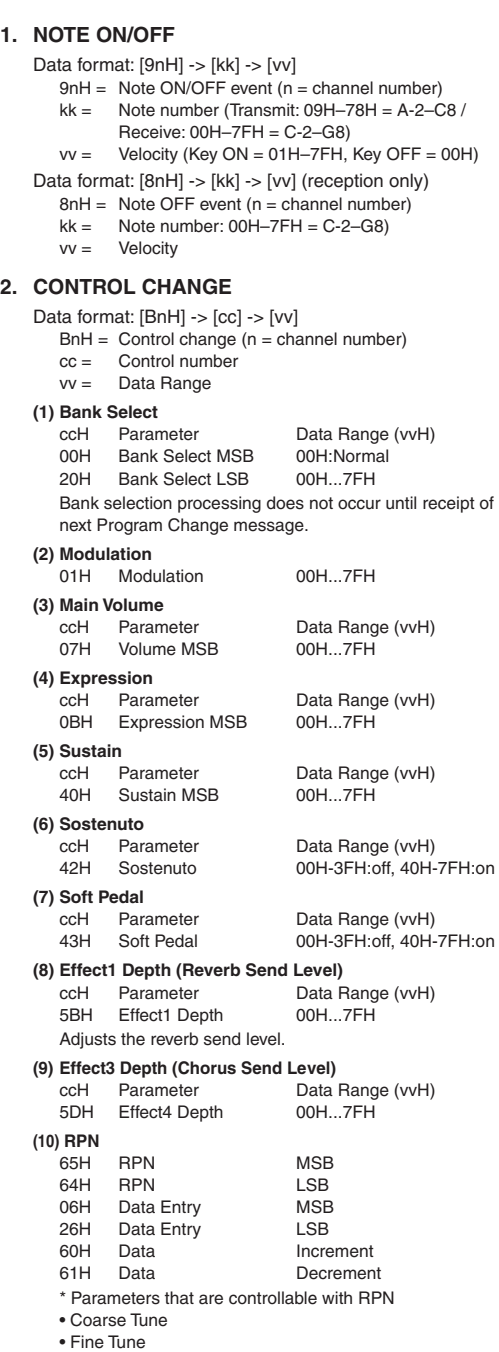

• Pitch Bend Range

#### **3. MODE MESSAGES**

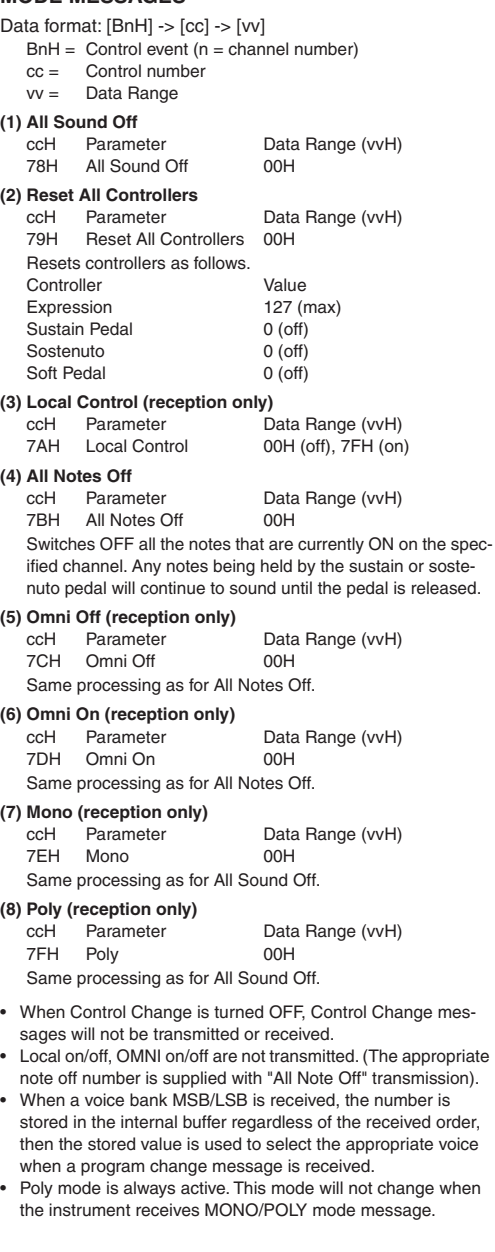

hvte

#### **4. PROGRAM CHANGE**

- Data format: [CnH] -> [ppH]
	- $ChH = Program$  event  $(n = channel number)$

ppH = Program change number P.C.#=Program Change number

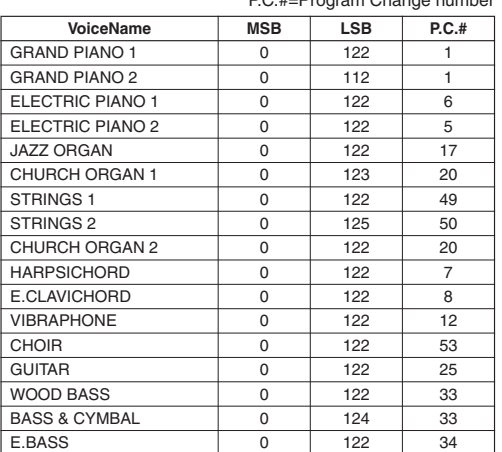

• Some devices use a "0 to 127" numbering system for program change messages. Since the instrument uses a "1 to 128" numbering system, you will need to subtract 1 from the transmitted program change numbers to select the appropriate sound: e.g. to select P.C.#1 in the list above, transmit program change number 0.

#### **5. PITCH BEND CHANGE**

 $[EnH]$  ->  $[cch]$  ->  $[ddH]$  $cclH = LSB$  $ddH = MSB$ 

#### **6. SYSTEM REALTIME MESSAGES**

[rrH] F8H: Timing clock FAH: Start FCH: Stop FEH: Active sensing

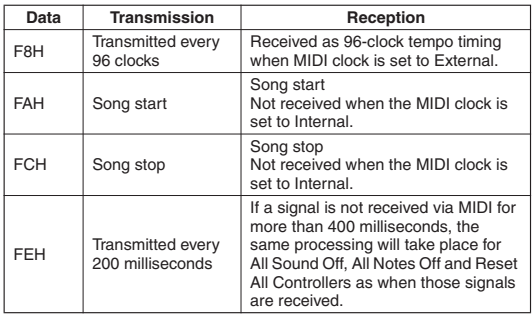

• Caution: If an error occurs during MIDI reception, the Sustain, Sostenuto, and Soft effects for all channels are turned off and an All Note Off message occurs.

#### **7. SYSTEM EXCLUSIVE MESSAGES (Yamaha MIDI Format)**

#### **Panel Data Transmit**

Data format: [F0H] -> [43H] -> [0nH] -> [7CH] -> ... -> [F7H] F0H, 43H, 0nH, 7CH (n: channel number) 00H, LLH (data length) 43H, 4CH, 20H, 20H (CL) 43H, 4CH, 50H, 27H, 30H, 38H 3xH, 3yH (version x.y) [PANEL DATA]  $ICHECK$  SUM  $(1$ byte)] = 0- $(43H+4CH+20H+......+Data$ end) F7H (End of Exclusive)

#### <span id="page-62-0"></span>**• Panel Data Contents**

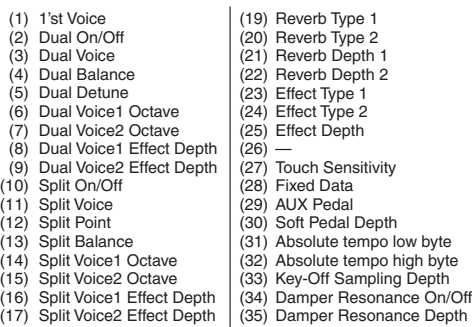

- Split Voice2 Effect Depth (18) Split Sustain Mode
- Panel data send requests cannot be received.

#### **8. SYSTEM EXCLUSIVE MESSAGES (Universal System Exclusive)**

**(1) Universal Realtime Message**

Data format: [F0H] -> [7FH] -> [XnH] -> [04H] -> [01H] ->  $[||H]$  ->  $[mmH]$  ->  $[$ F7H $]$ 

#### **MIDI Master Volume**

- Simultaneously changes the volume of all channels.
- When a MIDI master volume message is received, the volume only has affect on the MIDI receive channel, not the panel master volume.
	- $FOH = Exclusive status$
	- 7FH = Universal Realtime
	- 7FH = ID of target device
	- 04H = Sub-ID #1=Device Control Message
	- 01H = Sub-ID #2=Master Volume
	- *ll*H = Volume LSB
	- mmH = Volume MSB
	- F7H = End of Exclusive
	- **or**
	- $FOH = Exclusive status$
	- 7FH = Universal Realtime
	- XnH = When n is received n=0–F, whichever is received.  $X = irrelevant$
	- 04H = Sub-ID #1=Device Control Message
	- 01H = Sub-ID #2=Master Volume
	- *ll*H = Volume LSB
	- mmH = Volume MSB
	- F7H = End of Exclusive

#### **(2) Universal Non-Realtime Message (GM On) General MIDI Mode On** Data format: [F0H] -> [7EH] -> [XnH] -> [09H] -> [01H] -> [F7H]  $FOH = Exclusive status$ 7EH = Universal Non-Realtime 7FH = ID of target device  $09H =$  Sub-ID  $#1 =$ General MIDI Message 01H = Sub-ID #2=General MIDI On F7H = End of Exclusive **or**  $FOH = Exclusive status$ 7EH = Universal Non-Realtime  $XnH =$  When received,  $n=0-F$ .  $X = irrelevant$ 09H = Sub-ID #1=General MIDI Message 01H = Sub-ID #2=General MIDI On  $F7H =$  End of Exclusive When a General MIDI mode ON message is received, the MIDI system will be reset to its default settings. This message requires approximately 50ms to execute, so sufficient time should be allowed before the next message is sent. **9. SYSTEM EXCLUSIVE MESSAGES (XG Standard) (1) XG Native Parameter Change** Data format: [F0H] -> [43H] -> [1nH] -> [4CH] -> [hhH] -> [mmH] -> [*ll*H] -> [ddH] ->...-> [F7H]

 $FOH = Exclusive status$ 43H = YAMAHA ID  $1nH =$  When received,  $n=0-F$ . When transmitted,  $n=0$ . 4CH = Model ID of XG  $hhH =$  Address High mmH = Address Mid *ll*H = Address Low  $ddH = Data$  $\blacksquare$  $F7H =$  End of Exclusive Data size must match parameter size (2 or 4 bytes).

When an XG System On message is received, the MIDI system will be reset to its default settings. The message requires approximately 50ms to execute, so

sufficient time should be allowed before the next message is sent.

#### **(2) XG Native Bulk Data (reception only)**

Data format: [F0H] -> [43H] -> [0nH] -> [4CH] -> [aaH] -> [bbH] -> [hhH] -> [mmH] -> [*ll*H] ->[ddH] ->...->  $[cch] \rightarrow [F7H]$ 

 $FOH = Exclusive status$ 

- 43H = YAMAHA ID  $OnH =$  When received,  $n=0-F$ .
- When transmitted, n=0.
- $4CH = Model ID of XG$
- aaH = Byte Count
- bbH = Byte Count
- hhH = Address High
- mmH = Address Mid
- *ll*H = Address Low
- ddH = Data

$$
\begin{array}{c}\n -\text{cos} \\
\text{cos} \\
\text{cos} \\
\text{cos} \\
\text{cos} \\
\text{cos} \\
\text{cos} \\
\text{cos} \\
\text{cos} \\
\text{cos} \\
\text{cos} \\
\text{cos} \\
\text{cos} \\
\text{cos} \\
\text{cos} \\
\text{cos} \\
\text{cos} \\
\text{cos} \\
\text{cos} \\
\text{cos} \\
\text{cos} \\
\text{cos} \\
\text{cos} \\
\text{cos} \\
\text{cos} \\
\text{cos} \\
\text{cos} \\
\text{cos} \\
\text{cos} \\
\text{cos} \\
\text{cos} \\
\text{cos} \\
\text{cos} \\
\text{cos} \\
\text{cos} \\
\text{cos} \\
\text{cos} \\
\text{cos} \\
\text{cos} \\
\text{cos} \\
\text{cos} \\
\text{cos} \\
\text{cos} \\
\text{cos} \\
\text{cos} \\
\text{cos} \\
\text{cos} \\
\text{cos} \\
\text{cos} \\
\text{cos} \\
\text{cos} \\
\text{cos} \\
\text{cos} \\
\text{cos} \\
\text{cos} \\
\text{cos} \\
\text{cos} \\
\text{cos} \\
\text{cos} \\
\text{cos} \\
\text{cos} \\
\text{cos} \\
\text{cos} \\
\text{cos} \\
\text{cos} \\
\text{cos} \\
\text{cos} \\
\text{cos} \\
\text{cos} \\
\text{cos} \\
\text{cos} \\
\text{cos} \\
\text{cos} \\
\text{cos} \\
\text{cos} \\
\text{cos} \\
\text{cos} \\
\text{cos} \\
\text{cos} \\
\text{cos} \\
\text{cos} \\
\text{cos} \\
\text{cos} \\
\text{cos} \\
\text{cos} \\
\text{cos} \\
\text{cos} \\
\text{cos} \\
\text{cos} \\
\text{cos} \\
\text{cos} \\
\text{cos} \\
\text{cos} \\
\text{cos} \\
\text{cos} \\
\text{cos} \\
\text{cos} \\
\text{cos} \\
\text{cos} \\
\text{cos} \\
\text{cos} \\
\text{cos} \\
\text{cos} \\
\text{cos} \\
\text{cos} \\
\text{cos} \\
\text{cos} \\
\text{cos} \\
\text{cos} \\
\text{cos} \\
\text{cos} \\
\text{cos} \\
\text{cos} \\
\text{cos} \\
\text{cos} \\
\text{cos} \\
\text{cos} \\
\text{cos} \\
\text{cos} \\
\text{cos} \\
\text{cos} \\
\text{cos} \\
\text{cos} \\
\text{cos} \\
\text{cos} \\
\
$$

$$
-1\quad1
$$

 $ccl =$  Check sum

- F7H = End of Exclusive
- Receipt of the XG SYSTEM ON message causes reinitialization of relevant parameters and Control Change values. Allow sufficient time for processing to execute (about 50 msec) before sending the instrument another message.
- XG Native Parameter Change message may contain two or four bytes of parameter data (depending on the parameter size).
- For information about the Address and Byte Count values, refer to Table 1 below. Note that the table's Total Size value gives the size of a bulk block. Only the top address of the block (00H, 00H, 00H) is valid as a bulk data address.

#### **10. SYSTEM EXCLUSIVE MESSAGES (P-155 MIDI Format)**

Data format: [F0H] -> [43H] -> [73H] -> [01H] -> [nnH] -> [F7H]  $FOH = Exclusive status$ 43H = Yamaha ID  $73H = P-155 ID$ 01H = Product ID (CLP common)  $nnH =$  Substatus nn Control 02H Internal MIDI clock 03H External MIDI clock  $F7H =$  End of Exclusive **11. SYSTEM EXCLUSIVE MESSAGES (Others)** Data format: [F0H] -> [43H] -> [1nH] -> [27H] -> [30H] -> [00H] -> [00H] -> [mmH] -> [*ll*H] -> [ccH] -> [F7H] Master Tuning (XG and last message priority) simultaneously changes the pitch of all channels.  $FOH = Fxclusive Status$ 43H = Yamaha ID  $1nH =$  When received,  $n=0-F$ When transmitted, n=0.  $27H =$  Model ID of TG100  $30H =$  Sub ID

- $00H =$  $00H =$
- mmH = Master Tune MSB
- 
- *ll*H = Master Tune LSB ccH = irrelevant (under 7FH)
- F7H = End of Exclusive

#### **<Table 1>**

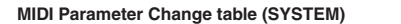

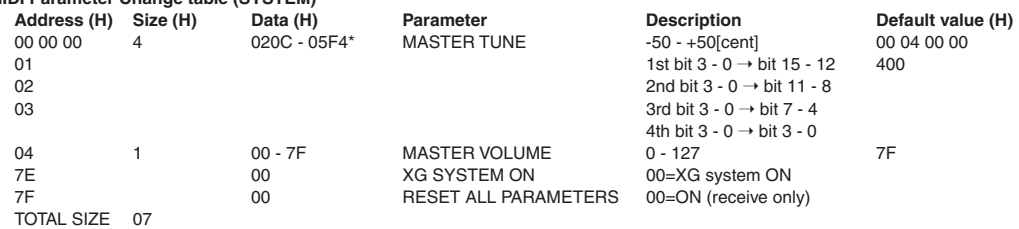

\*Values lower than 020CH select -50 cents. Values higher than 05F4H select +50 cents.

#### **<Table 2>**

### **MIDI Parameter Change table (EFFECT 1)**

Refer to the "Effect MIDI Map" for a complete list of Reverb, Chorus and Variation type numbers.

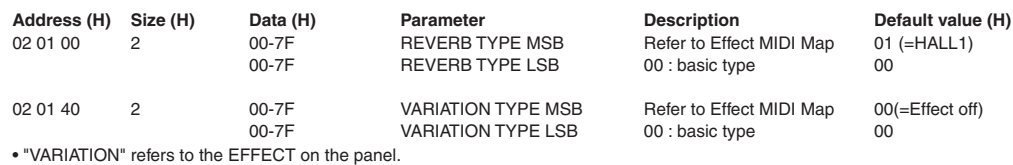

#### **<Table 3>**

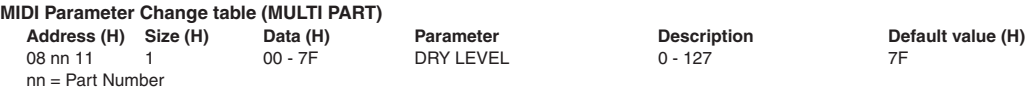

### **• Effect MIDI Map**

#### **REVERB**

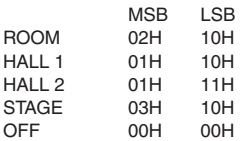

#### **EFFECT**

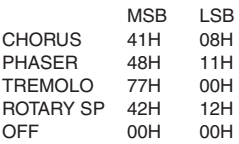

<span id="page-65-1"></span><span id="page-65-0"></span>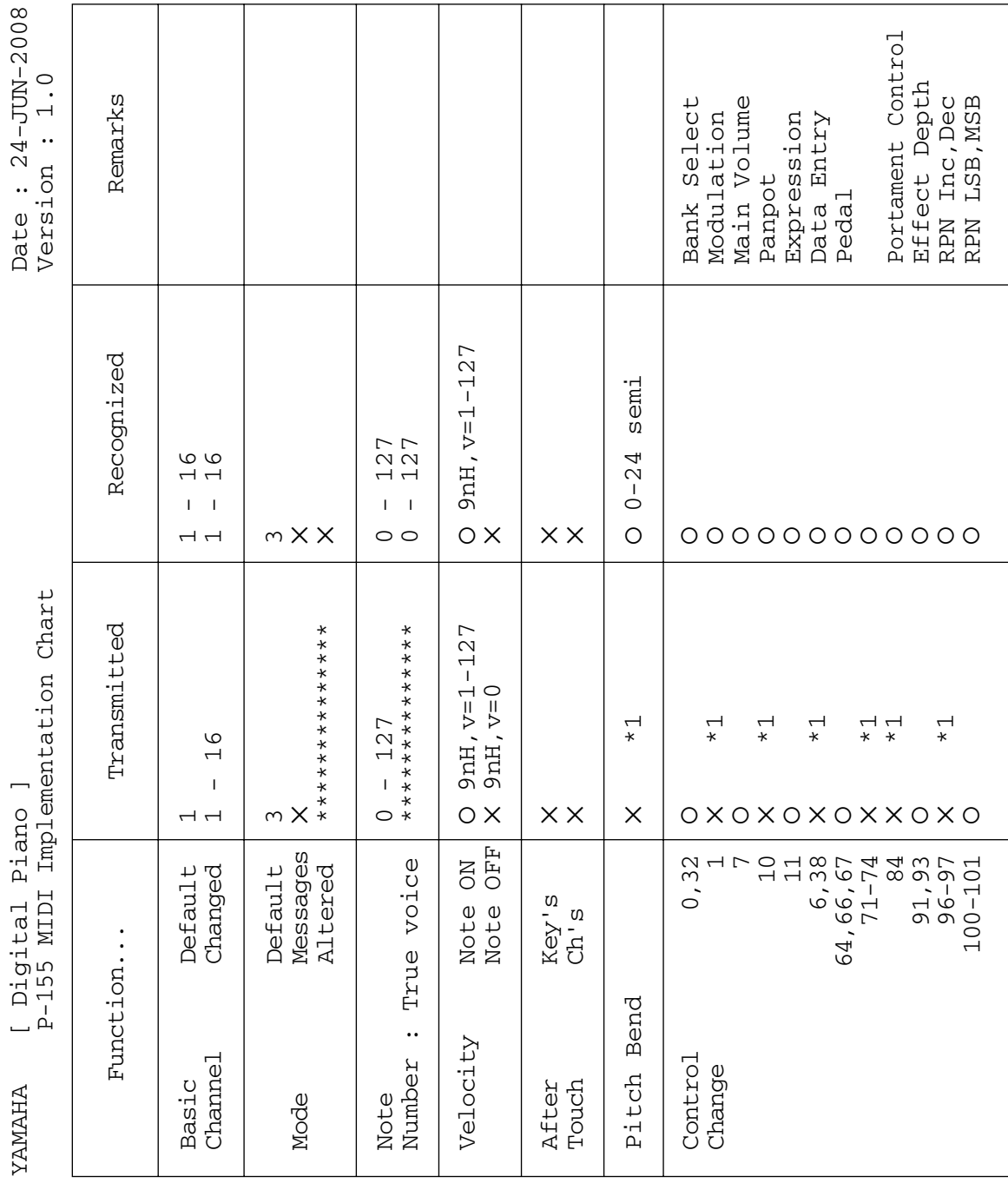

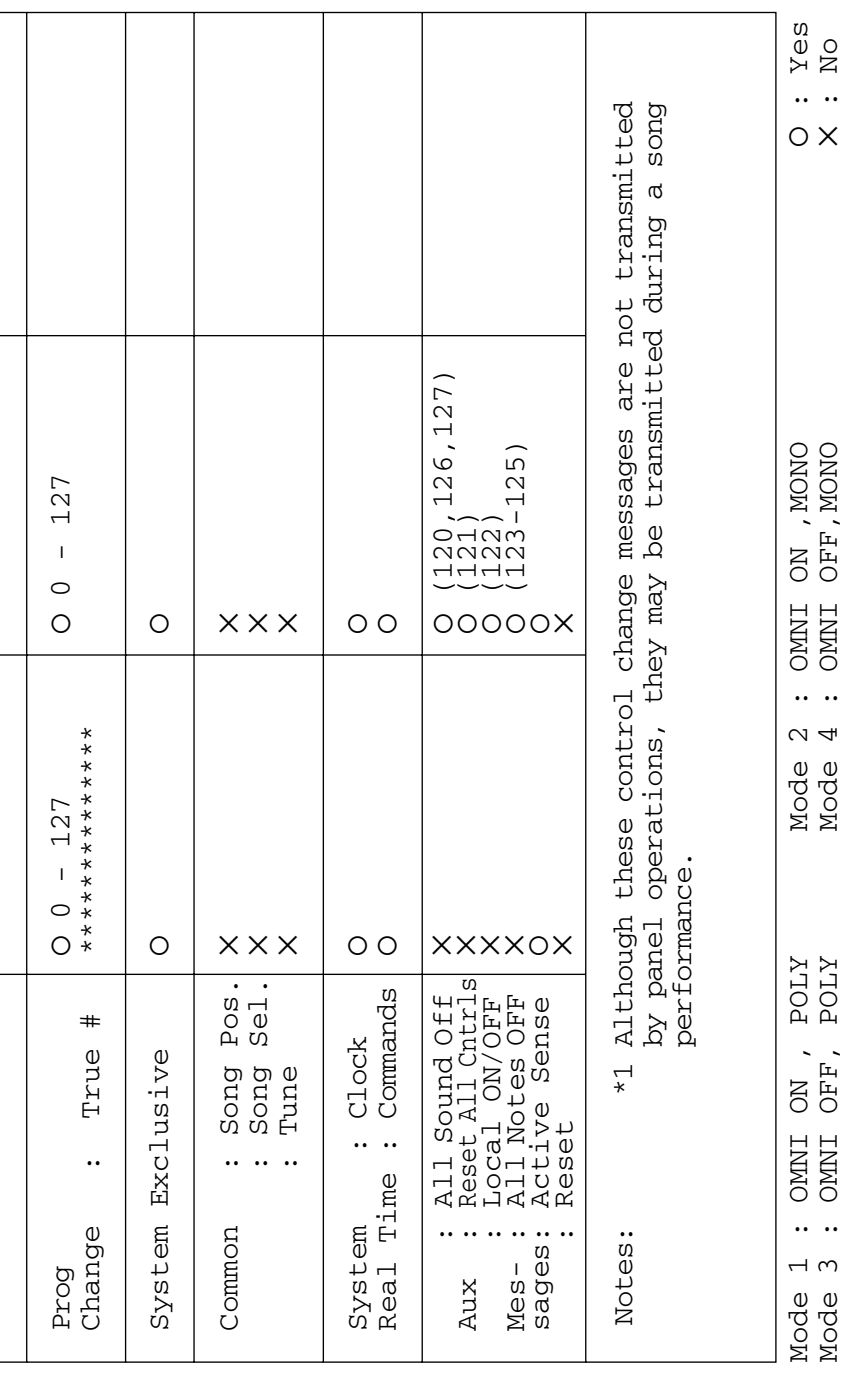

# <span id="page-67-0"></span>**Specificaties**

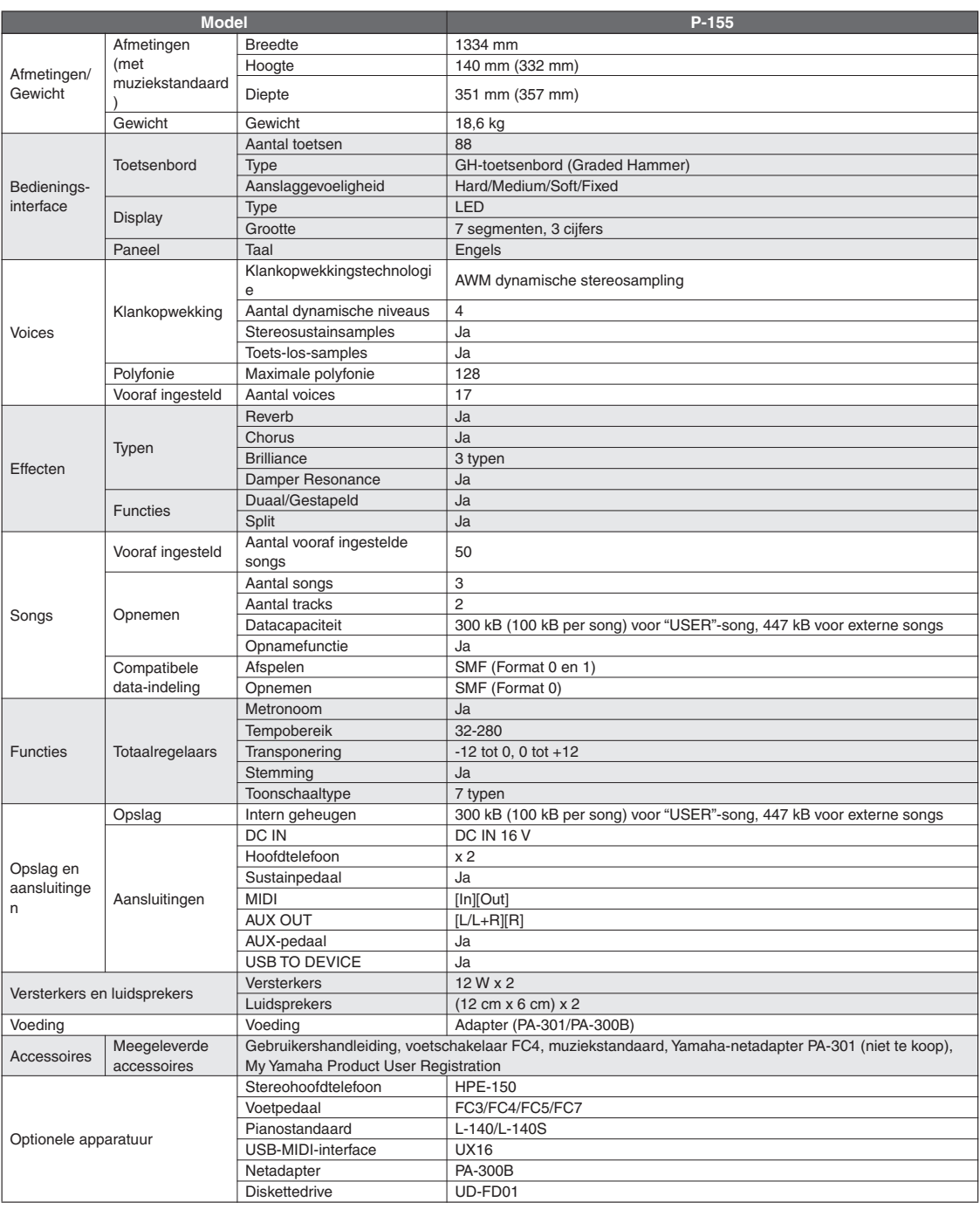

 $^\ast~$  Specificaties en beschrijvingen in deze gebruikersgebruikershandleiding zijn uitsluitend voor informatiedoeleinden. Yamaha Corp. behoudt zich het recht voor om producten of hun specificaties op elk gewenst moment zonder voorafgaande kennisgeving te wijzigen of te modificeren. Aangezien specificaties, apparatuur en opties per locatie kunnen verschillen, kunt u het best contact opnemen met uw Yamaha-leverancier.

#### **Informatie voor gebruikers van inzameling en verwijdering van oude apparaten.**

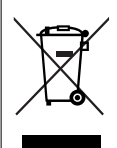

**NL**

Dit teken op de producten, verpakkingen en/of bijgaande documenten betekent dat gebruikte elektrische en elektronische producten niet mogen worden gemengd met algemeen huishoudelijk afval. Breng voor de juiste behandeling, herwinning en hergebruik van oude producten deze naar daarvoor bestemde verzamelpunten, in overeenstemming met uw nationale wetgeving en de instructies 2002/96/ EC.

Door deze producten juist te rangschikken, helpt u het redden van waardevolle rijkdommen en voorkomt u mogelijke negatieve effecten op de menselijke gezondheid en de omgeving, welke zich zou kunnen voordoen door ongepaste afvalverwerking.

Voor meer informatie over het inzamelen en hergebruik van oude producten kunt u contact opnemen met uw plaatselijke gemeente, uw afvalverwerkingsbedrijf of het verkooppunt waar u de artikelen hebt gekocht.

#### **[Voor zakelijke gebruikers in de Europese Unie]**

Mocht u elektrische en elektronisch apparatuur willen weggooien, neem dan contact op met uw dealer of leverancier voor meer informatie.

#### **[Informatie over verwijdering in ander landen buiten de Europese Unie]**

Dit symbool is alleen geldig in de Europese Unie. Mocht u artikelen weg willen gooien, neem dan contact op met uw plaatselijke overheidsinstantie of dealer en vraag naar de juiste manier van verwijderen.

Neem voor details over producten contact op met uw dichtstbijzijnde Yamaha-vertegenwoordiging of de geautoriseerde distributeur uit het onderstaande overzicht.

#### **NORTH AMERICA**

#### **CANADA**

**Yamaha Canada Music Ltd.** 135 Milner Avenue, Scarborough, Ontario, M1S 3R1, Canada Tel: 416-298-1311

#### **U.S.A.**

**Yamaha Corporation of America**  6600 Orangethorpe Ave., Buena Park, Calif. 90620, U.S.A. Tel: 714-522-9011

**CENTRAL & SOUTH AMERICA**

#### **MEXICO**

**Yamaha de México S.A. de C.V.** Calz. Javier Rojo Gómez #1149, Col. Guadalupe del Moral C.P. 09300, México, D.F., México Tel: 55-5804-0600

#### **BRAZIL**

**Yamaha Musical do Brasil Ltda.** Rua Joaquim Floriano, 913 - 4' andar, Itaim Bibi,

CEP 04534-013 Sao Paulo, SP. BRAZIL Tel: 011-3704-1377

#### **ARGENTINA**

**Yamaha Music Latin America, S.A. Sucursal de Argentina** Olga Cossettini 1553, Piso 4 Norte Madero Este-C1107CEK Buenos Aires, Argentina Tel: 011-4119-7000

#### **PANAMA AND OTHER LATIN AMERICAN COUNTRIES/ CARIBBEAN COUNTRIES**

**Yamaha Music Latin America, S.A.** Torre Banco General, Piso 7, Urbanización Marbella, Calle 47 y Aquilino de la Guardia, Ciudad de Panamá, Panamá Tel: +507-269-5311

#### **EUROPE**

#### **THE UNITED KINGDOM/IRELAND**

**Yamaha Music U.K. Ltd.** Sherbourne Drive, Tilbrook, Milton Keynes, MK7 8BL, England Tel: 01908-366700

#### **GERMANY**

**Yamaha Music Central Europe GmbH** Siemensstraße 22-34, 25462 Rellingen, Germany Tel: 04101-3030

#### **SWITZERLAND/LIECHTENSTEIN Yamaha Music Central Europe GmbH,**

**Branch Switzerland** Seefeldstrasse 94, 8008 Zürich, Switzerland Tel: 01-383 3990

#### **AUSTRIA**

**Yamaha Music Central Europe GmbH, Branch Austria** Schleiergasse 20, A-1100 Wien, Austria Tel: 01-60203900

#### **CZECH REPUBLIC/SLOVAKIA/ HUNGARY/SLOVENIA**

**Yamaha Music Central Europe GmbH,** 

**Branch Austria, CEE Department** Schleiergasse 20, A-1100 Wien, Austria Tel: 01-602039025

#### **POLAND**

EKB48

**Yamaha Music Central Europe GmbH Sp.z. o.o. Oddzial w Polsce** ul. 17 Stycznia 56, PL-02-146 Warszawa, Poland Tel: 022-868-07-57

#### **THE NETHERLANDS/ BELGIUM/LUXEMBOURG**

**Yamaha Music Central Europe GmbH, Branch Benelux**  Clarissenhof 5-b, 4133 AB Vianen, The Netherlands

Tel: 0347-358 040

#### **FRANCE**

**Yamaha Musique France**  BP 70-77312 Marne-la-Vallée Cedex 2, France Tel: 01-64-61-4000

#### **ITALY**

**Yamaha Musica Italia S.P.A.**  Viale Italia 88, 20020 Lainate (Milano), Italy Tel: 02-935-771

#### **SPAIN/PORTUGAL**

**Yamaha Música Ibérica, S.A.** Ctra. de la Coruna km. 17, 200, 28230 Las Rozas (Madrid), Spain Tel: 91-639-8888

#### **GREECE**

**Philippos Nakas S.A. The Music House** 147 Skiathou Street, 112-55 Athens, Greece Tel: 01-228 2160

#### **SWEDEN**

**Yamaha Scandinavia AB** J. A. Wettergrens Gata 1, Box 30053 S-400 43 Göteborg, Sweden Tel: 031 89 34 00

#### **DENMARK**

**YS Copenhagen Liaison Office** Generatorvej 6A, DK-2730 Herlev, Denmark Tel: 44 92 49 00

#### **FINLAND F-Musiikki Oy**

Kluuvikatu 6, P.O. Box 260, SF-00101 Helsinki, Finland Tel: 09 618511

#### **NORWAY**

**Norsk filial av Yamaha Scandinavia AB**  Grini Næringspark 1, N-1345 Østerås, Norway Tel: 67 16 77 70

#### **ICELAND Skifan HF**

Skeifan 17 P.O. Box 8120, IS-128 Reykjavik, Iceland Tel: 525 5000

#### **RUSSIA**

**Yamaha Music (Russia)** Office 4015, entrance 2, 21/5 Kuznetskii Most street, Moscow, 107996, Russia Tel: 495 626 0660

#### **OTHER EUROPEAN COUNTRIES**

**Yamaha Music Central Europe GmbH** Siemensstraße 22-34, 25462 Rellingen, Germany Tel: +49-4101-3030

#### **AFRICA**

**Yamaha Corporation, Asia-Pacific Music Marketing Group** Nakazawa-cho 10-1, Naka-ku, Hamamatsu, Japan 430-8650 Tel: +81-53-460-2312

#### **MIDDLE EAST**

#### **TURKEY/CYPRUS**

**Yamaha Music Central Europe GmbH** Siemensstraße 22-34, 25462 Rellingen, Germany Tel: 04101-3030

#### **OTHER COUNTRIES**

**Yamaha Music Gulf FZE** LOB 16-513, P.O.Box 17328, Jubel Ali, Dubai, United Arab Emirates Tel: +971-4-881-5868

#### **ASIA**

**THE PEOPLE'S REPUBLIC OF CHINA Yamaha Music & Electronics (China) Co.,Ltd.**

2F, Yunhedasha, 1818 Xinzha-lu, Jingan-qu, Shanghai, China

### Tel: 021-6247-2211

**HONG KONG**

**Tom Lee Music Co., Ltd.** 11/F., Silvercord Tower 1, 30 Canton Road, Tsimshatsui, Kowloon, Hong Kong Tel: 2737-7688

#### **INDIA**

#### **Yamaha Music India Pvt. Ltd.**

5F Ambience Corporate Tower Ambience Mall Complex Ambience Island, NH-8, Gurgaon-122001, Haryana, India Tel: 0124-466-5551

#### **INDONESIA**

#### **PT. Yamaha Music Indonesia (Distributor) PT. Nusantik**

Gedung Yamaha Music Center, Jalan Jend. Gatot Subroto Kav. 4, Jakarta 12930, Indonesia Tel: 21-520-2577

#### **KOREA**

**Yamaha Music Korea Ltd.**

8F, 9F, Dongsung Bldg. 158-9 Samsung-Dong, Kangnam-Gu, Seoul, Korea Tel: 080-004-0022

#### **MALAYSIA**

**Yamaha Music Malaysia, Sdn., Bhd.** Lot 8, Jalan Perbandaran, 47301 Kelana Jaya, Petaling Jaya, Selangor, Malaysia Tel: 3-78030900

#### **PHILIPPINES**

**Yupangco Music Corporation** 339 Gil J. Puyat Avenue, P.O. Box 885 MCPO, Makati, Metro Manila, Philippines Tel: 819-7551

#### **SINGAPORE**

**Yamaha Music Asia Pte., Ltd.** #03-11 A-Z Building

140 Paya Lebor Road, Singapore 409015 Tel: 747-4374

**TAIWAN**

#### **Yamaha KHS Music Co., Ltd.**  3F, #6, Sec.2, Nan Jing E. Rd. Taipei. Taiwan 104, R.O.C. Tel: 02-2511-8688

#### **THAILAND**

**Siam Music Yamaha Co., Ltd.** 4, 6, 15 and  $16<sup>th</sup>$  floor, Siam Motors Building, 891/1 Rama 1 Road, Wangmai, Pathumwan, Bangkok 10330, Thailand Tel: 02-215-2626

## **OTHER ASIAN COUNTRIES**

**Yamaha Corporation, Asia-Pacific Music Marketing Group** Nakazawa-cho 10-1, Naka-ku, Hamamatsu, Japan 430-8650 Tel: +81-53-460-2317

#### **OCEANIA**

#### **AUSTRALIA**

**Yamaha Music Australia Pty. Ltd.** Level 1, 99 Queensbridge Street, Southbank, Victoria 3006, Australia Tel: 3-9693-5111

#### **NEW ZEALAND**

**Music Works LTD** P.O.BOX 6246 Wellesley, Auckland 4680, New Zealand

#### Tel: 9-634-0099

Japan 430-8650 Tel: +81-53-460-2312

**HEAD OFFICE Yamaha Corporation, Pro Audio & Digital Musical Instrument Division** Nakazawa-cho 10-1, Naka-ku, Hamamatsu, Japan 430-8650 Tel: +81-53-460-3273

#### **COUNTRIES AND TRUST TERRITORIES IN PACIFIC OCEAN Asia-Pacific Music Marketing Group**

Nakazawa-cho 10-1, Naka-ku, Hamamatsu,

**Yamaha Corporation,**

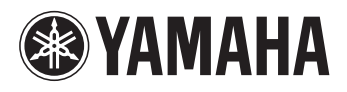

Yamaha Home Keyboards Home Page **http://music.yamaha.com/homekeyboard/**

Yamaha Manual Library **http://www.yamaha.co.jp/manual/**

U.R.G., Pro Audio & Digital Musical Instrument Division, Yamaha Corporation © 2009 Yamaha Corporation

**P7702001** 

LBA0 901CRXXX.X-01 Printed in Europe